O P E R A T I N G IN ST RUCTIONS

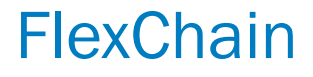

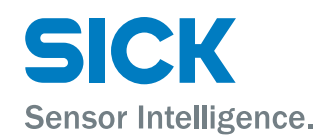

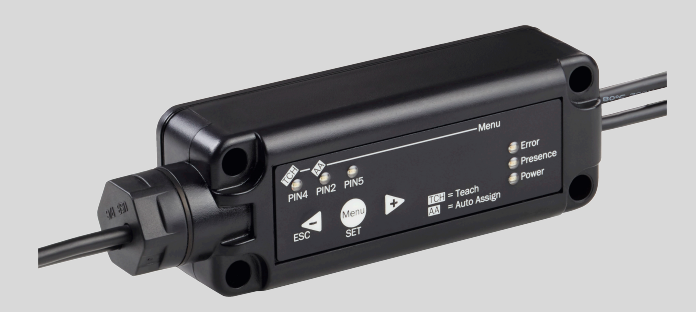

### Described product

FlexChain

### Manufacturer

SICK AG Erwin-Sick-Str. 1 79183 Waldkirch Germany

### Legal information

This work is protected by copyright. Any rights derived from the copyright shall be reserved for SICK AG. Reproduction of this document or parts of this document is only permissible within the limits of the legal determination of Copyright Law. Any modi‐ fication, abridgment or translation of this document is prohibited without the express written permission of SICK AG.

The trademarks stated in this document are the property of their respective owner.

 $CE@$ 

© SICK AG. All rights reserved.

### Original document

This document is an original document of SICK AG.

### FlexChain Host

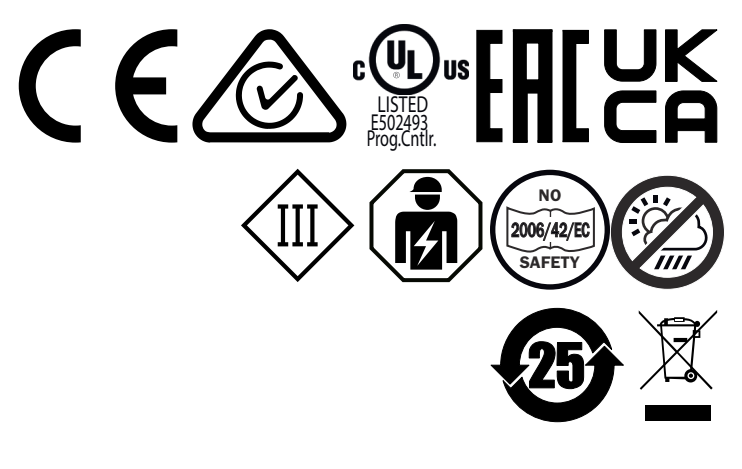

FlexChain Adapter and Booster

2006/42/EC **NO**

**SAFETY**

# **Contents**

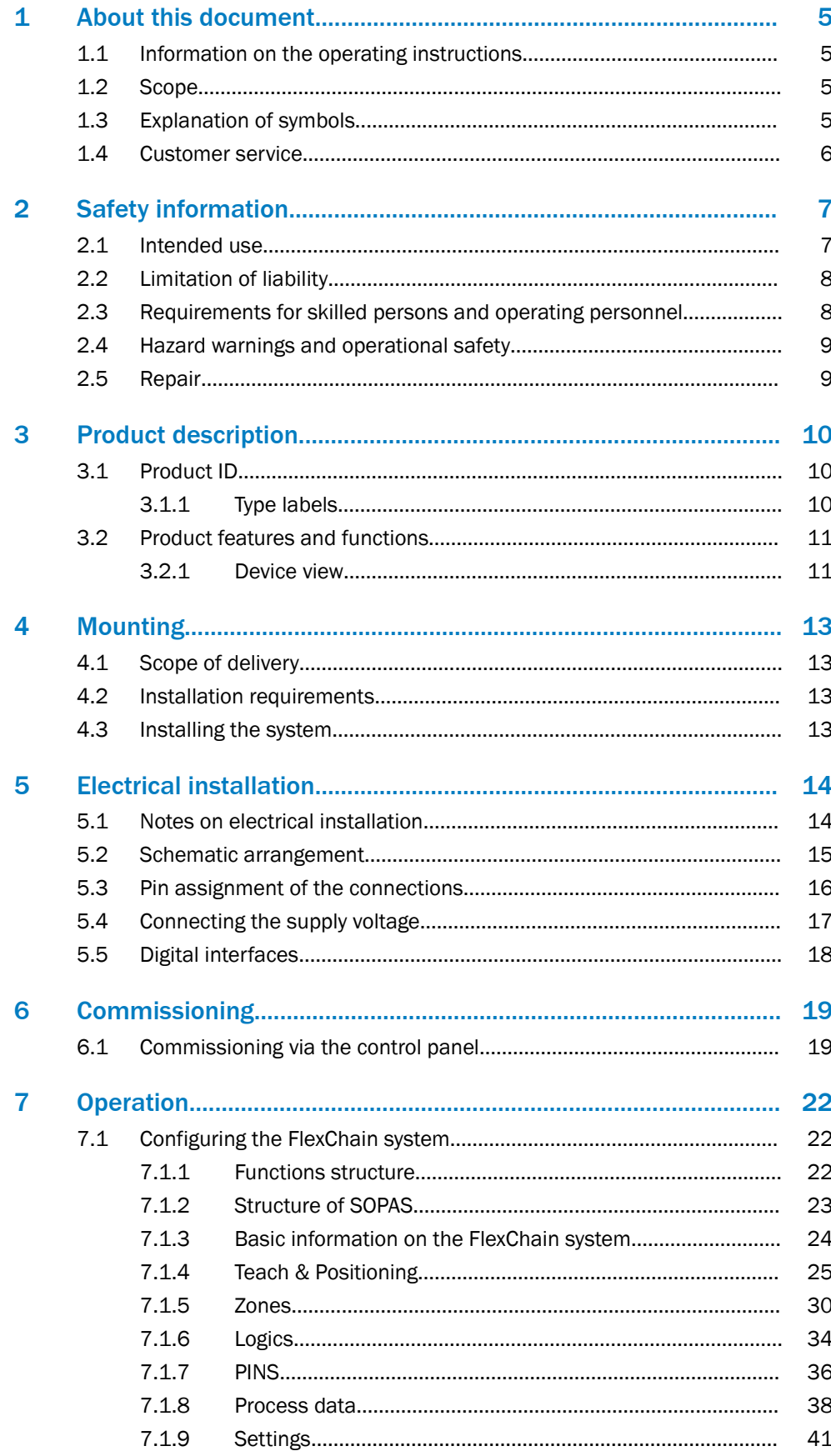

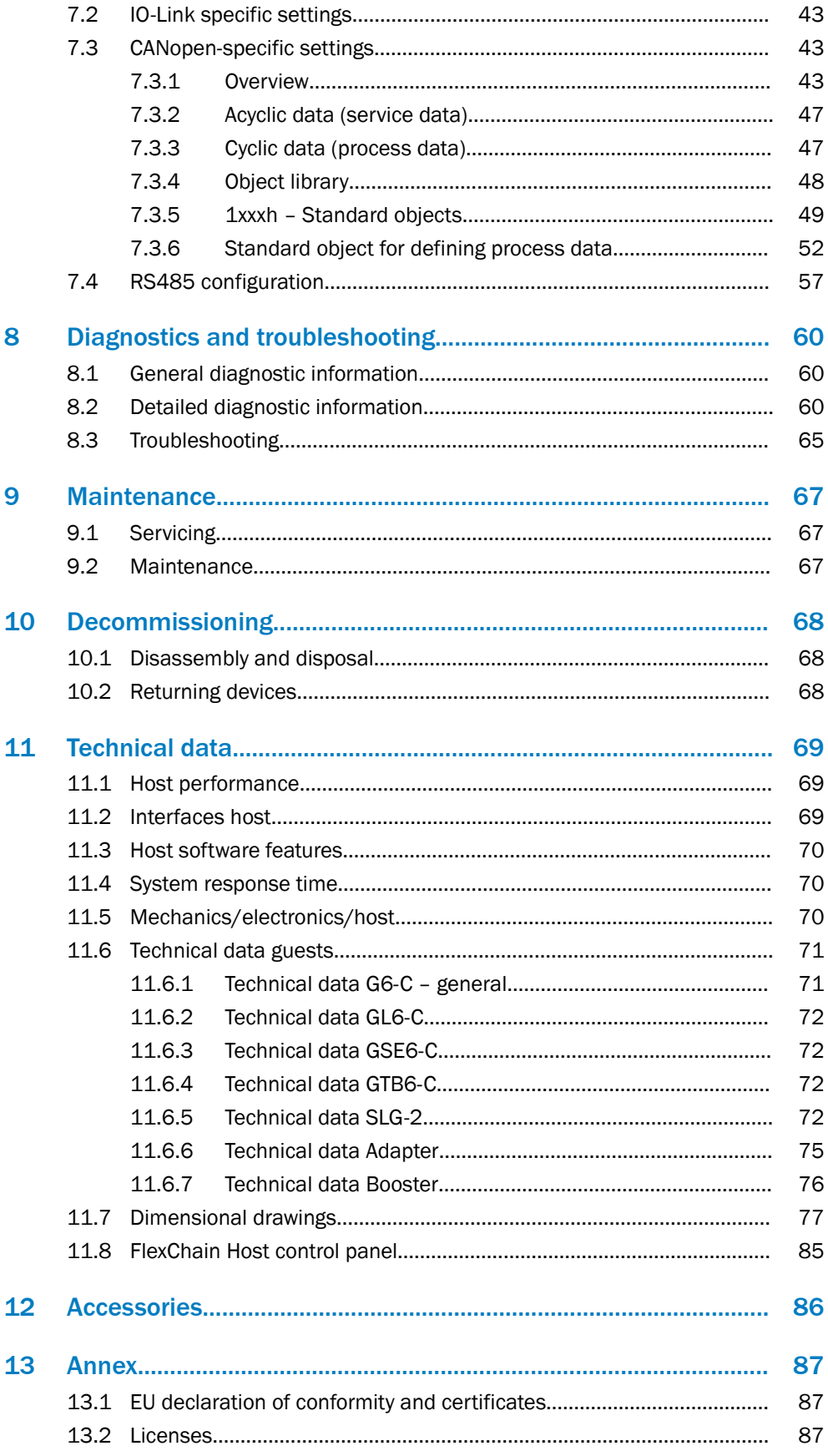

# <span id="page-4-0"></span>1 About this document

# 1.1 Information on the operating instructions

These operating instructions provide important information on how to use devices from SICK AG.

Prerequisites for safe work are:

- Compliance with all safety notes and handling instructions supplied
- Compliance with local work safety regulations and general safety regulations for device applications

The operating instructions are intended to be used by qualified personnel and electrical specialists.

# NOTE

Read these operating instructions carefully before starting any work on the device, in order to familiarize yourself with the device and its functions.

The instructions constitute an integral part of the product and are to be stored in the immediate vicinity of the device so they remain accessible to staff at all times. Should the device be passed on to a third party, these operating instructions should be handed over with it.

These operating instructions do not provide information on operating the machine in which the device is integrated. For information about this, refer to the operating instructions of the specific machine.

# 1.2 Scope

These operating instructions serve to incorporate the device into a customer system. Instructions are given in stages for all actions required.

These instructions apply to all listed device variants of the product.

Available device variants are listed on the online product page.

► [www.sick.com/FlexChain](http://www.sick.com/FlexChain)

Commissioning is described using one particular device variant as an example.

## 1.3 Explanation of symbols

Warnings and important information in this document are labeled with symbols. The warnings are introduced by signal words that indicate the extent of the danger. These warnings must be observed at all times and care must be taken to avoid accidents, personal injury, and material damage.

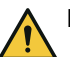

### DANGER

… indicates a situation of imminent danger, which will lead to a fatality or serious injuries if not prevented.

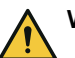

## WARNING

… indicates a potentially dangerous situation, which may lead to a fatality or serious injuries if not prevented.

<span id="page-5-0"></span>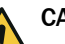

# CAUTION

… indicates a potentially dangerous situation, which may lead to minor/slight injuries if not prevented.

#### **NOTICE**  $\mathbf{I}$

… indicates a potentially harmful situation, which may lead to material damage if not prevented.

#### NOTE i

… highlights useful tips and recommendations as well as information for efficient and trouble-free operation.

# 1.4 Customer service

If you require any technical information, our customer service department will be happy to help. To find your agency, see the final page of this document.

#### NOTE  $\mathbf{f}$

Before calling, make a note of all type label data such as type code, serial number, etc., to ensure faster processing.

# <span id="page-6-0"></span>2 Safety information

This document is an original document of SICK AG. All rights reserved. Subject to change without notice.

Read these safety notes and take them into account when working with the sensor. The safety notes do not describe how to use the sensor.

You can find technical data and information on commissioning the sensor in the oper‐ ating instructions. They can be downloaded at this Internet site: [www.sick.com](http://www.sick.com) (enter the part number of the sensor in the search field and you will find the operating instructions under Downloads).

> - Connection, mounting, and setting is only to be performed by trained specialists.

2006/42/EC **NO SAFETY**

- Not a safety component in accordance with the EU Machinery Direc‐ tive.

- Do not install the sensor in places exposed to direct sunlight or other weather conditions unless this is expressly permitted in the operating instructions.

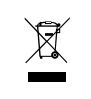

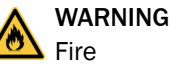

Electrical connections must be made in compliance with local and national electrical regulations and standards. The sensor must be protected with a fuse suitable for the cross-circuit of the connecting cable; for details, see the operating instructions.

For devices with a supply voltage  $>$  50 V (AC), 75 V (DC):

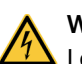

# WARNING

Lost of electrical safety (protection class)

When commissioning, protect the device from moisture and contamination.

Unless stated otherwise in the operating instructions, the sensor may only be used in an area with maximum degree of contamination 3, maximum overvoltage category II and a maximum altitude of 2,000 m above sea level.

## 2.1 Intended use

The FlexChain is a sensor system comprising a central unit (host) and connected guests (sensors) that is used for optical and non-contact detection of objects.

The FlexChain must be mounted and installed according to these operating instruc‐ tions, and may only be operated according to its intended function.

The FlexChain is not equipped with any direct safety devices. The system designer must provide measures to ensure the safety of persons and systems in accordance with the legal guidelines.

Sick AG assumes no liability for losses or damage arising from the use of the product, either directly or indirectly. This applies in particular to use of the product that does not conform to its intended purpose and is not described in this documentation.

# <span id="page-7-0"></span>2.2 Limitation of liability

Applicable standards and regulations, the latest state of technological development, and our many years of knowledge and experience have all been taken into account when assembling the data and information contained in these operating instructions. The manufacturer accepts no liability for damage caused by:

- Failure to observe the operating instructions
- Improper use
- Use by untrained personnel
- Unauthorized conversions
- **Technical modifications**
- Use of unauthorized spare parts, wear and tear parts, and accessories

With special variants, where optional extras have been ordered, or owing to the latest technical changes, the actual scope of delivery may vary from the features and illustra‐ tions shown here.

## 2.3 Requirements for skilled persons and operating personnel

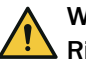

# WARNING

Risk of injury due to insufficient training!

Improper handling of the device may result in considerable personal injury and material damage.

All work must only ever be carried out by the stipulated persons.

The operating instructions state the following qualification requirements for the various areas of work:

- Instructed personnel have been briefed by the operating entity about the tasks assigned to them and about potential dangers arising from improper action.
- Skilled personnel have the specialist training, skills, and experience, as well as knowledge of the relevant regulations, to be able to perform tasks assigned to them and to detect and avoid any potential dangers independently.
- Electricians have the specialist training, skills, and experience, as well as knowledge of the relevant standards and provisions to be able to carry out work on electrical systems and to detect and avoid any potential dangers independently. In Germany, electricians must meet the specifications of the DGUV V3 Work Safety Regulations (e.g., Master Electrician). Other relevant regulations applicable in other countries must be observed.

The following qualifications are required for various activities:

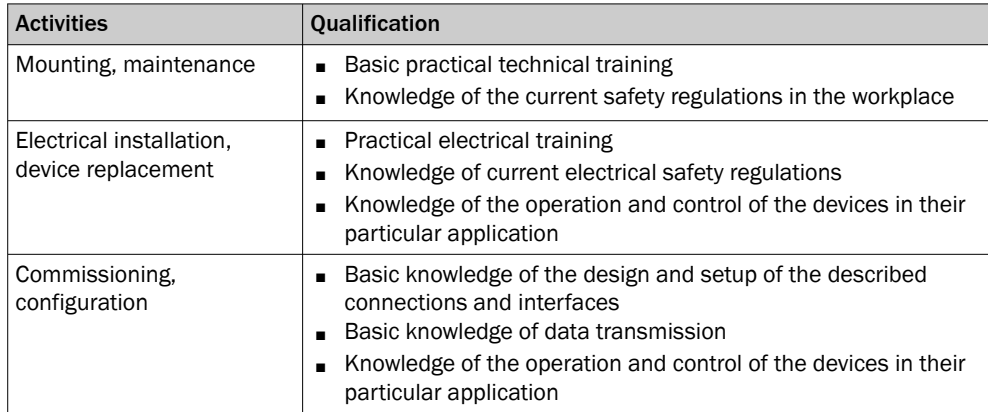

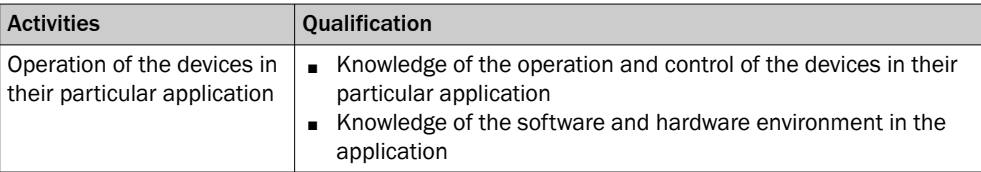

# <span id="page-8-0"></span>2.4 Hazard warnings and operational safety

Please observe the safety notes and the warnings listed here and in other chapters of these operating instructions to reduce the possibility of risks to health and avoid dangerous situations.

# 2.5 Repair

The product is replaced if defective. The device is not intended to be repaired. Interfer‐ ence with or modifications to the device on the part of the customer will invalidate any warranty claims against SICK AG.

# <span id="page-9-0"></span>3 Product description

# 3.1 Product ID

### 3.1.1 Type labels

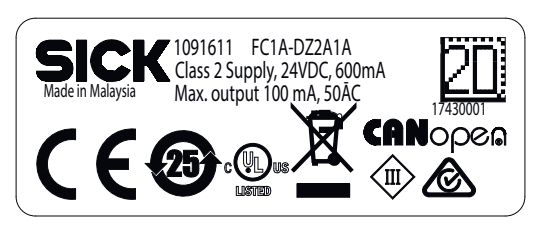

*Figure 1: Type label of FlexChain CANopen*

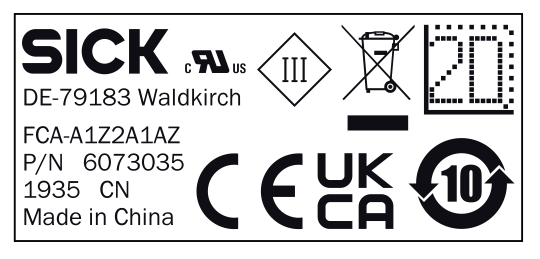

*Figure 2: Typd label FlexChain Adapter*

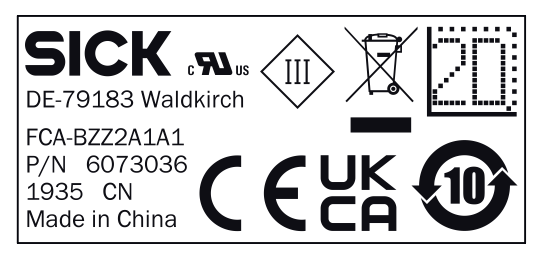

*Figure 3: Typd label FlexChain Booster*

### <span id="page-10-0"></span>3.2 Product features and functions

### 3.2.1 Device view

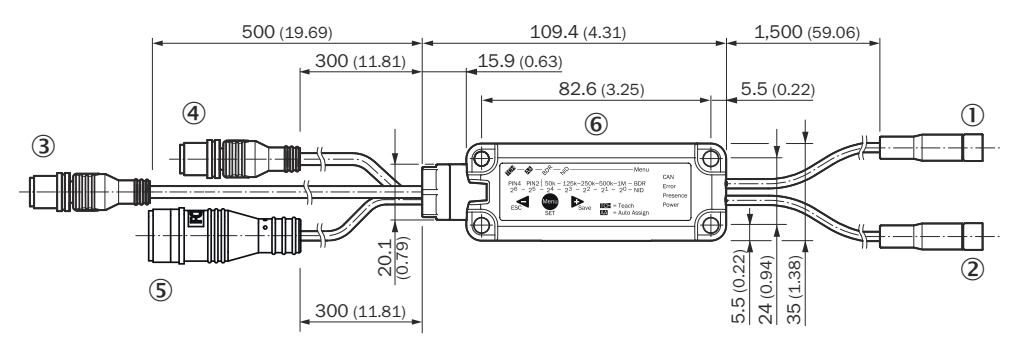

*Figure 4: Sample view of FlexChain Host CANopen variant*

- 1 Port-A, pigtail M8, 4-pin, female
- 2 Port B, pigtail M8, 4-pin, female
- 3 PLC PLC, pigtail M12, 5-pin, male
- 4 CANopen PLC, pigtail M12, 5-pin / 8-pin, male
- 5 Micro USB
- 6 Control panel

#### **Structure**

A FlexChain system comprises a host and a number of guests (sensors). As shown in the image below, the system components are connected sequentially (bus topology). A system comprises a host and at least one guest. A total of up to 60 guests can be connected to one host (the number depends on the type of sensors connected).

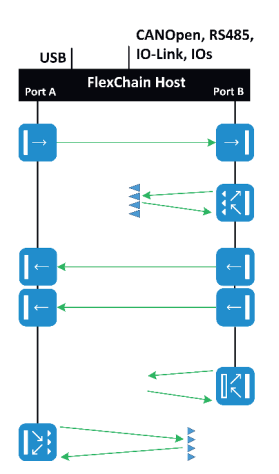

*Figure 5: Structure of FlexChain system*

### Function

The FlexChain system operates similarly to a light grid. That is, each individual channel in the system is processed sequentially. This principle means that only one channel at a time is active. Consequently, there is no possibility of mutual interference within a system, and the guests can be installed arbitrarily close to one another without any interference occurring. Due to this sequential processing, the scan time and the response time of the system depend on the number of connected guests. The total times are short, however, because the processing interval between two channels is in the µs range ([see "Technical data", page 69](#page-68-0)).

With the FlexChain system and in SOPAS, the term "channel" is used to cover the variations of sensors and actuators that can be used. For example, light grids, photoelectric sensors and photoelectric retro-reflective sensors are light beams.

Host:

- Supplies the guests with current.
- Collects the status of each individual channel.
- Requests diagnostic data from the individual guests.
- Processes the collected data (if desired).
- Forwards the collected and/or processed data via various interfaces.

#### Guest:

- Guests are connected to one another via a standard M8 pigtail.
- Guests forward information to the host.
- Can be arranged differently within the system.
- Guests employing different sensor technologies can be integrated into the same system.
- Senders & receivers that belong together must be connected to separate ports.

# **NOTE**

Mutual interference is managed by the host exclusively for sensors that belongs to the FlexChain system. This feature is not valid for optical sensors connected to the FlexChain Adapter, since the host only read the output status and have no control over the sender LED from the device connected to the Adapter. Therefore, it's not possible to prevent cross-talk issues with other devices/guests in this situation.

# <span id="page-12-0"></span>4 Mounting

# 4.1 Scope of delivery

- FlexChain host with 2x bus terminator
- Quickstart
- Safety notes

The FlexChain guests and mounting accessories are not included in the scope of delivery and need to be purchased separately.

### 4.2 Installation requirements

- Typical space requirement for the device, see type-specific dimensional drawing, [see "Technical data", page 69.](#page-68-0)
- Comply with technical data, such as the permitted ambient conditions for opera‐ tion of the device (e.g., temperature range, EMC interference emissions, ground potential).
- To prevent condensation, avoid exposing the device to rapid changes in temperature.
- Protect the device from direct sunlight.
- Protect the device from external light sources.
- The device must only be mounted using the pairs of mounting threads/fixing holes provided for this purpose.
- Shock and vibration-free mounting.

### 4.3 Installing the system

#### Installing the FlexChain host

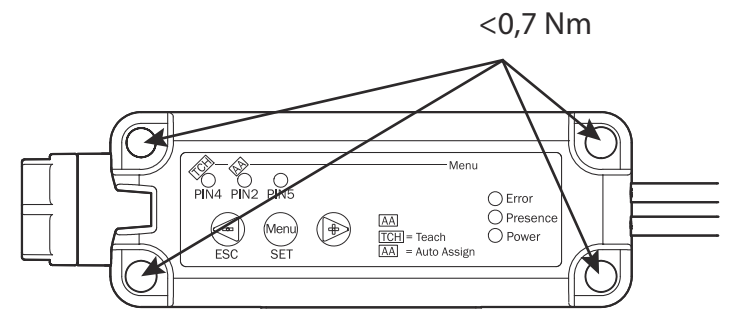

*Figure 6: FlexChain host - installation*

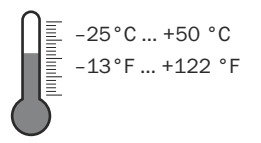

*Figure 7: Temperature*

#### Installing the FlexChain guest

The procedure for installing a guest can vary significantly depending on the device family or device type. See the instructions supplied with the device for installation instructions.

# <span id="page-13-0"></span>5 Electrical installation

# 5.1 Notes on electrical installation

I

 $\mathbf{I}$ 

 $\mathbf{I}$ 

### NOTICE

### Equipment damage due to incorrect supply voltage!

An incorrect supply voltage may result in damage to the equipment.

- Only operate the host with safety/protective extra-low voltage (SELV/PELV).
- The host is a device of protection class III.

### NOTICE

### Equipment damage due to incorrect supply voltage!

An incorrect supply voltage may result in damage to the equipment.

• Only operate the host with an LPS (limited power source) in accordance with IEC 60950-1 or an NEC Class 2 power supply unit.

# **NOTICE**

Equipment damage or unpredictable operation due to working with live parts! Working with live parts may result in unpredictable operation.

- Only carry out wiring work when the power is off.
- Only connect and disconnect electrical connections when the power is off.

# **NOTICE**

### Device damage due to incorrect connection!

Incorrect connection may result in damage to the FlexChain system or peripheral devi‐ ces.

- If connection cables are required, use twisted pair connection cables.
- Standard M8 4-pin connection cables can also be used in many applications.
- The electrical installation must only be performed by electrically qualified personnel.
- Standard safety requirements must be observed when working on electrical systems!
- Only switch on the supply voltage for the device when the connection tasks have been completed and the wiring has been thoroughly checked.
- When using extension cables with open ends, ensure that bare wire ends do not come into contact with each other (risk of short-circuit when supply voltage is switched on!). Wires must be appropriately insulated from each other.
- Wire cross-sections in the supply cable from the user's power system must be selected in accordance with the applicable standards.
- Only operate the device with an LPS (limited power source) in accordance with IEC 60950-1 or an NEC Class 2 power supply unit.
- All circuits connected to the device must be designed as SELV/PELV circuits.
- Operation in short-circuit protected network at max. 8 A.

### <span id="page-14-0"></span>**NOTE** Layout of data cables

- Use shielded data cables with twisted-pair wires.
- Implement the shielding design correctly and completely.
- To avoid interference, e.g., from switching power supplies, motors, clocked drives, and contactors, always use cables and layouts that are suitable for EMC.
- Do not lay cables over long distances in parallel with voltage supply cables and motor cables in cable channels.

The IP enclosure rating for the device is only achieved under the following conditions:

The cables plugged into the connections are screwed tight.

If these instructions are not complied with, the IP enclosure rating for the device is not guaranteed!

### 5.2 Schematic arrangement

The first guest is connected to the host using the pigtail. It can be connected to either port A or port B. Up to 30 sensors in total can be connected per port.

All guests have an M8 4-pin male connector and an M8 4-pin female connector (pig‐ tail). The pigtail can always be connected to the male connector of the next guest. The bus terminator must be connected at the end of the system. This is included in the scope of delivery of the FlexChain host.

With regard to the arrangement of the guests on Port A and Port B, there is only one restriction for sender and receiver sensors: the sender and the associated receiver must not be connected to the same port.

If the pigtail cable is insufficiently long, it can be extended using an M8 4-pin cable. Ensure that the total cable length of the system does not exceed 40 m when doing so.

# **NOTE**

Sender-receiver assignment:

The assignment of senders and receivers must be taken into account when setting up the guest chains and cannot be determined directly via the configuration parameters. This is based on the automatic assignment algorithm.

#### Assignment algorithm:

The first address (A1) is considered starting from port A. If a counterpart is needed for this, the addresses of port B are checked for suitability in ascending order, starting with B1. If an counterpart is found (e.g. B3), the next address at port A that requires an counterpart (e.g. A3) is considered.

However, the search for the matching partner does not start again at B1 but after the previously found counterpart on port B (in the example, from B4). "Crossed" assignments of sender-receiver pairs are not possible if the chains at ports A and B are regarded as two parallel lines. If no counterpart is found during the aforementioned iteration, the "Error: Sender Missing" or "Error: Receiver Missing" message is displayed via the Chain Issue (IO-Link index 300).

"Error: Incompatible Sender Receiver Couple" is reported if an counterpart is present but incompatible (e.g. if the sender has more channels than the receiver). The algorithm terminates when the first error is found, since the system cannot be run in this state. In order to catch all of the aforementioned errors correctly, port B is processed after all addresses of port A have been processed.

<span id="page-15-0"></span>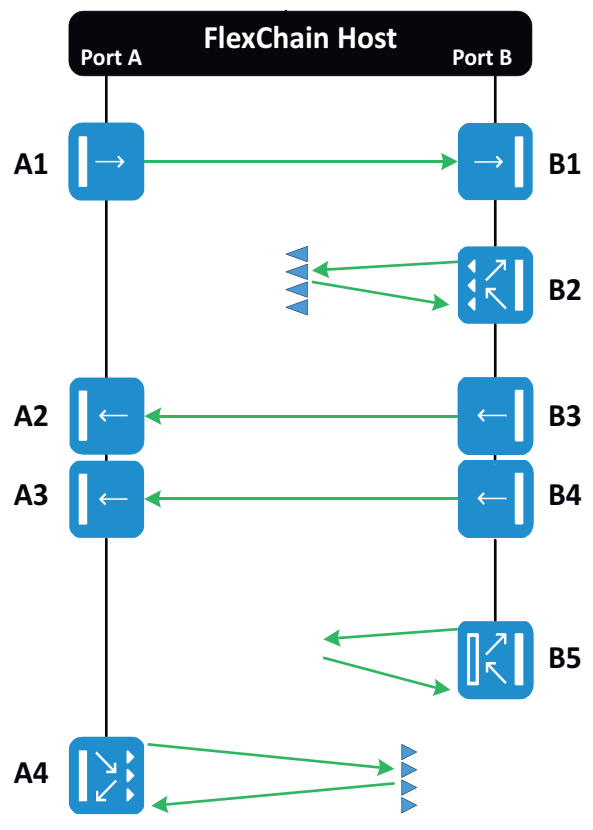

*Figure 8: Schematic arrangement*

# 5.3 Pin assignment of the connections

## Overview of pin assignment - FlexChain host

*Table 1: DC*

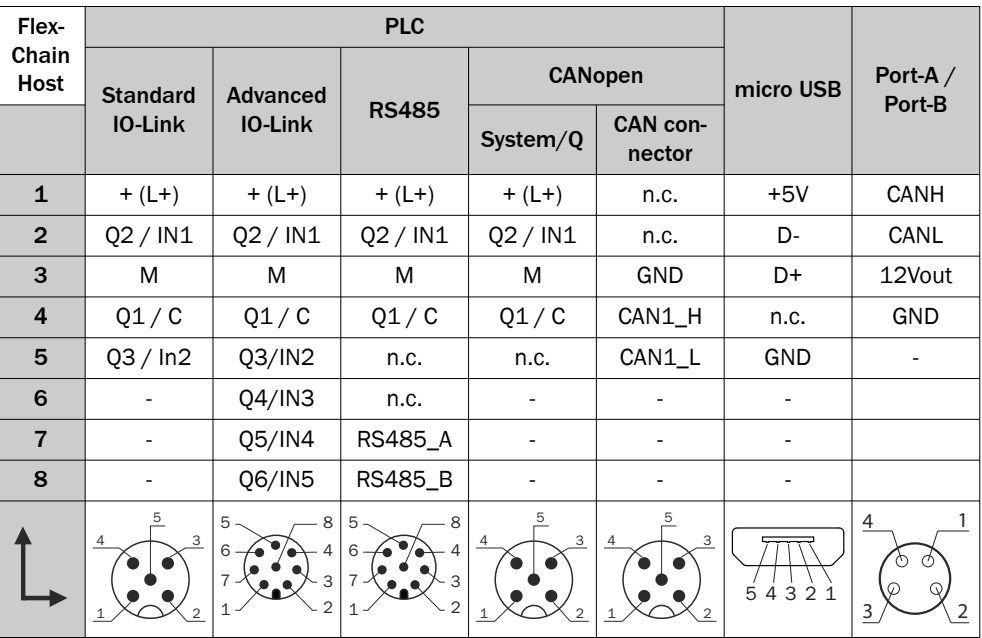

<span id="page-16-0"></span>The system can be configured via the USB interface, SOPAS, CANopen and IO-Link. A micro USB -> USB-A adapter cable is required to connect to a computer.

### Overview of pin assignment - FlexChain guests

*Table 2: DC*

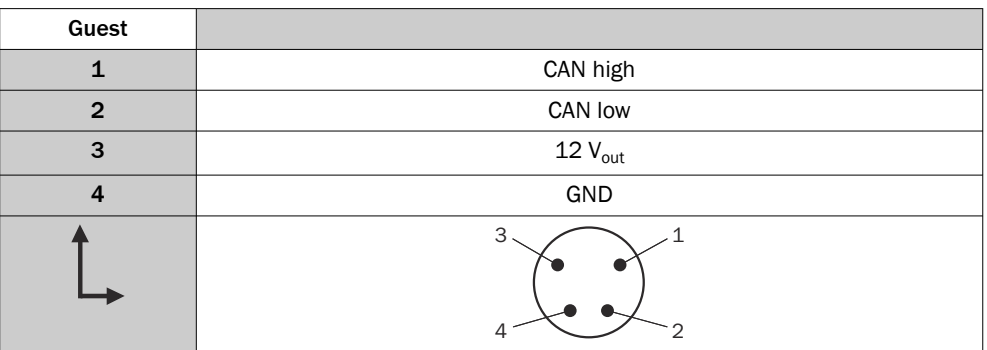

### *Table 3: Adapter*

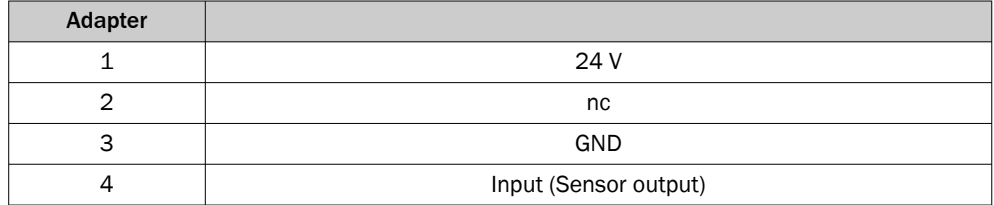

*Table 4: Booster*

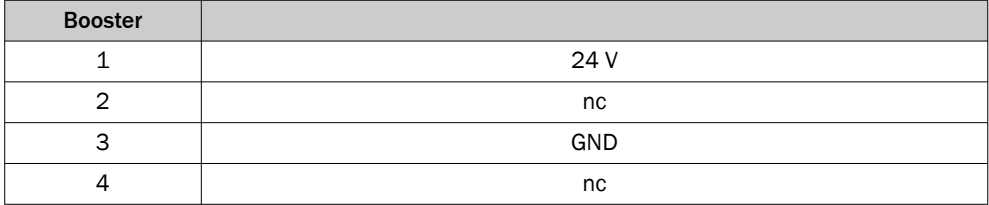

## 5.4 Connecting the supply voltage

#### **NOTICE** Į

#### Risk of damage to the host!

The host can become damaged if it is connected to a voltage supply that is already switched on.

• Only connect the host when the supply cable is de-energized.

The host must be connected to a power supply unit with the following properties:

- 24 V voltage supply  $\pm$  20% or DC 19.2 V 28.8 V (SELV/PELV as per currently applicable standards)
- The current consumption depends on the number of connected sensors and is typically 100 mA and maximum 600 mA @ 24 V

To ensure protection against short-circuits/overload in the customer's supply cables, the wire cross-sections used must be appropriately selected and protected.

The Booster must be connected to a power supply unit with the following properties: 24 V voltage supply  $\pm$  10% or DC 21.6 V - 26.4 V (SELV/PELV as per currently applicable standards)

# <span id="page-17-0"></span>5.5 Digital interfaces

The digital interfaces can be configured via SOPAS, Engineering Tool or directly via the CANopen and IO-Link serial interfaces. Apart from PIN4, every digital interface can be configured as a digital input or digital output.

Each digital interface can be assigned different functions ([see "Operation", page 22\)](#page-21-0). The signal state of each individual interface (HIGH/LOW) is shown on the FlexChain Host display.

If a PIN is configured as input, the appropriate PIN must to be connected to either GND or L+.

# <span id="page-18-0"></span>6 Commissioning

# 6.1 Commissioning via the control panel

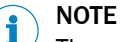

The commissioning described here is carried out via the control panel, commissioning via SOPAS ET, IO-Link, CANopen is also possible.

Perform any other operation with the SOPAS ET user interface. Download at: www.sick.com

- 1. Connect sensors to port A and port B.
- 2. Connect the power supply. The Power LED lights up green.
- 3. Perform AutoAssign AutoAssign detects all connected guests. Automated assignment of guest posi‐ tions and zones, e.g.  $A_1 \dots A_N$ ,  $B_1 \dots B_M$ .

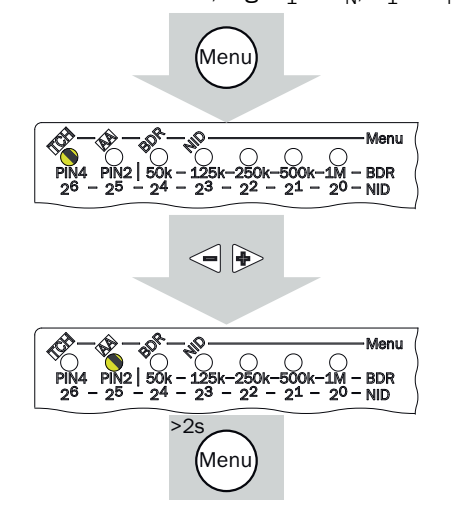

4. Perform teach-in

Perform teach-in for sensors. Set sensors with potentiometer directly on the sensor.

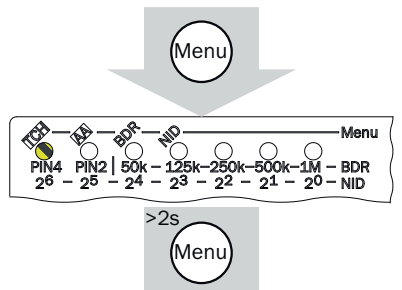

5. Baud rate (RS485, CANopen) Set baud rate (BDR) for FlexChain Host variant with RS485 and CANopen.

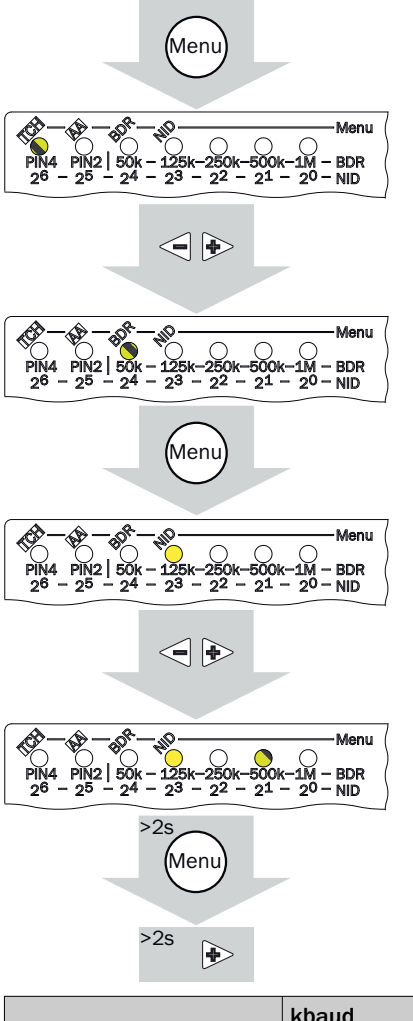

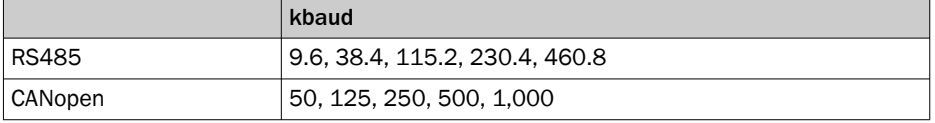

6. NodeID (CANopen)

Set NodeID (NID) for FlexChain Host with CANopen. A single value or several values can be set or deleted (bit display).

A power cycle is required after changing the CANopen baud rate and NodeID.

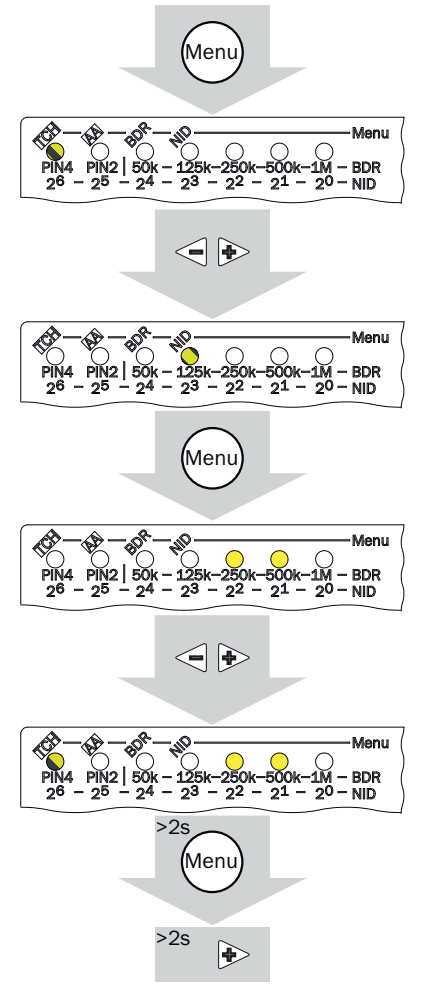

# <span id="page-21-0"></span>7 Operation

# 7.1 Configuring the FlexChain system

The complete configuration is possible via the USB port and SOPAS ET, via IO-Link and via CANopen.

The booster has no SOPAS device description functionality.

In addition, the main settings required for commissioning can be made via the display [\(see "Commissioning", page 19](#page-18-0)). Interface-specific settings can be found at the end of this chapter.

To configure the system via SOPAS ET you will need the SOPAS software, the SOPAS Device Description (SDD), and a USB connection.

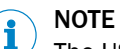

The USB interface is intended only for configuring the device and must be unplugged during operation.

### 7.1.1 Functions structure

The graphic below basically describes the functional structure and makes it easier to understand the FlexChain system.

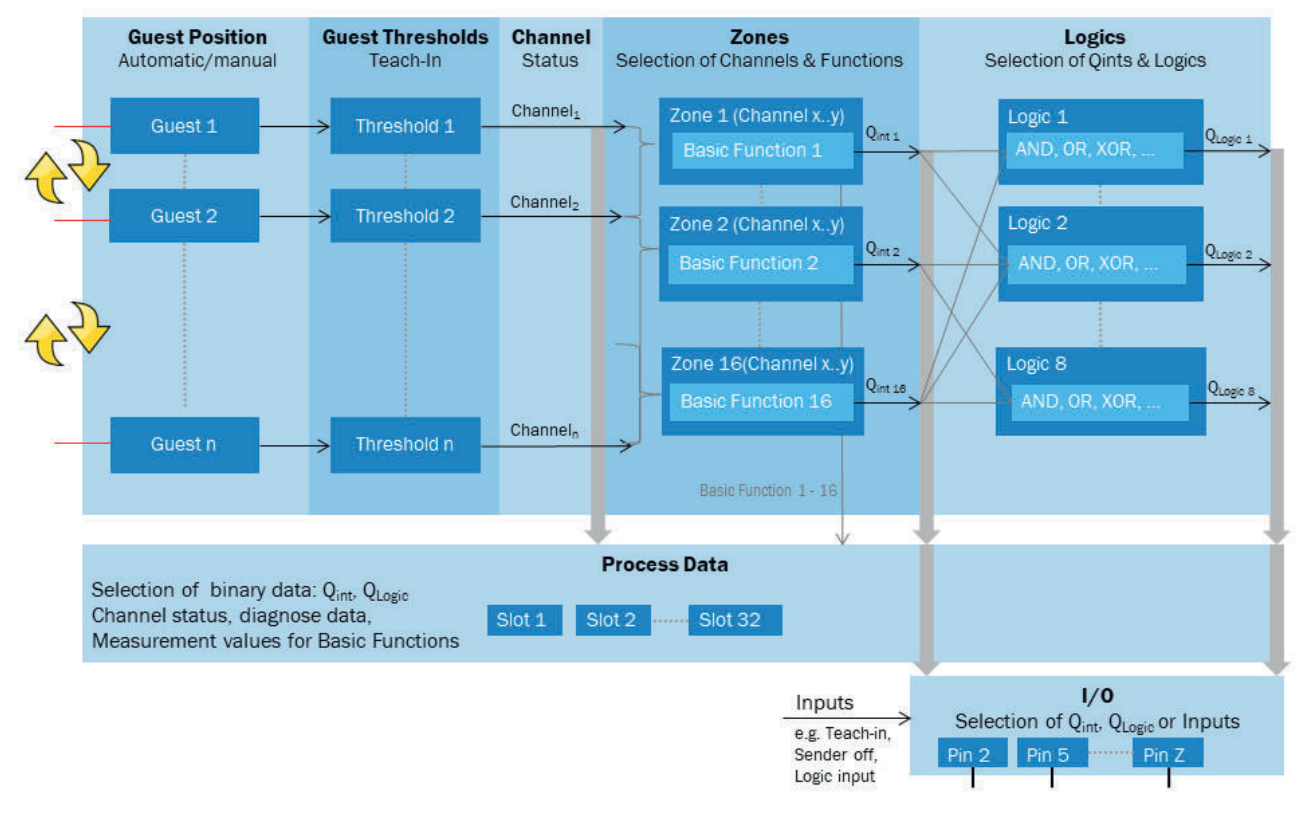

*Figure 9: Function overview*

<span id="page-22-0"></span>– Guest Position:

Each guest or pair of guests (for sender/receiver sensors) requires a defined posi‐ tion in the FlexChain system. The process data sequence is ordered depending on the position. With suitable positioning it is also possible to define meaningfully connected zones.

If a FlexChain system has been set up or the guests are connected to the host, the guests can be automatically positioned using the "Automatic Position Assignment" or "Auto Assignment" methods. Manual positioning of each individual guest is also possible.

Guest Thresholds:

The switching thresholds of the connected sensors can be set in "Guest Thresh‐ olds". This is done either via a central teach-in for all sensors or via a teach-in of a selected sensor.

This function is not available for sensors installed using the FlexChain Adapter guest. In this case, the teach-in must be performed directly on the sensor con‐ nected on the FlexChain Adapter.

– Channel:

Once a positioning and a switching threshold setting have been carried out, the system is ready for operation. Now the states of each individual channel can be output via the process data (see also "Process Data"), and/or the sensor data can be used for further processing.

– Zones:

In "Zones", areas can be defined between two channels within which an evalua‐ tion is made by selectable functions within the zone. The resulting states (Qint) can either be used for further processing or output directly via the I/Os (see "I/ Os") and/or via the process data (see "Process Data").

– Logics:

The states of the different zones can be further processed by simple logic gates. In addition, external input signals can also be integrated into the logic gates. The states of the logic gates can be output via the I/Os (see "I/Os") and/or via the process data (see "Process Data").

– Process Data:

The information is transmitted to the control via a serial interface using the proc‐ ess data. An individual configuration of the process data is possible.

 $1/0$ :

Binary data can be transferred via I/O. The I/Os are freely configurable. A configuration as input for further processing (e.g. as logic input signal) is given.

### 7.1.2 Structure of SOPAS

The SOPAS screen for FlexChain is divided into a number of tabs (orange). Every tab provides a specific set of parameterization functions. You can easily jump back and forward between the tabs.

The structure of the visualization is similar in each tab:

- Important basic information is displayed on the left side of the Sopas window (1, red). This includes diagnostic information (see chapter 8) or the status of the pins.
- The channel status can be seen in the middle of the screen (2, green). If a channel is free, it is displayed in green with a continuous line. If the channel is blocked by an object, the channel is displayed with a red dashed line. In case of an error (e.g. Quality of Run Alarm), the error is directly visible in the channel status at the respective guest.
- On the right side of the Sopas window (3, blue), you can either make settings or call up individual information.

<span id="page-23-0"></span>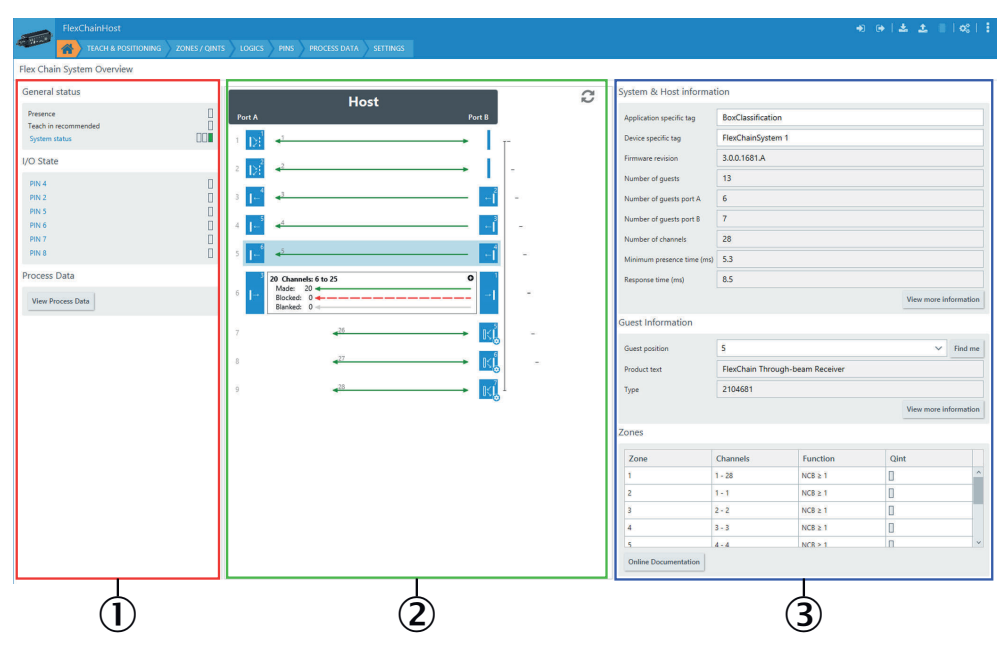

*Figure 10: Structure of SOPAS – home*

### 7.1.3 Basic information on the FlexChain system

### 7.1.3.1 SOPAS

The Home tab does not contain any settings. The purpose of this tab is to provide you with information and status details for the connected FlexChain system. This includes information such as performance values of the system, higher-level diagnostic information and states of the individual switching outputs.

In addition, detailed information on the selected guest can be called up by selecting a specific guest.

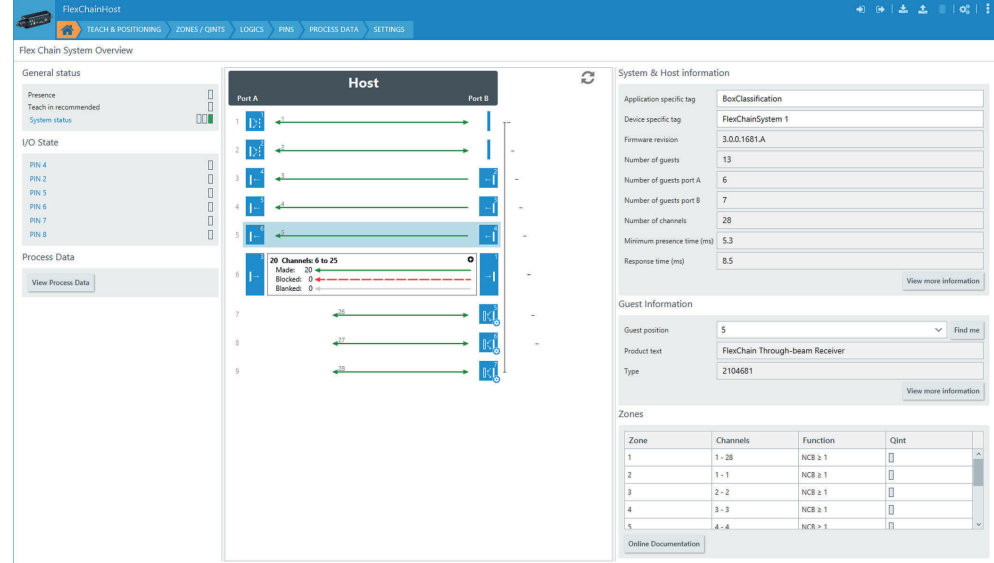

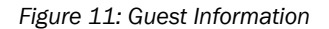

# NOTE

i

Detailed information can be found in the IO-Link supplement (8023651) and/or the EDS description (8024673).

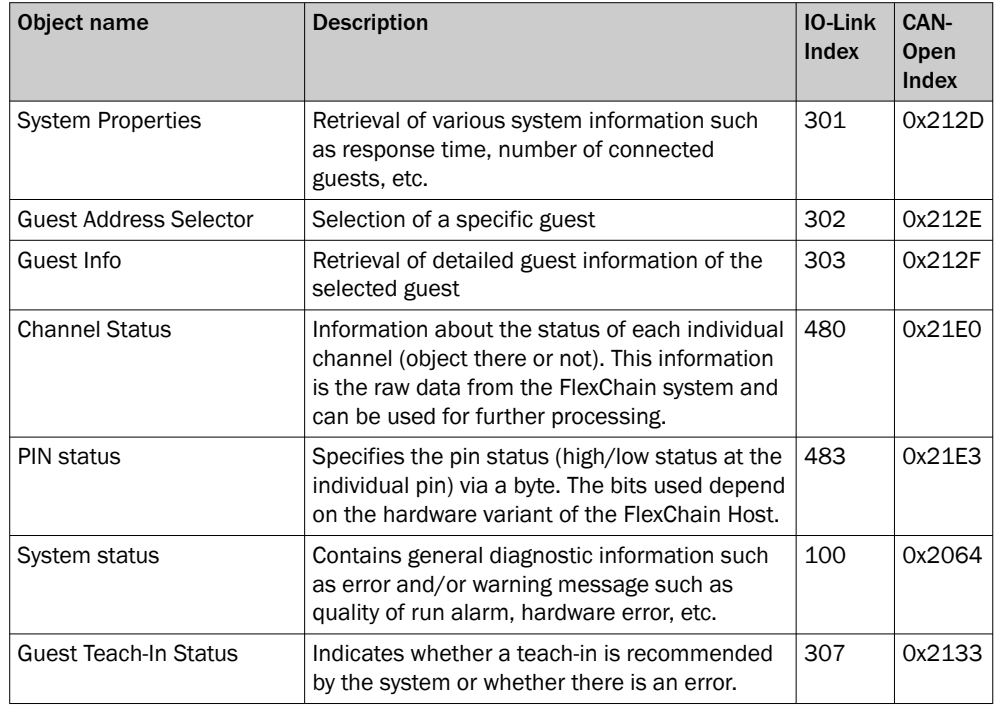

<span id="page-24-0"></span>*Table 5: Basic information IO-Link & CANopen index*

### 7.1.4 Teach & Positioning

The Teach & Positioning tab can be used to teach in the switching threshold of individ‐ ual guests or all guests at once. The guest position can also be set automatically (automated position assignment) or changed manually.

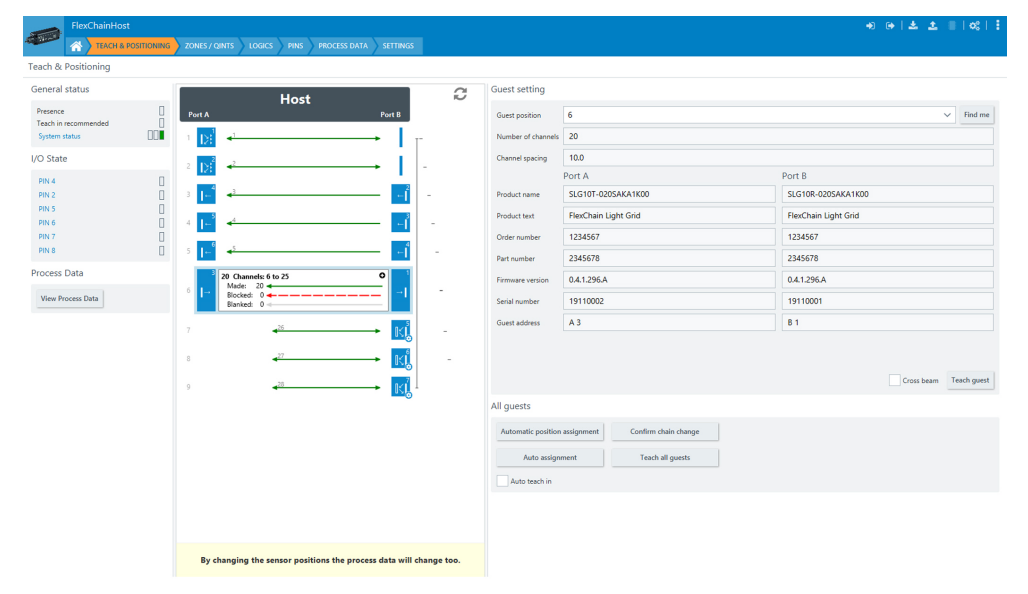

*Figure 12: Teach & Positioning*

### Automated positioning

The "Automated position assignment" method is used to automatically assigned a position to every guest in the FlexChain system. Positions are assigned based on the following rules:

- 1 The first position is the first guest connected to port A. Further positions are then assigned in increasing numerical order for the guests hanging off port A.
- 2 All guests on port B are then numbered according to the same principle as in step 1.
- 3 Sender/receiver sensors are always jointly assigned a position. The receiver serves as the reference during positioning.

The transmitted process data word also varies according to the position of the guest. For example, the first channel of the guest at position 1 is represented by the first bit in the process data word. This means that the sequence within the process data word depends directly on the guest positions.

Note when changing the number of guests: if a guest is removed or a new guest con‐ nected, this guest is not taken into consideration when using the "Automated position assignment" positioning method. If there is a changed arrangement, the system reports a "Chain Issue Error" "Confirm Chain Changed" after a reboot and refuses operation. You need to either use the "Confirm chain change" method beforehand, or perform the "Auto assignment" method (see below).

# NOTE

i

"Automatic Assignment" also changes the position and zone settings if necessary. ([see](#page-27-0) ["Automated assignment", page 28](#page-27-0))

#### Manual positioning

The position of the guest can be individually adapted via the IO-Link, CANopen and/or via SOPAS. This option was implemented because the automated positioning may not always represent the actual physical position in the application. The manual positioning option was therefore created for simpler organization or easier interpretation of the process data.

A comparison of the addressing, the automated positioning, and the desired positioning is shown in figure 13.

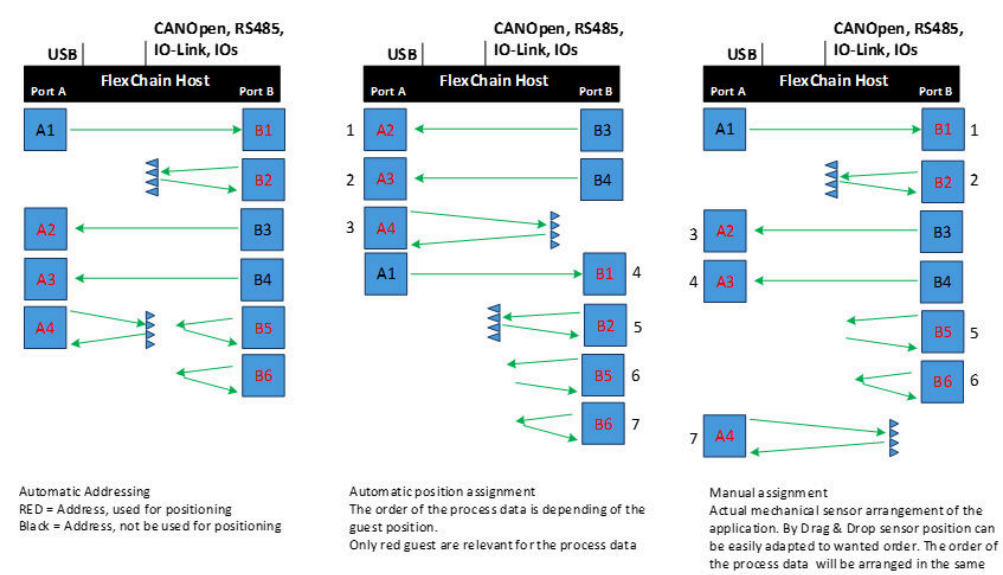

#### *Figure 13: Manual positioning of guests*

Using SOPAS, the position of a guest can be easily changed via drag & drop (figure 13). Note that the sequence number in the process data word also changes depending on the positioning.

way.

<span id="page-26-0"></span>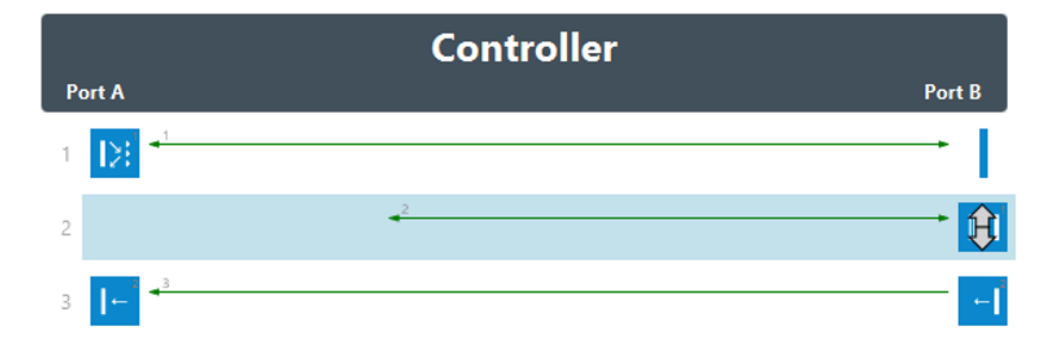

*Figure 14: Manual positioning of guests*

To ensure the correct guest has been selected, detailed information about the selected guest is shown on the right hand side. There is also a "Find Me" function for easily locating a guest. After selecting a specific guest and pressing the Find Me button, both LEDs on the selected guest flash with 1 Hz.

# NOTE

- 1 Find Me can also be activated during process data operation (PD = valid). Note, however, that this will have a periodic effect (500 ms) on the cycle time.
- 2 The Find Me function is automatically deactivated by the device for certain commands/configurations (Factory reset, Teach-in, Confirm chain change, Automated assignment, Automated position assignment, Change position, or Teach-in posi‐ tion).

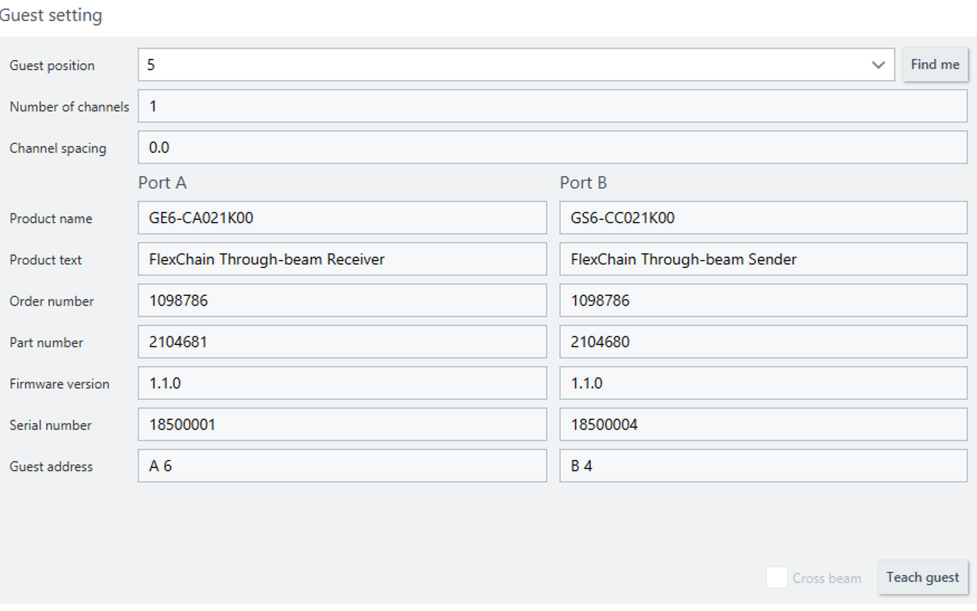

*Figure 15: Manual positioning settings*

### 7.1.4.1 Confirm chain change

The total number of connected guests and their respective threshold values are stored in the host. If the number of guests changes at a later time, a warning message is displayed. Confirm chain change is used to confirm the new total guest count and store it in the host. The warning message is no longer displayed.

### <span id="page-27-0"></span>7.1.4.2 Automated assignment

Automated assignment performs the three methods "Confirm Chain Change", "Auto‐ mated Position Assignment", and "Automatic Zone Assignment" (see also the Zone tabs).

### 7.1.4.3 Teach

There are a number of different teach modes available.

- Teach all guests
	- Sets the switching threshold value for all centralized and teachable guests
- Teach guest
	- Sets the switching threshold value for the selected guest.
- Auto TeachIn
	- If AutoTeach is activated, a teach-in is carried out automatically after:
	- $\circ$ Restart
	- $\circ$ "Automatic Assignment"
	- $\circ$ "Confirm Chain Change"
	- $\circ$ IO-Link Datastorage Download

There are sensors (e.g. the photoelectric proximity sensor GTB6) where the switching threshold value can only be set manually directly on the sensor. A teach in via the host is not possible in this case.

The teach-in status should be queried after a teach-in. This returns a response for each individual guest position.

#### 7.1.4.4 Performance Options

Performance options are available for a few guests. These are guest-specific setting options. The respective performance option can be found directly in the Teach menu [\(see figure 15\)](#page-26-0).

Cross beam:

With the SLG-2 light grids, the "Cross beam" performance option can be selected to improve the resolution. The function is suitable for the detection of very flat and wide objects such as metal plates. This function enables the following resolution to be achieved between sender and receiver in the middle detection zone (average 50% of the total distance between sender and receiver): Resolution = beam separation  $/ 2 + 4$  mm

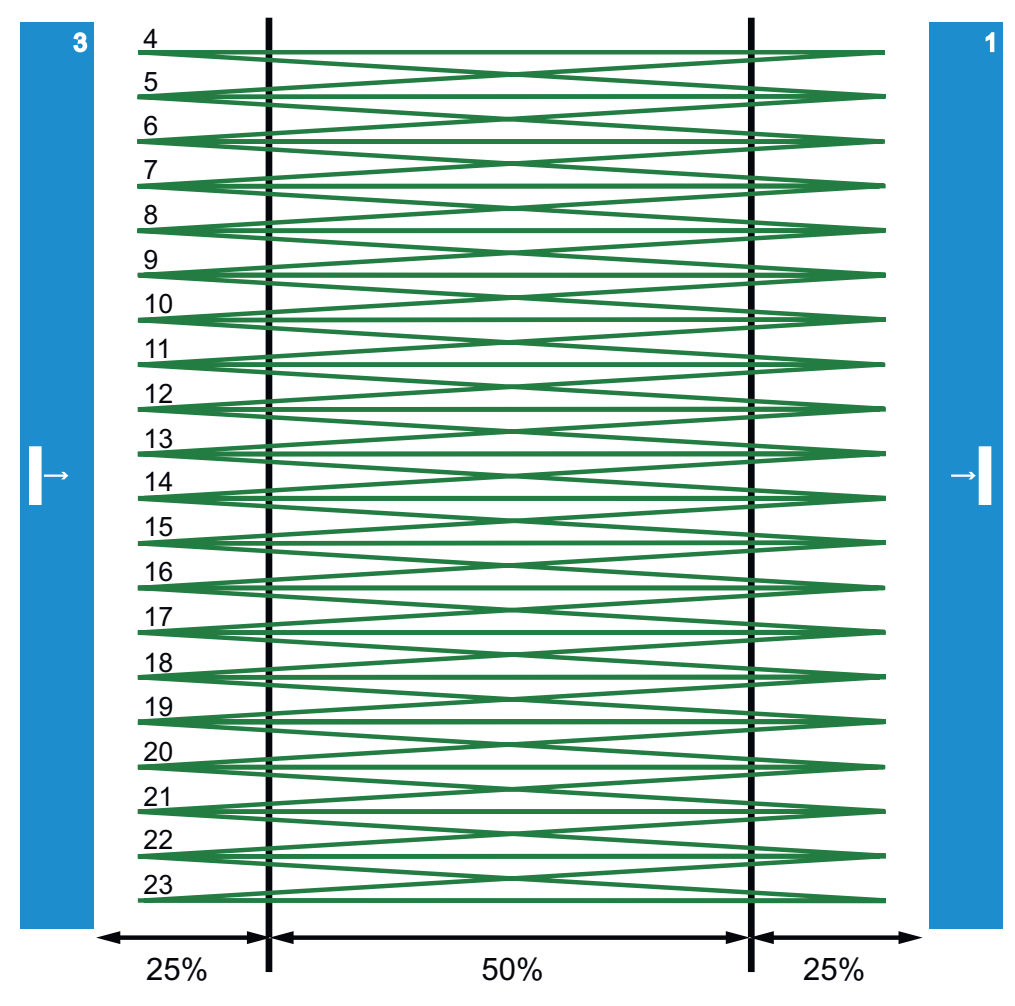

*Figure 16: Cross beam, to improve the resolution in the middle 50%*

## 7.1.4.5 Teach & Positioning IO-Link & CANopen Index

#### NOTE  $\mathbf{i}$

Detailed information can be found in the IO-Link supplement (8023651) and/or the EDS description (8024673).

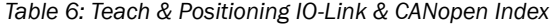

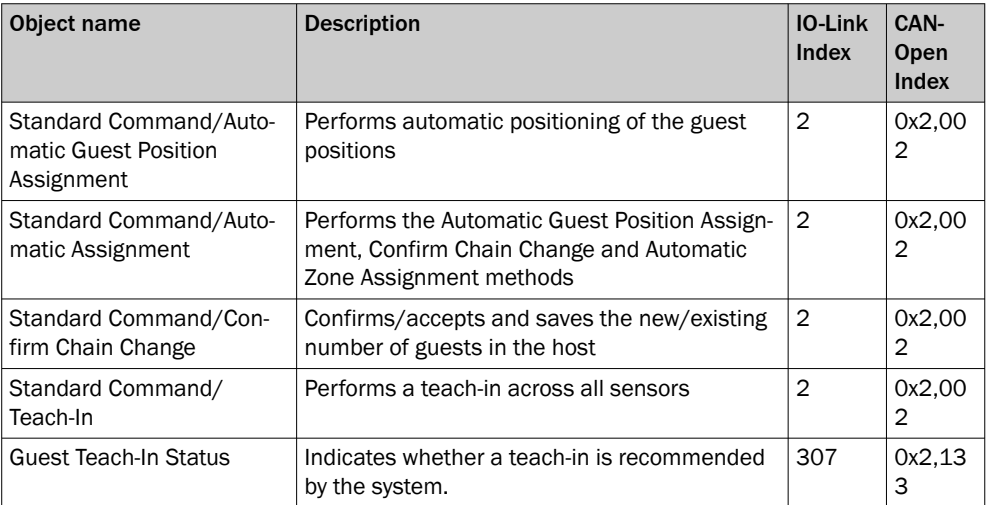

<span id="page-29-0"></span>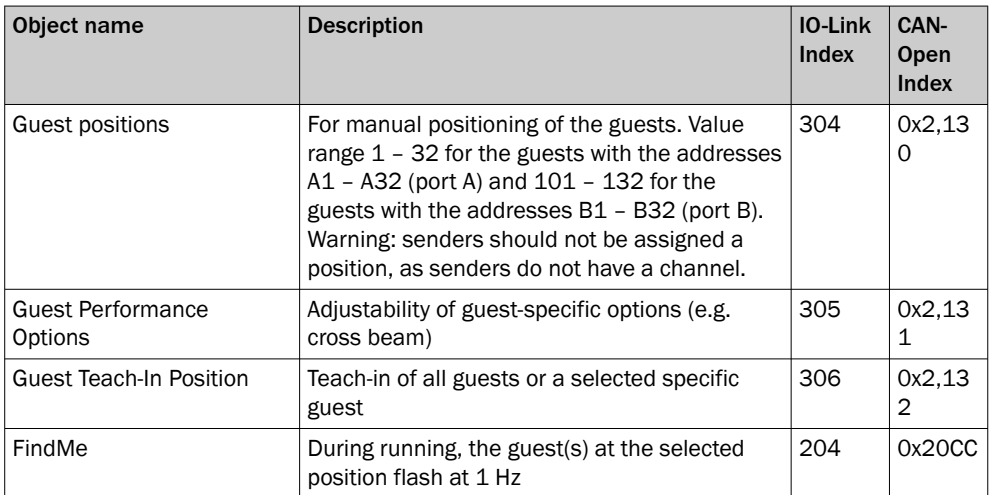

IOLink TeachInStatus has the following values:

– Teach-in necessary (0)

This is set if the guest at the relevant position has been replaced (serial number has changed), provided the guest is actually teachable, a teach-in has not already been carried out at that position, an Automatic assignment, Confirm chain change, Factory reset or DataStorage download has been performed.

- OK (1) (the last teach-in was successful)
- Fail (2) (the last teach-in failed, e.g. bad alignment) This is an immediate teach-in response. It is also retained after a restart, and does not become a "Teach-in Necessary".
- Local Adjustment at Device (optional) (3) (e.g., GTB with built-in potentiometer)
- Not Available (4) (guest does not have a teach-in function, for example a sender, or is completely masked (user mask))

# 7.1.5 Zones

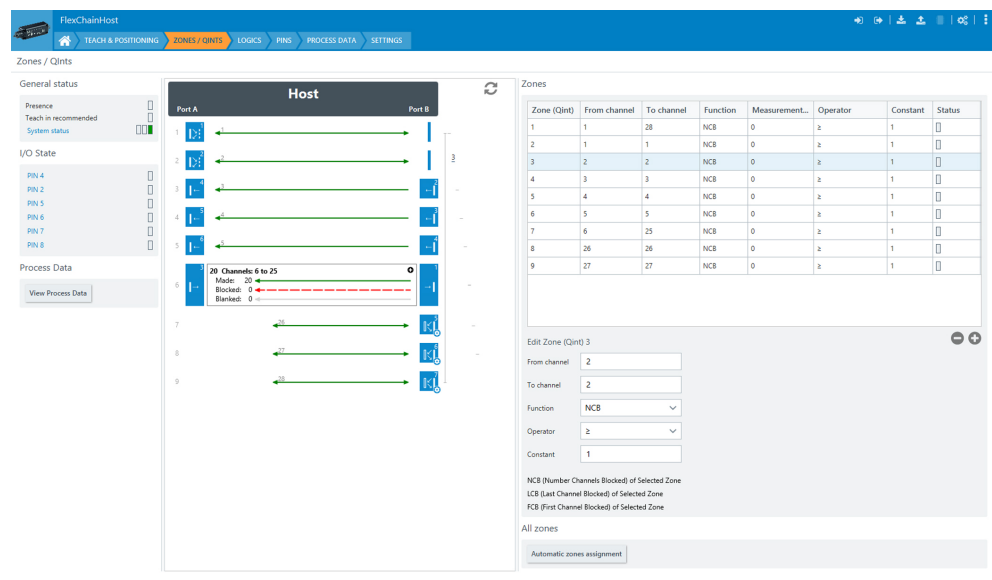

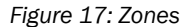

The Zones tab can be used to define multiple areas or zones. Up to 16 zones can be defined.

The zones are displayed, on the one hand, in a table on the right hand side. You can configure the zones there. The zones are also shown in the system schematic (on the left).

Specific measurement functions can be defined within each zone. The result is passed on as an internal output state, which in turn can be used as input for further functions, or directly outputted via an output. The measurement results of a zone can also be output via the serial interface [\(see "Process data", page 38\)](#page-37-0).

### 7.1.5.1 Zone definition

#### Automated zone assignment

This function is performed by "Automatic Zone Assignment" or by "Auto Assignment". Starting with zone 2, running causes every guest in a zone to be assigned the NCB>=1 function (number of channels blocked greater than or equal to 1). NCB>=1 means that if at least one channel in the zone is blocked, the internal output

The exception to this is zone 1. It is initially defined as the first channel to the last channel.

#### Manual zone assignment

state is set to "High".

You can individually select each zone in the right hand area of the screen, and configure the zone in the bottom area. The "Status" column shows whether the internal output state Qint is active or not.

Zones

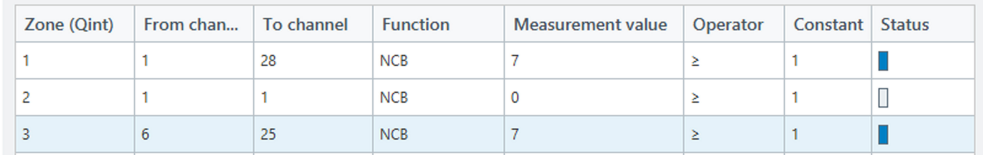

*Figure 18: Overview of the settings for each zone*

| Edit Zone (Qint) 3 |            |  |  |  |
|--------------------|------------|--|--|--|
| From channel       | 6          |  |  |  |
| To channel         | 25         |  |  |  |
| <b>Function</b>    | <b>NCB</b> |  |  |  |
| Operator           | ≥          |  |  |  |
| Constant           |            |  |  |  |

*Figure 19: Zone configuration options*

The zone range can be set in the parameterization area (e.g., from Channel 3 – Channel 6). It is also possible to define different measurement functions within each zone. These include:

1 NCB: Number of channels blocked; object detection or width classification Example 1: NCB>=1 for object detection (Qint active if at least 1 channel blocked) Example 2: NCB=2 for width classification (Qint active if exactly 2 channels in a zone are blocked)

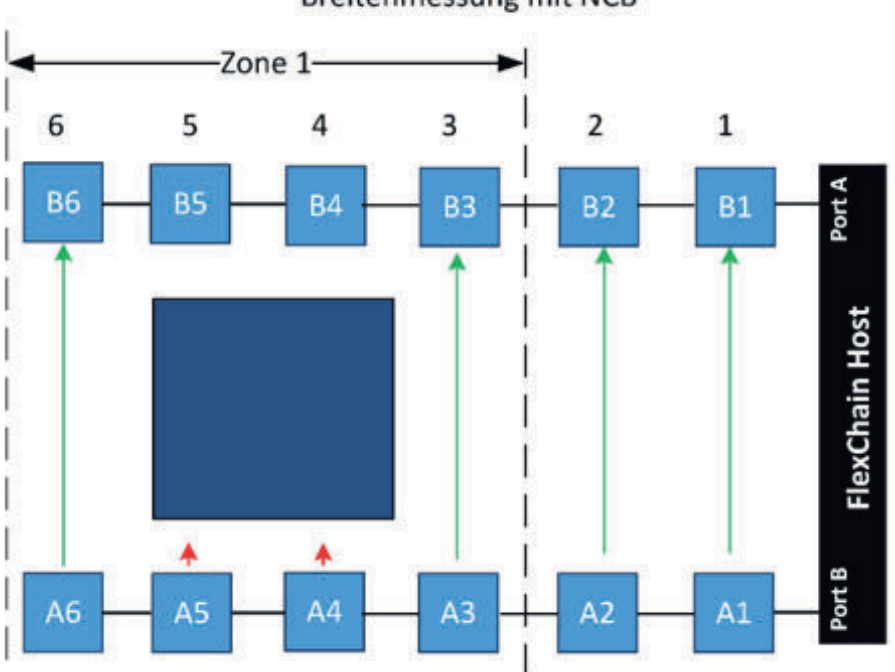

Breitenmessung mit NCB

*Figure 20: Width measurement with NCB*

2 FCB/LCB: First channel blocked/last channel blocked:

Mainly used for height measurement, height classification or position determination.

- FCB: Channel number of the first blocked channel of a zone.
- LCB: Channel number of the last blocked channel of a zone.

Example of height classification with FCB/LCB: Crates of the same size or larger than shown in the figure should be detected:

 $-$  FCB  $\le$  = 5: if the first channel blocked in zone 1 is channel 5 or lower, the internal output state Qint1 is activated (figure on left).

 $-LCB \geq =2$ : if the last channel blocked in zone 1 is channel 2 or higher, the internal output state Qint1 is activated (figure on right).

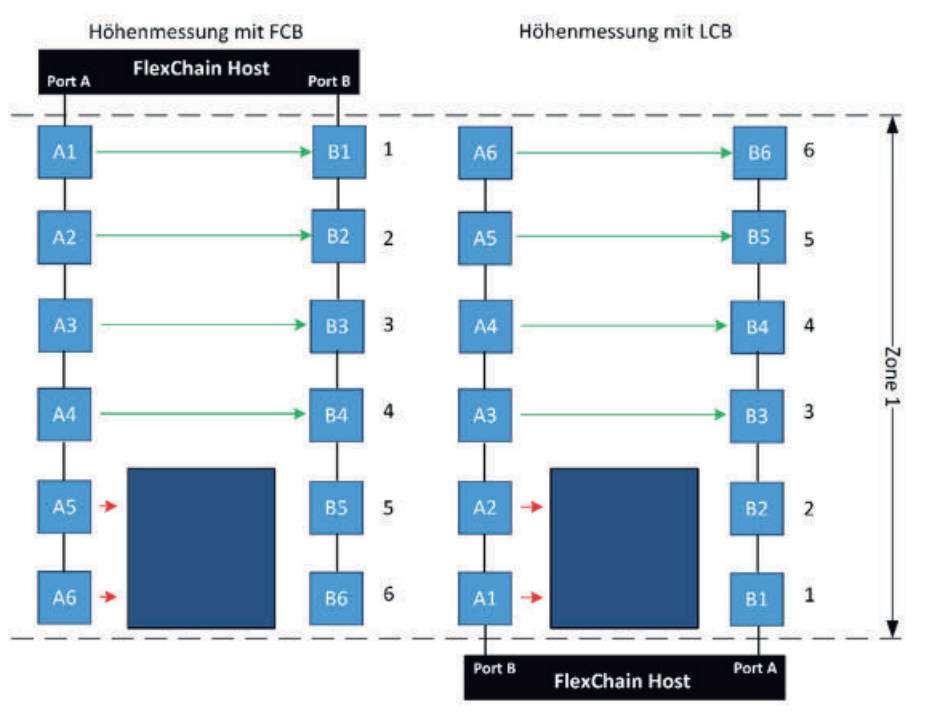

*Figure 21: Height measurement FCB/LCB*

### 7.1.5.2 Zones QInts IO-Link & CANopen Index

i

# **NOTE**

Detailed information can be found in the IO-Link supplement (8023651) and/or the EDS description (8024673).

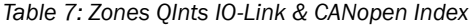

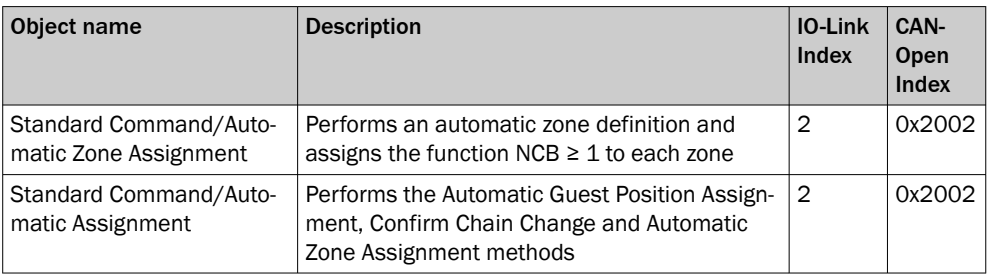

<span id="page-33-0"></span>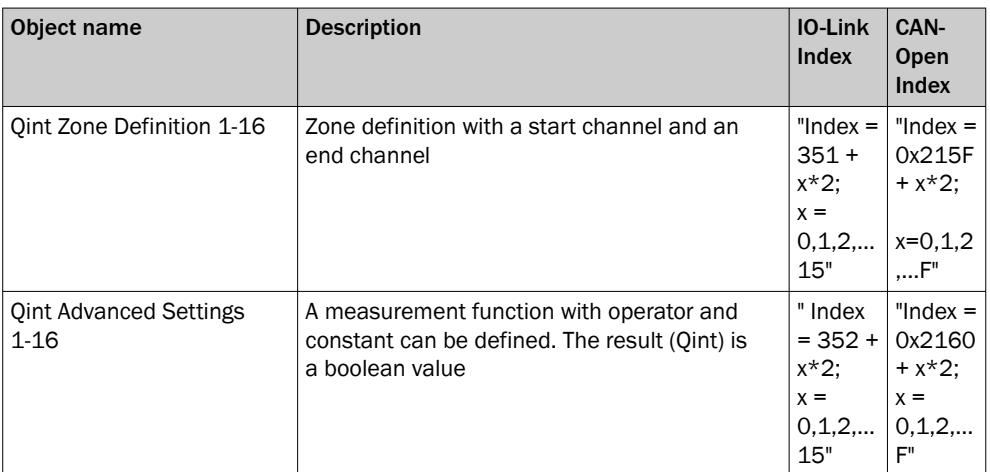

## 7.1.6 Logics

### 7.1.6.1 Logics tab

The Logic tab can be used to further process the individual Qint internal output states or external signals using logic functions (AND, OR,…). A total of 8 logics are available, whereby Logix (n-x) (x>=1 and x<n) can also be used as an input signal for Logic n. The logic state can be outputted via the switching output or via the serial interface.

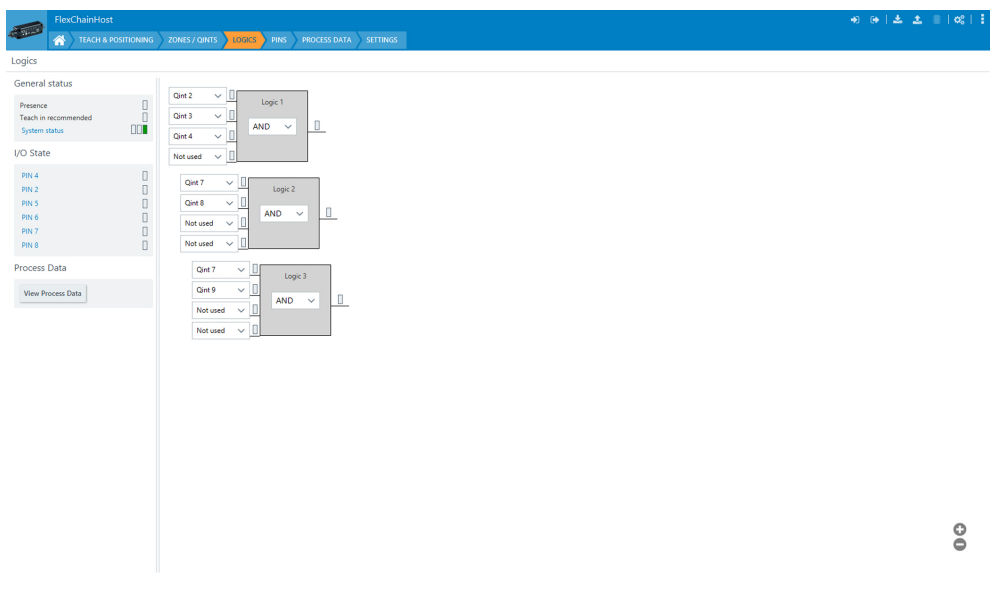

*Figure 22: Logics tab with two logics*

If all logic inputs of a gate are "Not Used", the result will differ depending on the logic function selected. This fact can also be used to produce a constant 0 or 1.

*Table 8: Logic functions*

| Logic function | <b>Result</b> |
|----------------|---------------|
| AND            | 1             |
| 0R             | 0             |
| <b>XOR</b>     | 0             |
| <b>NAND</b>    | 0             |
| <b>NOR</b>     | 1             |
| <b>XNOR</b>    | 1             |

An input that is "Not Used" is not actually removed but instead replaced with a value that does not change the result, i.e. 1 for AND and NAND, otherwise 0.

The XOR and XNOR function is not generally defined for more than two inputs.

The following definitions were selected for the FlexChain implementation:

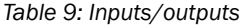

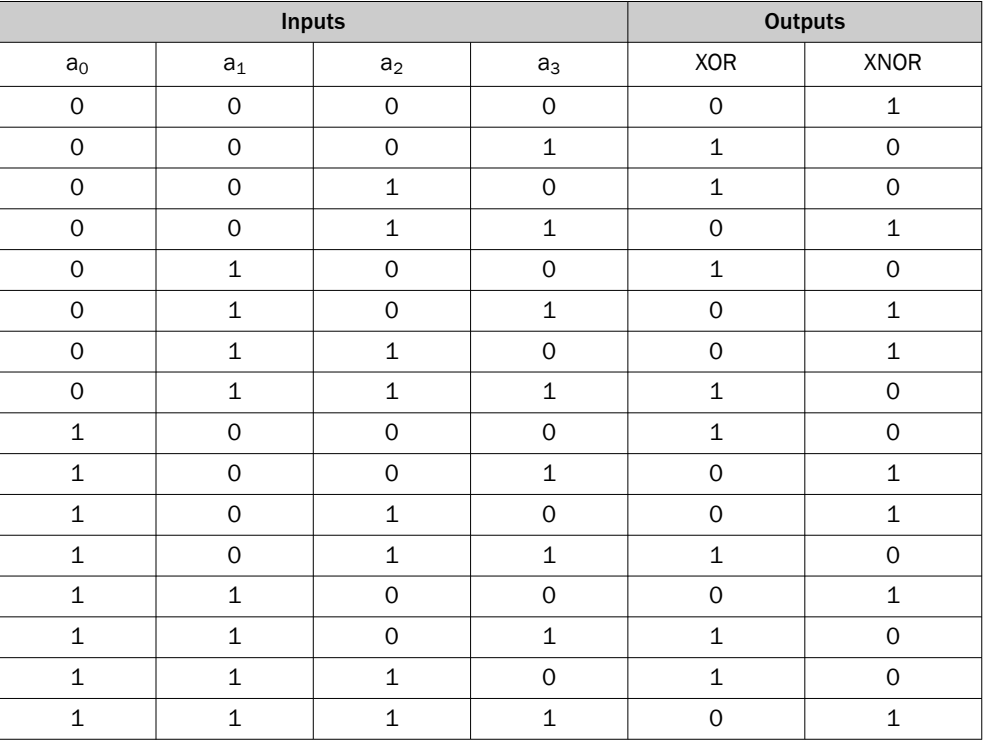

### 7.1.6.2 Logics IO-Link & CANopen Index

NOTE  $\mathbf i$ 

Detailed information can be found in the IO-Link supplement (8023651) and/or the EDS description (8024673).

*Table 10: Logics IO-Link & CANopen Index*

| Object name | <b>Description</b>                                                                       | <b>IO-Link</b><br>Index        | CAN-<br><b>Open</b><br><b>Index</b> |
|-------------|------------------------------------------------------------------------------------------|--------------------------------|-------------------------------------|
| Logic 1-8   | Configuration of logic gates $1 - 8$ . Selection of<br>the operator and the logic inputs | 421,42<br>2,423<br>$\dots$ 428 | 0x21A5<br>0x21A6                    |
|             |                                                                                          |                                | 0x21A7                              |
|             |                                                                                          |                                | $\cdots$<br>0x21AC                  |

## <span id="page-35-0"></span>7.1.7 PINS

### 7.1.7.1 PINS tab

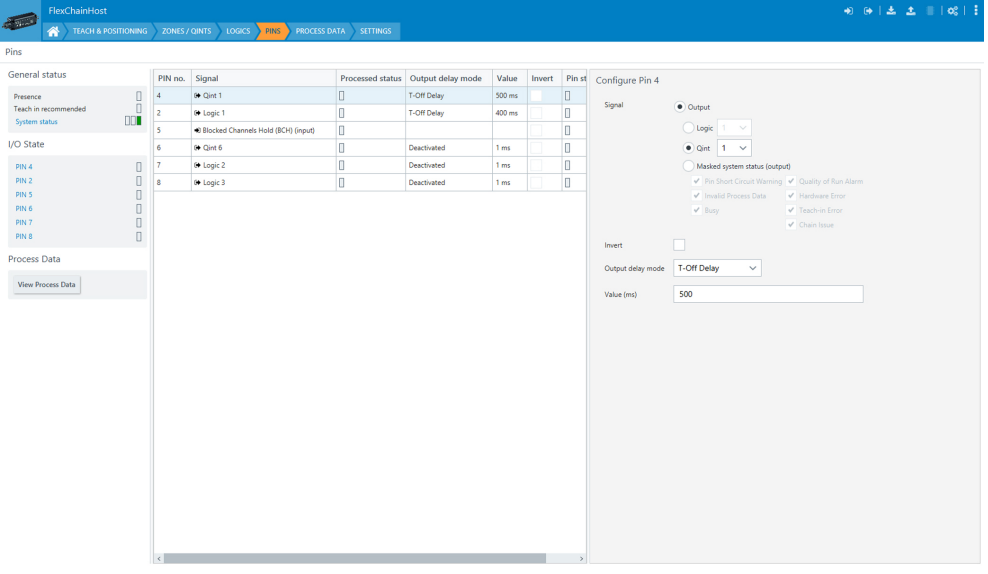

#### *Figure 23: Pins*

The PINS tab can be used to configure which information is assigned to, or should be output for a pin.

Possible output signals

- 1 Qint
	- Issues the Qint status of the zones
- 2 Logic

Issues the configured logics

3 Masked System Status

One system status byte. You can configure when, and for which warnings and error messages this signal should be high.

input

1 Teach-In Trigger

For performing an external teach-in.

2 Logic-In

The input signal can be used for the logics.

3 Blocked Channel Hold

If the input signal is 0 ("LOW"), the "Blocked Channel Hold" function is set. Channels that have been blocked once remain set or are held. Thus only a channel status from 0 to 1 is possible. If the input signal is 1 ("HIGH"), the "Block Channel Hold" function is inactive and the channel status indicates the currently measured values.

4 RS-485 Trigger

Sends data as soon as a signal is HIGH.

5 Sender Off Test function for simulating object detection: The sender LEDs can be deactivated via the input. This can be used to test whether the associated receiver LED responds.

Furthermore, the temporal behavior of the PIN can be controlled via the "Output Delay Mode" and a possibility of signal inversion is available. A value range between 1 ms and 30,000 ms is available for the "Output Delay Mode" function.
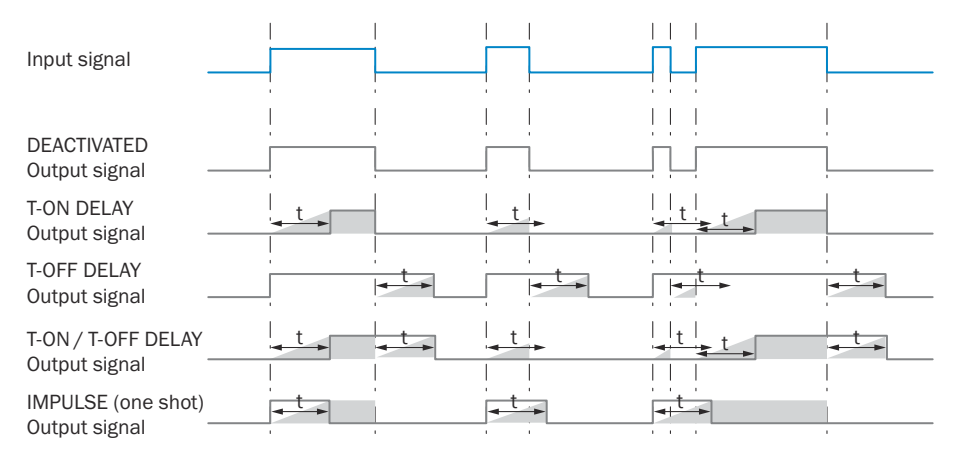

*Figure 24: Output delay modes*

### 7.1.7.2 PINS IO-Link & CANopen Index

NOTE  $\mathbf i$ 

Detailed information can be found in the IO-Link supplement (8023651) and/or the EDS description (8024673).

*Table 11: PINS IO-Link & CANopen Index*

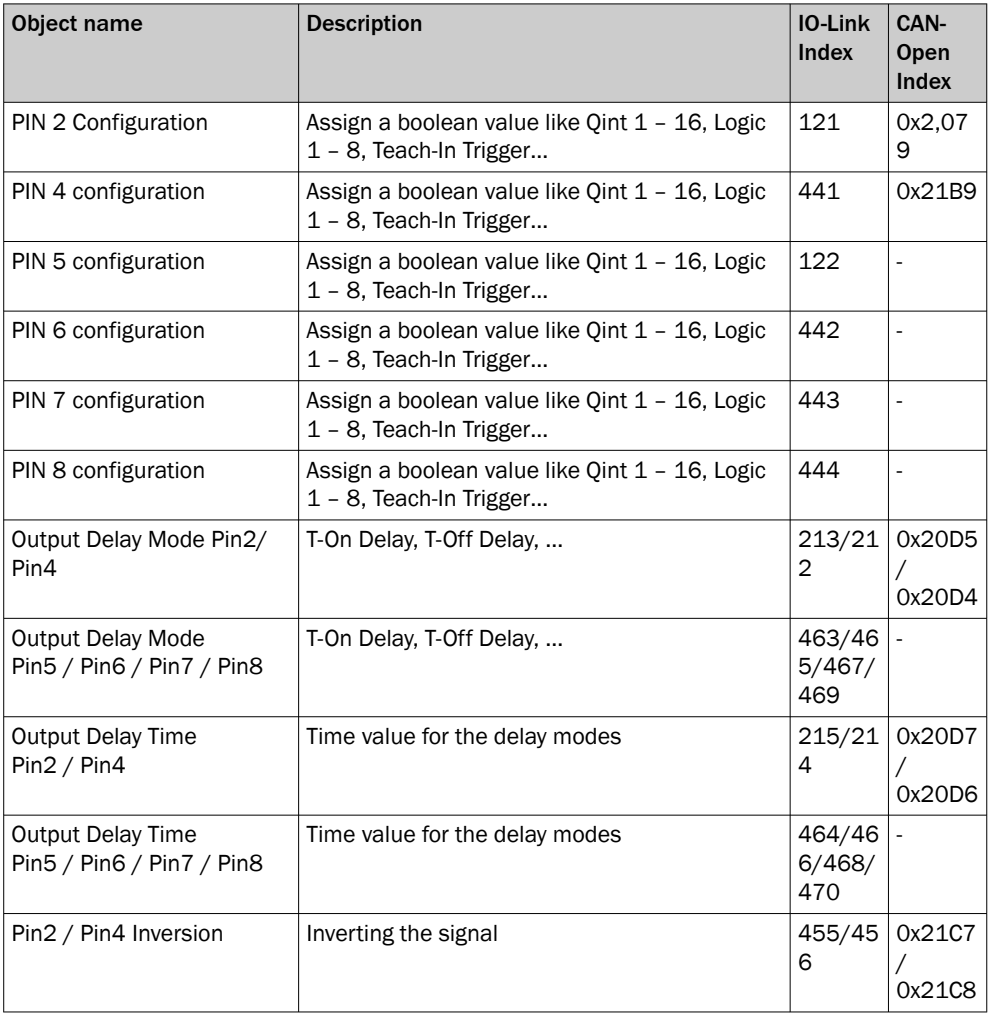

Subject to change without notice

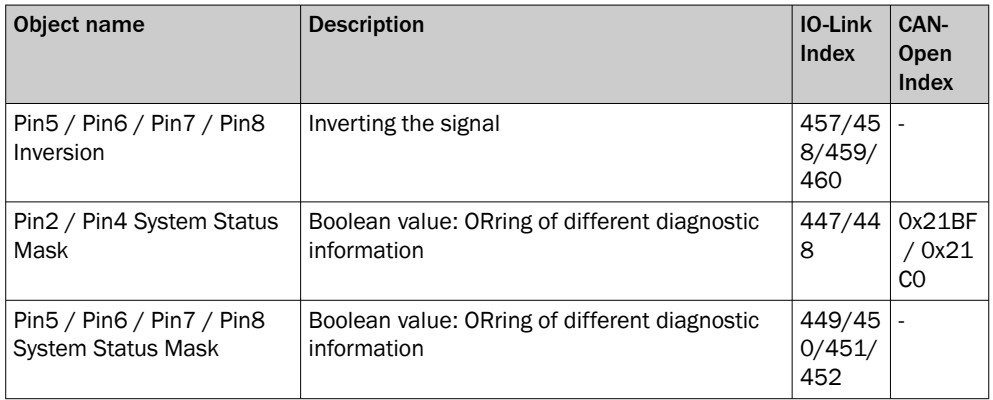

## 7.1.8 Process data

### 7.1.8.1 Process Data Tab

For the IO-Link and CANopen interfaces, the FlexChain process data word has a length of 32 bytes. Each of these bytes can be individually populated with the desired data.

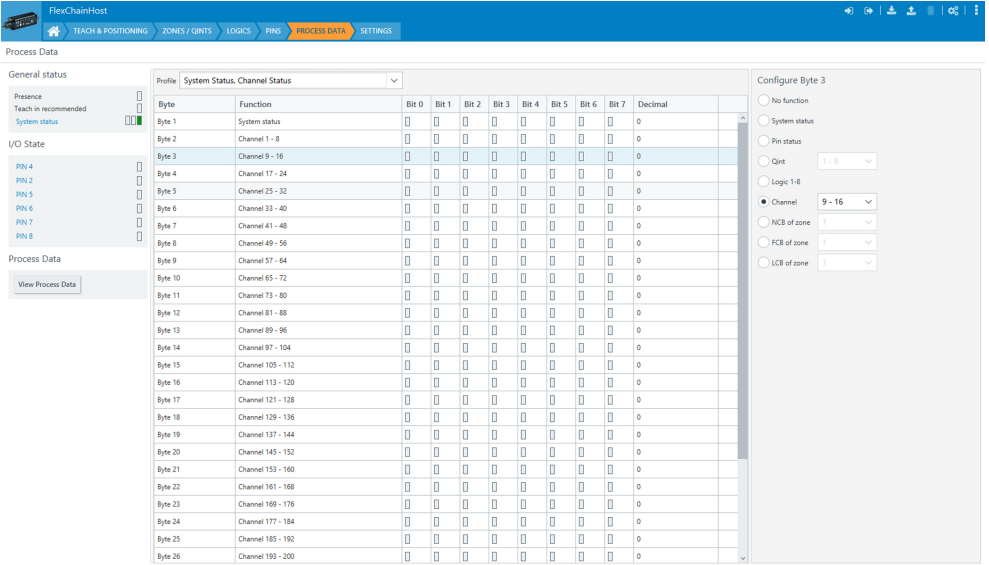

*Figure 25: Overview of process data*

### Loading process data via profiles

A number of pre-defined process data profiles are available that can be selected to populate the process data word.

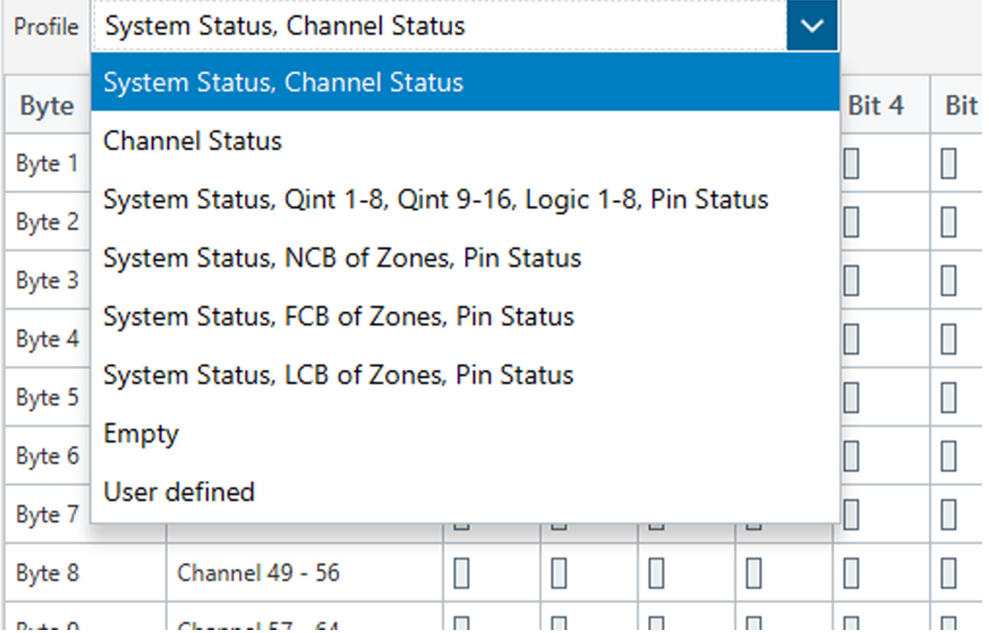

*Figure 26: Loading process data via a profile*

#### Manually customizing the process data

Each individual byte of the process data can be customized. After clicking on a byte, a drop-down list of information that can be assigned to the byte is displayed. The length of each "information block" is limited to one byte (8 bits). A single byte can therefore be used, for example, to transmit 8 channel states.

The available information is shown in figure 14. NCB, FCB and LCB are the actual measured values. For example, NCB transmits how many channels in the zone are blocked. The following assignment is defined for the issue of the outputs (PIN status):

*Table 12: Assignment of the PIN status in the process data*

|     | $4 - 2 - 5 - 6 - 7 - 8$ |
|-----|-------------------------|
| BIT | $0-1-2-3-4-5$           |

*Table 13: Description of availbale process data values*

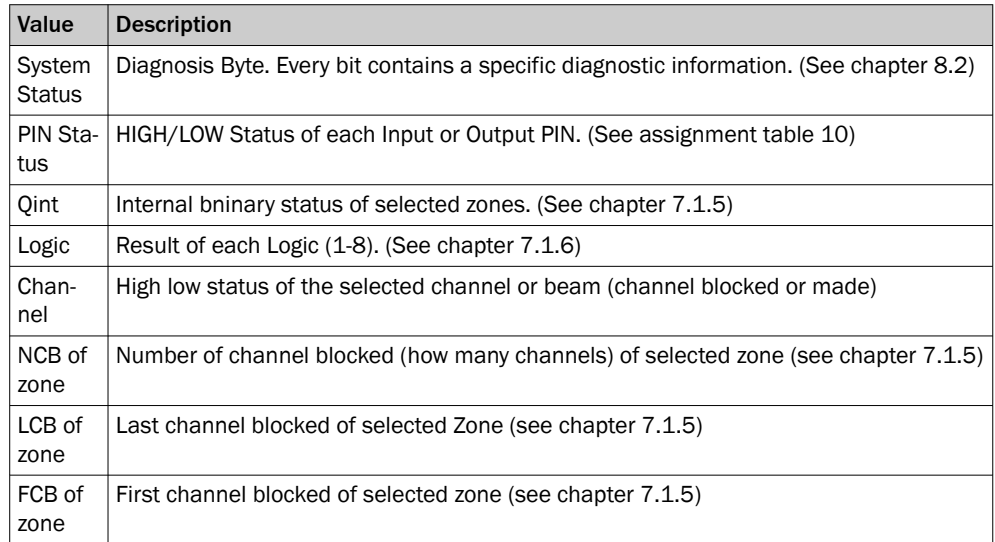

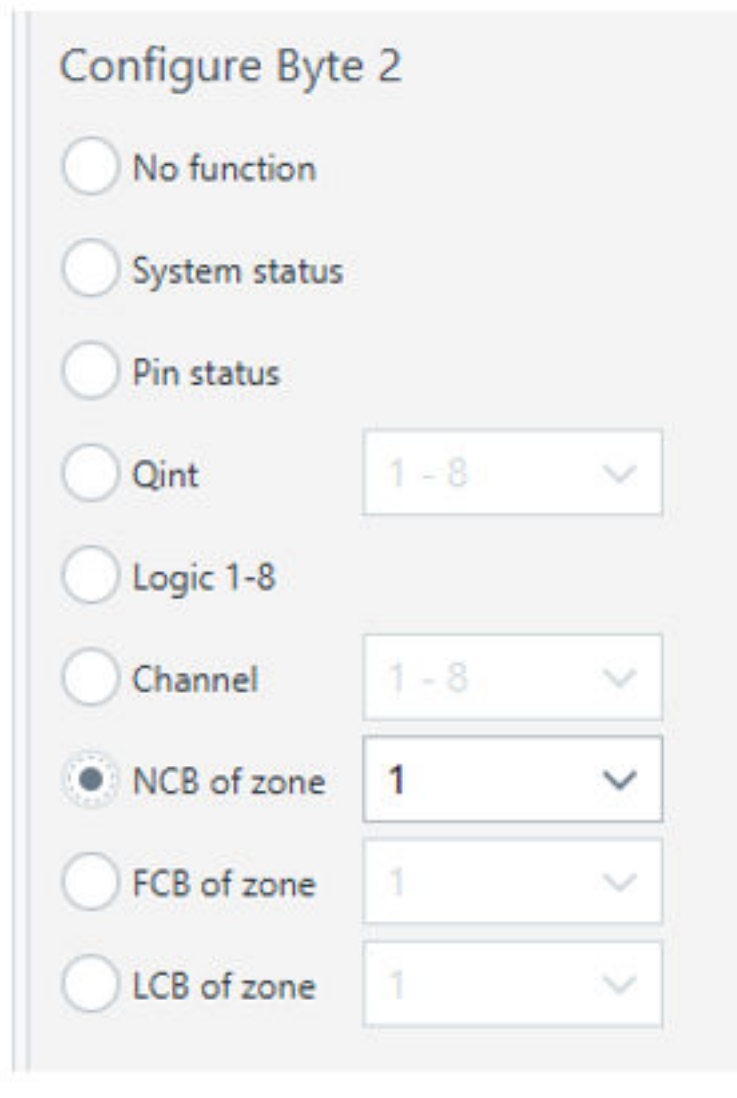

*Figure 27: Process data word selection*

### 7.1.8.2 Process Data IO-Link & CANopen Index

 $\mathbf i$ 

### NOTE

Detailed information can be found in the IO-Link supplement (8023651) and/or the EDS description (8024673).

*Table 14: Process Data IO-Link & CANopen Index*

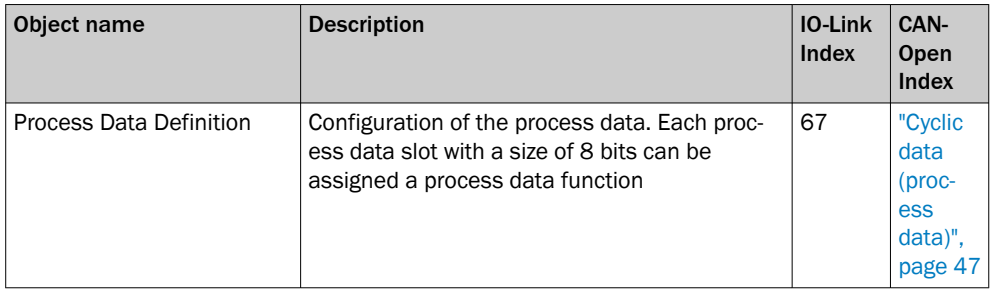

### 7.1.9 Settings

### 7.1.9.1 Settings tab

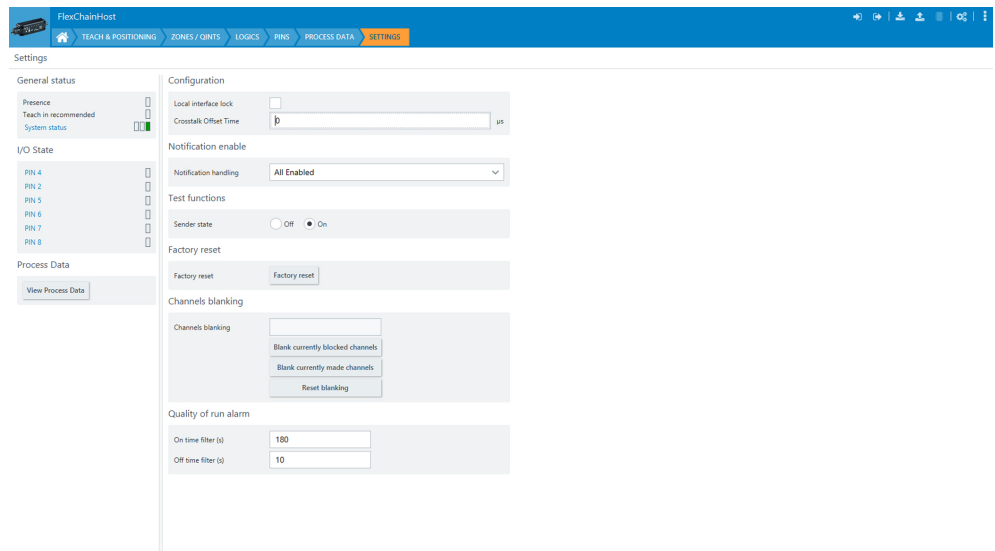

#### *Figure 28: Settings tab*

The following settings can be configured in the Settings tab:

- 1 Local interface lock: Locks the buttons on the display
- 2 Crosstalk Offset Time: If two identical FlexChain systems are operated in close proximity to one another, there is a possibility of mutual interference. The Cross‐ talk Offset Time changes the cycle time of the FlexChain system. The two systems can then no longer interfere with one another due to the different cycle time and the standard 2-bit processing.

Suitable crosstalk offset time values are 300  $\mu$ s and 500  $\mu$ s. If these values do not work, a suitable value must be determined together with your technical contact.

- 3 "Notification handling" can be used to activate or deactivate events. Various events such as overtemperature, overvoltage, etc. can be selected. PDinvalid means invalid process data.
- 4 Test functions: Deactivates the sender LED. This is used to check whether the receiver is responding.
- 5 Factory reset: Restores all settings to the factory defaults. If there are guests con‐ nected to the system, these need to be reassigned using "Automated assignment", and then taught in again using "Teach all devices".
- 6 Blanked channels: The "blank all currently made/blocked channels" functions can be used to hide all free or currently blocked beams. This function is useful if there is a static object in the light path (e.g., light grid). The channels can also be individually hidden using Ctrl & left mouse button. Channels that are hidden are no longer included in the process data.
- 7 Quality of Run Alarm Time Filter: The filter can be used to select the time from which the "Quality of run alarm" signal becomes active. If the time is set very short, activation is possible if an object is in the light path. Since the signal is mainly used to detect contamination, a time filter of several minutes is usually sufficient.

## 7.1.9.2 Settings IO-Link & CANopen Index

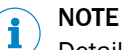

Detailed information can be found in the IO-Link supplement (8023651) and/or the EDS description (8024673).

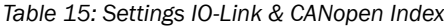

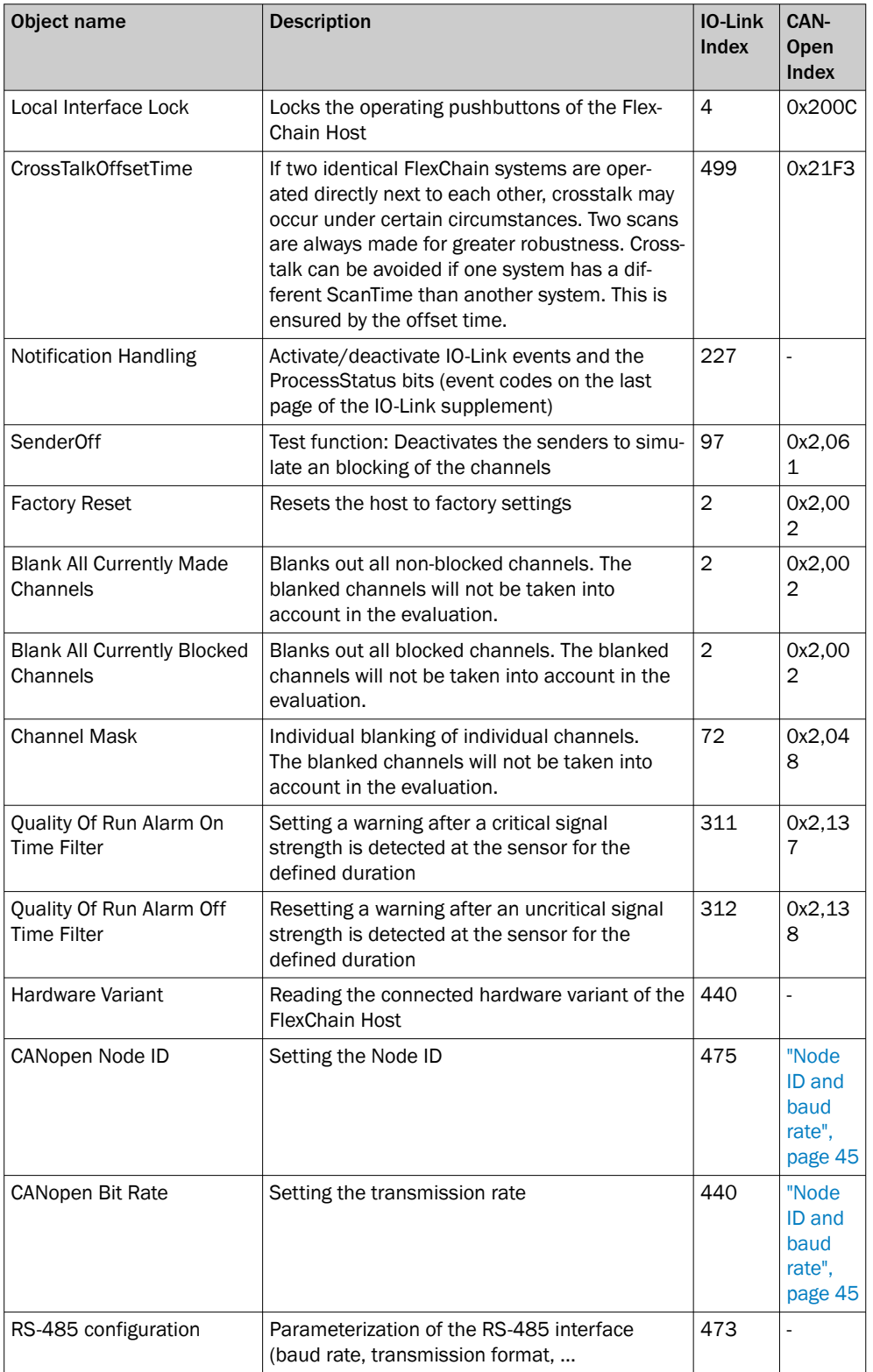

### 7.2 IO-Link specific settings

The FlexChain Host variants have an IO-Link interface. The process data can be retrieved via the interface and the system can be configured with the same range of functions as in Sopas using the service data.

#### Configuration via acyclic service data

Functions such as zone definition, teach-in or positioning can be carried out using the service data. The indices of the service data can be found in the IO-Link supplement. The IO-Link supplement for the respective product number can be found online. Various diagnostic information can be transferred via the process date.

## **NOTE**

Detailed information can be found in the IO-Link supplement (8023651) and/or the EDS description (8024673).

### Data Storage

All relevant parameters of the FlexChain Host can be saved in an IO-Link master using the data storage IO-Link function. If the device is replaced, these parameters can be written to the new device, or they can be distributed to multiple FlexChain Hosts with the same application.

## **NOTE**

The device replacement via the IO-Link function data storage is only possible with a FlexChain Host with the same part number.

## **NOTE**

After a DataStorage download, a changed number of guests and guest arrangement is automatically accepted. In addition, the teach-in status is reset at all guest positions. This means that a teach-in is necessary (if a teach-in is supported by the host at the corresponding guest). If an auto teach-in is set, the teach-in is carried out automatically on restart.

#### Issue of process data of the FlexChain Host

Transmission data

- Minimum cycle time IO-Link: 2.3 ms
- Baud rate: COM3 (230.4 kbaud)
- Process data length: 32 bytes
- IO-Link version: 1.1.0

### 7.3 CANopen-specific settings

### 7.3.1 Overview

#### Communication profile

The CANopen communication profile (documented in CiA DS-301) regulates how the devices in a CANopen network exchange data.

#### CANopen in the OSI model

The CANopen protocol is a standardized Layer 7 protocol for the CAN bus. This layer is based on the CAN Application Layer (CAL).

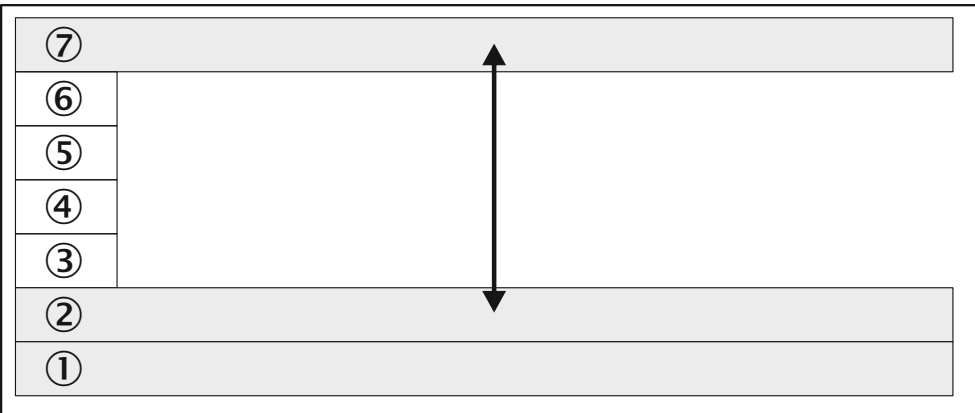

*Figure 29: CANopen in the OSI model*

- 7 CAN application layer
- 2 Data link layer
- 1 Physical layer

## **NOTE**

Layers 3 to 6 are not used in CANopen.

#### Architecture

CANopen is an asynchronous, serial fieldbus. As a rule, all subscribers are connected in a line (line topology). Signals lines and star-shaped placement are permissible but this is not always possible.

The fieldbus needs to be terminated at the beginning and at the end of the business field. A passive 120  $\Omega$  bus terminating resistor is sufficient for this. The simplest type of bus termination are male cable connectors with terminators (SICK part no. 6021167). A T-connector (SICK part no.: 6030664) is required to integrate the FlexChain in a CANopen network (except as end device).

The fieldbus can be expanded with bridges and repeaters.

The optional voltage supply to pin 2 is not supported.

#### Communication channels and status

CANopen features various communication channels (SDO, PDO, Emergency Messages). These channels are formed with the help of the communication object identifier (COB ID). The COB IDs are based on the node IDs of the individual devices on the CANopen bus.

As soon as the FlexChain Host possesses a node ID, it can be addressed via the network management services (NMT) and its CANopen state machine can be switched to the necessary status (Pre-Operational, Operational, or Stopped) by the master.

#### Network management

Network management (NMT) initializes the nodes in a CANopen network. It also adds the nodes to the network, as well as stopping and monitoring them.

The following statuses can be identified:

<span id="page-44-0"></span>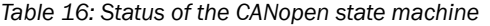

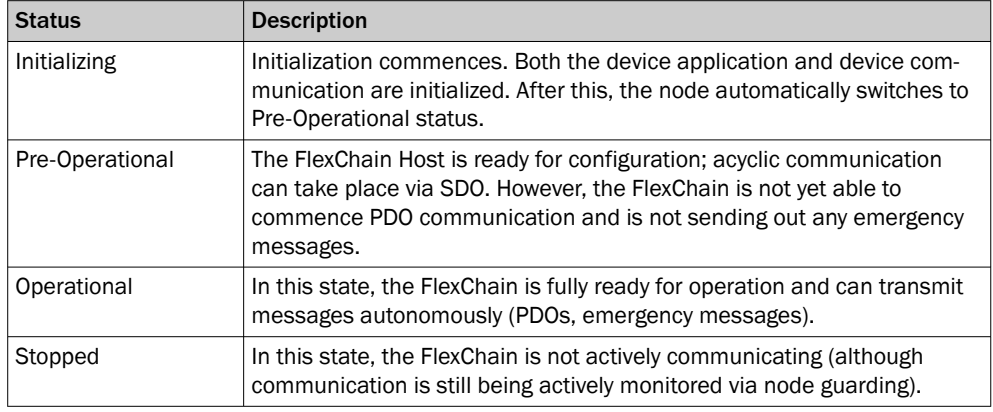

### 7.3.1.1 Node ID and baud rate

#### Node ID

There can be a maximum of 128 devices on a CANopen network: one master and up to 127 slaves. Every device has a unique node ID (node address). The COB IDs (communication object identifiers) of the communication channels are derived from this ID.

A correct node ID must be set for the FlexChain on the display or membrane keyboard for communication with the master. The following are correct:

- A node ID which is free in the CANopen network
- A node ID which the master expects

Node ID 6 is set in the FlexChain at the factory.

Node IDs 1 to 127 can be set (0 is typically allocated to the master).

#### Baud rate

The same baud rate must be set on the FlexChain as in the master.

The higher the baud rate used in the CANopen network is, the lower the bus load. The longer the lengths of cable used are, the lower the possible baud rate.

Baud rate 125 kbit/s is set at the factory.

The following baud rates can be assigned to the FlexChain: 10 kbit/s, 20 kbit/s, 50 kbit/s, 125 kbit/s, 250 kbit/s, 500 kbit/s, 800 kbit/s, 1,000 kbit/s.

### Maximum length of cable

The max. length of the cable within a business field depends on the baud rate. The table below shows the sensing range per business field without the use of repeaters.

*Table 17: Maximum length of cable*

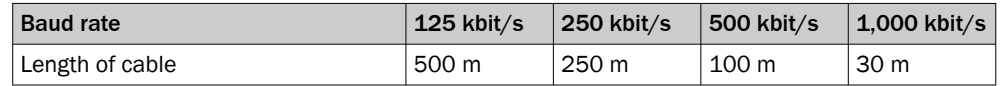

### 7.3.1.2 Setting of node ID and baud rate

Set the node ID and the baud rate as follows:

- Using the display or membrane keypad
- Via SOPAS ET
- Via layer setting services (LSS)

**NOTE** 

The voltage supply of the FlexChain must be switched off then back on to activate the baud rate.

A device reset (command 81) is sufficient to activate a changed node ID.

#### SOPAS ET

The node ID and the baud rate of the FlexChain can also be set via SOPAS ET.

In the address configuration area, you can enter the address in CAN and select the baud rate. You can enter address 1 to 127 for the FlexChain.

CANopen

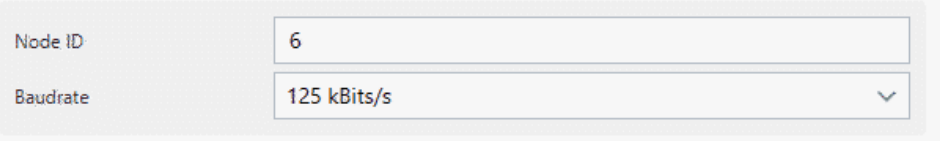

*Figure 30: Node ID and baud rate in SOPAS ET*

#### Access via layer setting services

Layer setting services are supported in order to set the node ID and the baud rate of the FlexChain.

The LSS slave is accessed via its LSS address (identity object), which is stored in object 1018h. The LSS address comprises:

- Vendor- ID
- Product-Code
- Revision number
- Serial number

The master uses the LSS services to request the individual services which are then executed by the FlexChain. The LSS telegrams facilitate communication between LSS master and LSS slave. An LSS telegram is always 8 bytes long. Byte 0 contains the command specifier (CS), followed by 7 bytes for the data. All bytes that are not in use must be set to zero.

The following COB IDs are used:

- 07E4h = LSS slave to LSS master
- 07E5h = LSS master to LSS slave

### 7.3.1.3 Configuration using an EDS file

An EDS file is available for easy connection of the FlexChain to a CANopen master. Among other things, this file contains the default parameters of the FlexChain and the default configuration for the process data.

You can download the EDS file at www.sick.com:

- 1. Enter the seven-digit part number of your FlexChain directly into the Search field on the homepage.
- 2. Click on the relevant search result.
- ✓ This will take you to all the information and files for your device.
- 3. Download the EDS file.
- 4. Integrate the EDS file into the engineering tool of your control.

When the FlexChain is integrated into the CANopen development environment, the object values can be read out and set using the engineering tool.

### <span id="page-46-0"></span>7.3.2 Acyclic data (service data)

The service data forms the communication channel through which device parameters (e.g. configuration of the beam numbering) are transmitted. It is used for status quer‐ ies.

Service data is always transmitted with confirmation, i.e. the receipt of every message is acknowledged by the receiver.

The FlexChain has a Transmit service data channel and a Receive service data channel, to which two CAN identifiers are assigned.

The service data communication corresponds to the client-server model. The FlexChain functions as an SDO server. In its request, the SDO client (e.g., the PLC) specifies the parameter, the access method (read/write), and the value, if applicable. The FlexChain executes read/write access and responds to the request.

The maximum data length of a CAN telegram of 8 bytes is assigned as follows:

*Table 18: Service data format*

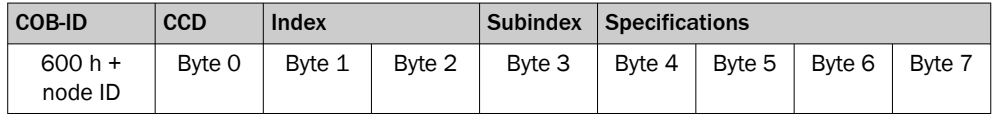

The command code (CCD) identifies whether read or write access is required. In the event of an error, the data range will contain a 4-byte error code which provides information about the cause of the error.

# **NOTE**

All parameters are automatically saved immediately after writing. Only the mapping of the PDOs is not saved and must be reinitialized after every device restart.

### 7.3.3 Cyclic data (process data)

Process data is used for rapid and efficient exchange of real-time data (e.g., I/O data, setpoint values or actual values).

8 databytes are available for the transmission of process data. Process data is trans‐ mitted without confirmation.

*Table 19: Process data format*

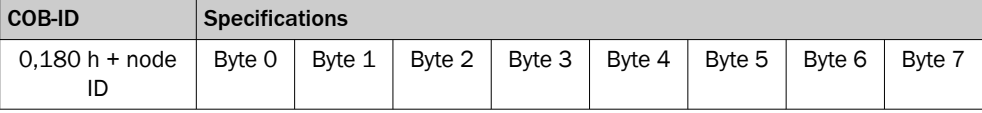

The FlexChain supports 6 Transmit PDOs and 1 Receive PDOs.

Data from the FlexChain is sent to the master with the Transmit PDOs.

The Transmit PDOs are defined by the following objects:

- Objects 1,800 h to 1,805 h contain the communication parameters.
- Objects 1A00 h to 1A05 h contain the object mapping.

The format of the Transmit PDO between the master and the FlexChain must be agreed through PDO mapping.

The process data can be arranged at will. The address (i.e. index and subindex) and the size (number of bits) from the entry in the object directory are entered in the mapping object for this purpose.

### Bus load

- The more process data and the more frequently it is sent, the higher the bus load in the CANopen network.
- The higher the baud rate used in the CANopen network is, the lower the bus load.
- The longer the lengths of cable used are, the lower the possible baud rate.

A compromise must therefore be found between all three named factors for optimal communication.

#### NOTE i

If a Transmit PDO is not used, it should be deactivated. To do so, set bit 31 to 1 in subindex 01h of the respective object 180xh.

### 7.3.4 Object library

*Table 20: Nomenclature for access and data types*

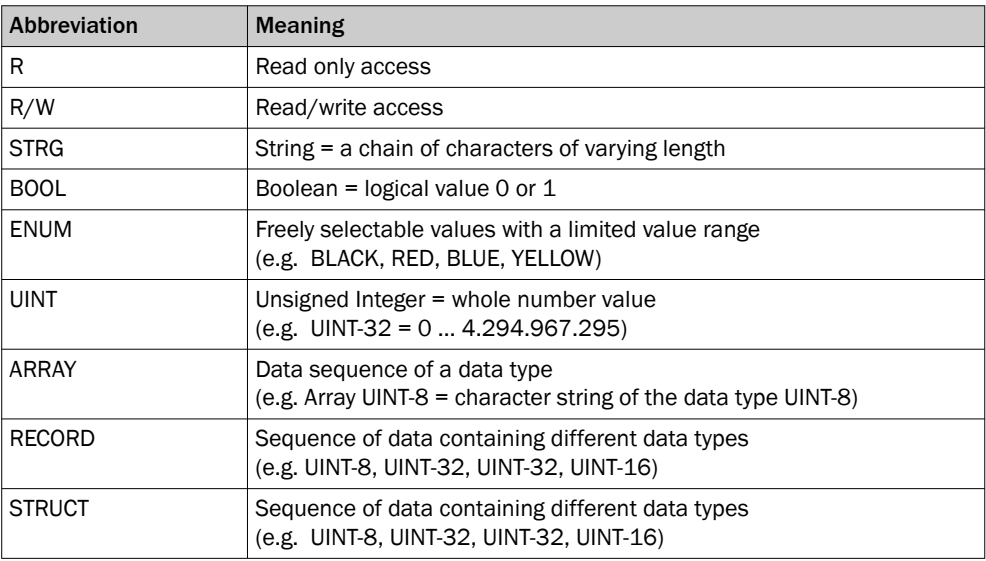

*Table 21: Standard objects*

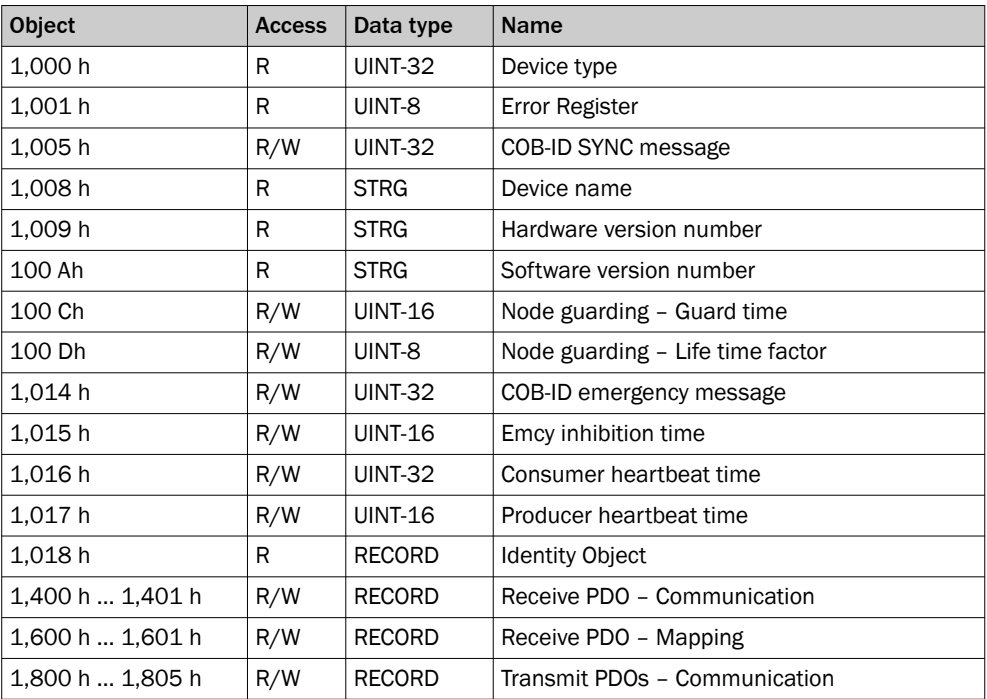

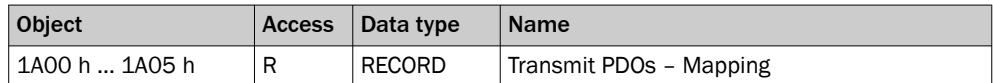

### 7.3.5 1xxxh - Standard objects

CANopen standard objects are implemented in the FlexChain.

### 7.3.5.1 Device type

### 1,000 h - Device type

*Table 22: 1000h – Device type*

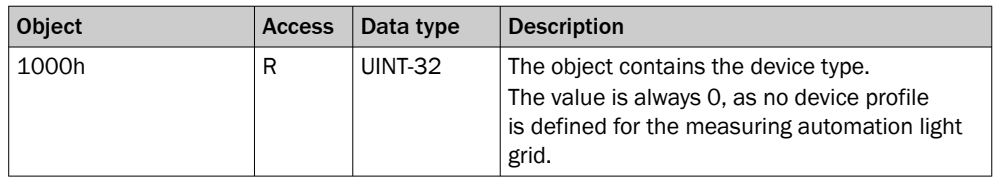

### 7.3.5.2 Error register

### 1001h – Error register

*Table 23: 1001h – Error register*

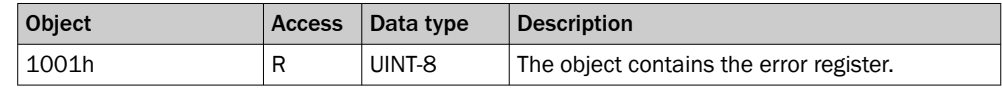

The error register is stored in 8 bit:

*Table 24: Error register – Stored in 8 bit*

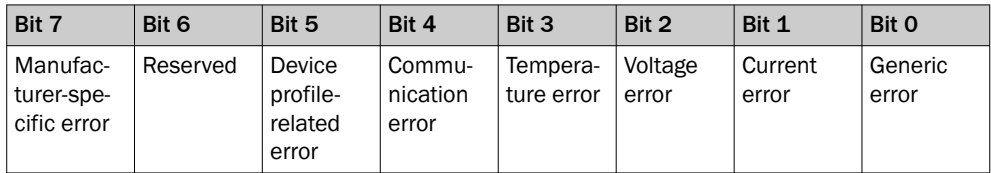

### 7.3.5.3 SYNC message

#### 1,005 h – COB-ID SYNC message

*Table 25: 1,005 h – COB-ID SYNC message*

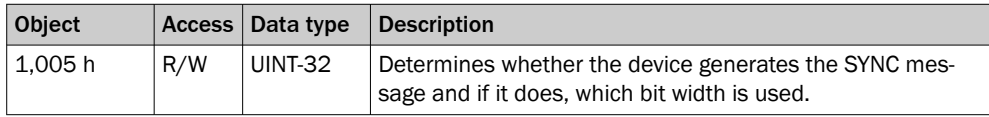

*Table 26: 1,005 h – Details*

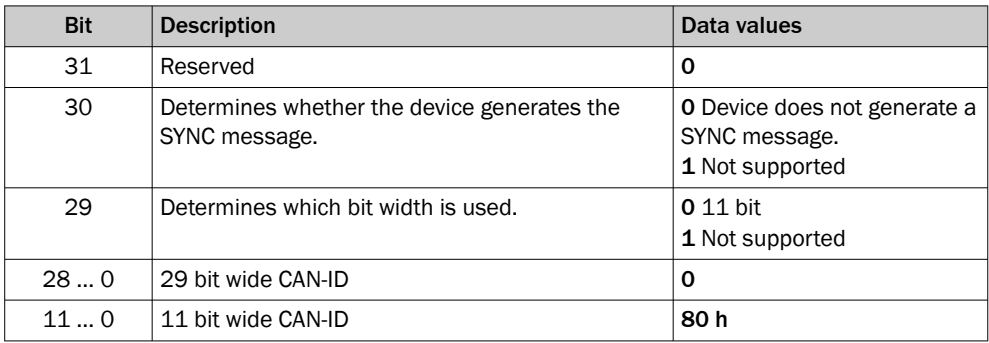

#### 7.3.5.4 Type code

#### 1,008 h – Device name

*Table 27: 1,008 h – Device name*

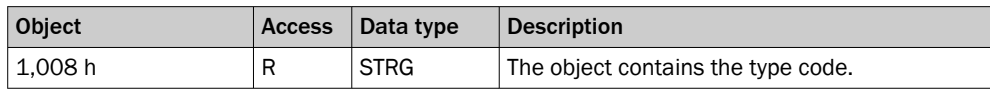

#### 7.3.5.5 Hardware version

#### 1,009 h – Hardware version number

*Table 28: 1,009 h – Hardware version number*

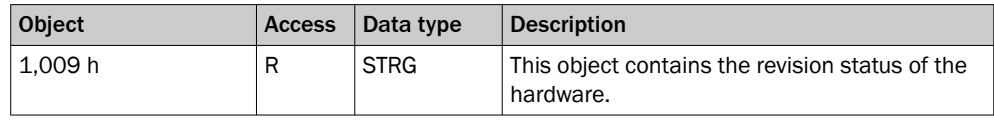

### 7.3.5.6 firmware version

### 100 Ah – Software version number

*Table 29: 100 Ah – Software version number*

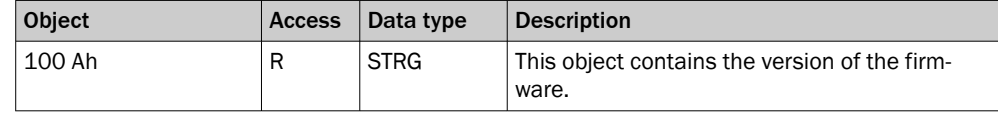

The version of firmware in its delivery state can be found on the type label.

### 7.3.5.7 Node guarding

The node guarding telegram is sent to poll the status of the FlexChain at regular intervals. The monitoring time multiplied by the life time factor results in the cycle in which the FlexChain is monitored.

#### 100 Ch – Guard time

*Table 30: 100 Ch - Node guarding – Guard time*

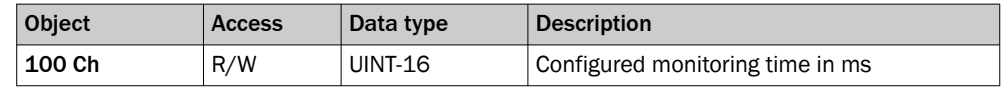

#### 100 Dh – Life time factor

*Table 31: 100 Dh - Node guarding – Life time factor*

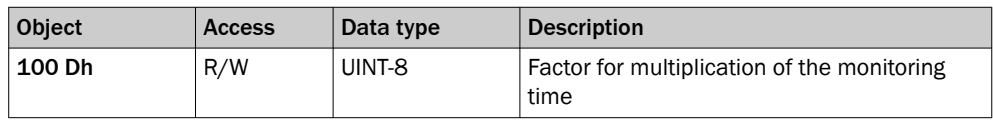

#### 7.3.5.8 COB-ID of the emergency message

#### 1,014 h – COB-ID emergency message

*Table 32: 1,014 h – COB-ID emergency message*

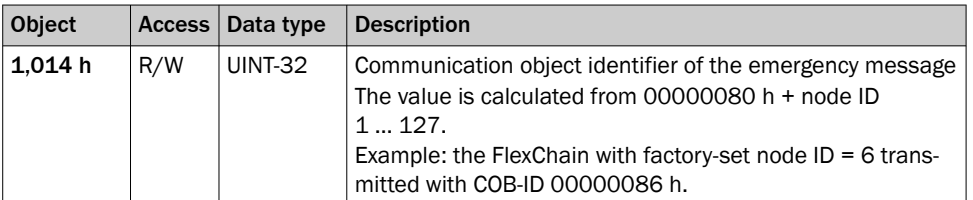

If the FlexChain detects an internal error, it sends an emergency message.

The FlexChain supports the following emergency messages:

*Table 33: Emergency messages*

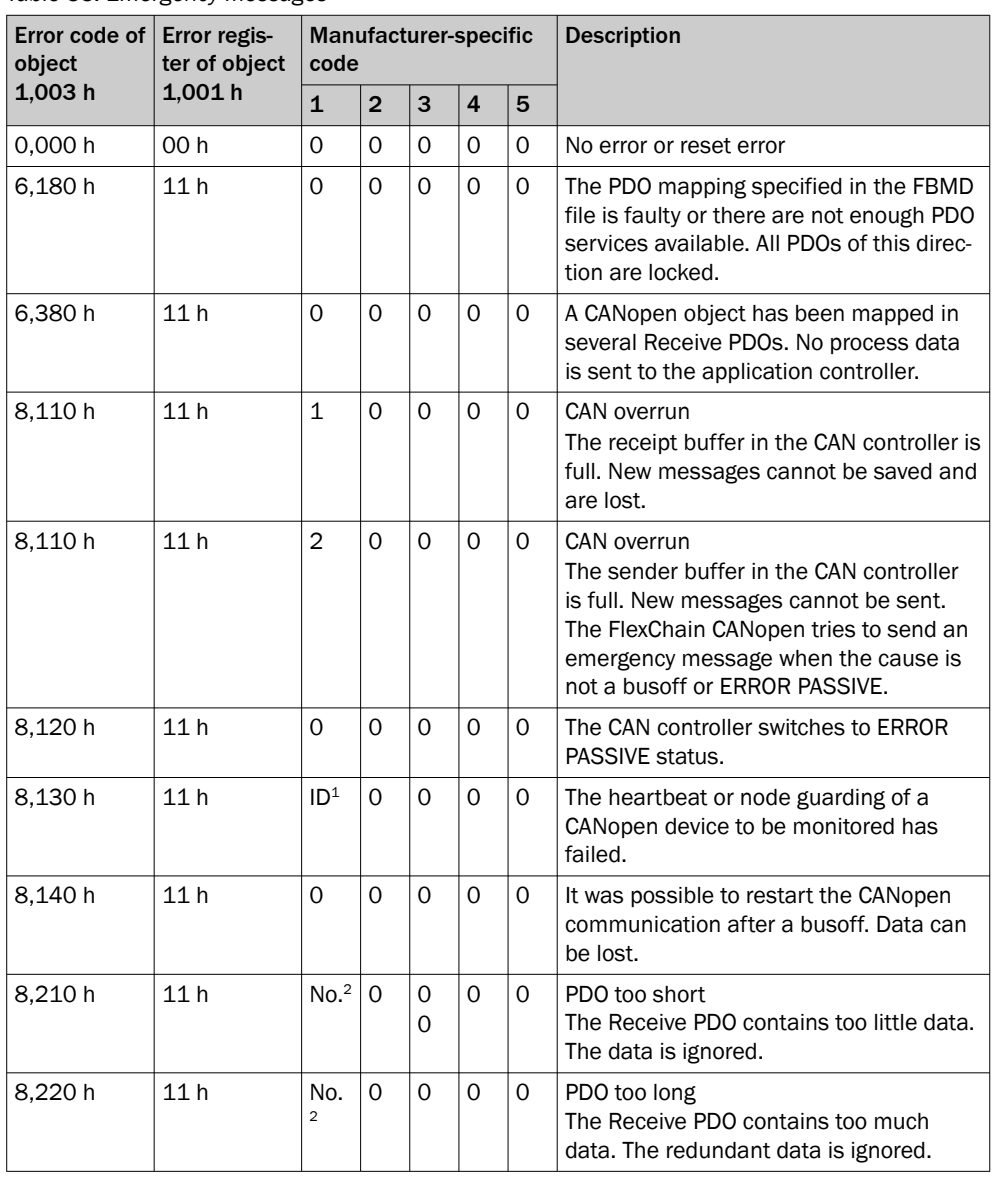

1 Node ID of the failed device.

2 Object number of the affected PDO.

### 7.3.5.9 Inhibition time for emergency message

### 1,015 h – Emergency inhibition time

*Table 34: 1,015 h – Emergency inhibition time*

| <b>Object</b> | <b>Access</b> | Data type      | <b>Description</b>                                                                                                    |
|---------------|---------------|----------------|----------------------------------------------------------------------------------------------------|
| 1.015h        | R/W           | <b>UINT-16</b> | The configured inhibition time for the emer-<br>gency message in ms.<br>The inhibition time becomes inactive with<br>value 0. |

### 7.3.5.10 Heartbeat

The FlexChain can be monitored with the heartbeat protocol or monitor other bus nodes.

#### 1,016 h – Consumer heartbeat time

*Table 35: 1,016 h – Consumer heartbeat time*

| Object<br><b>Subindex</b> | <b>Access</b> | Data type      | <b>Description</b>                                                                   |
|---------------------------|---------------|----------------|--------------------------------------------------------------------------------------|
| 1.016h                    | R/W           | <b>UINT-16</b> | Cycle time of the heartbeat in ms. The heart-<br>beat becomes inactive with value 0. |
| 00 h                      | R/W           | UINT-8         | Number of entries                                                                    |
| 01h                       | R/W           | <b>UINT-32</b> | Node ID and heart beat time of the moni-<br>tored bus node (see table 36)            |

#### *Table 36: 1,016 h – Details*

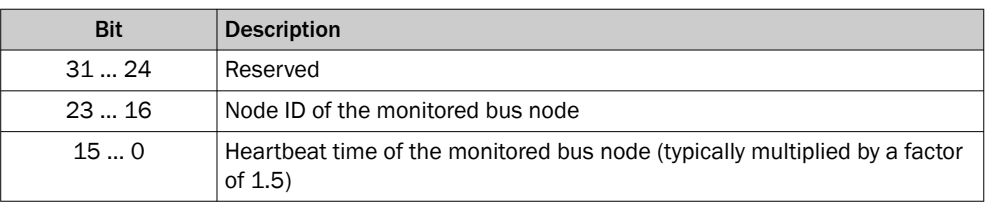

#### 1,017 h – Producer heartbeat time

*Table 37: 1,017 h – Producer heartbeat time*

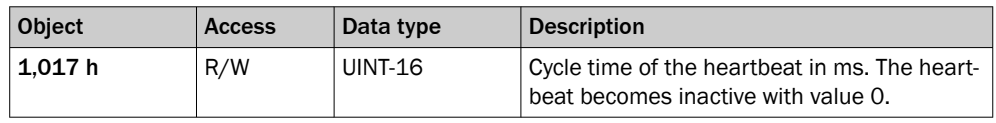

### 7.3.5.11 Identification values of the FlexChain

### 1,018 h – Identity object

*Table 38: 1,018 h – Identity object*

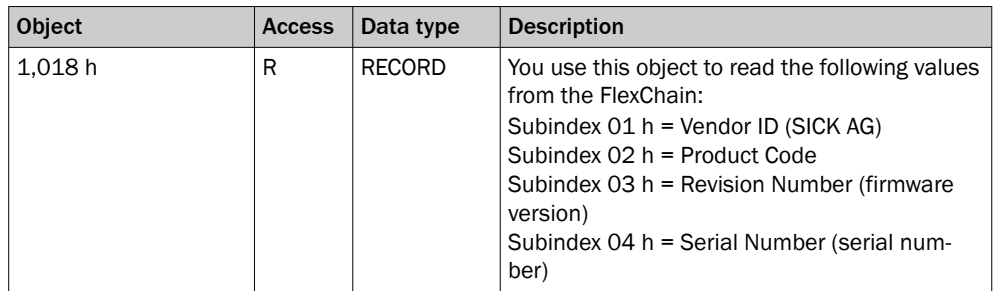

### 7.3.6 Standard object for defining process data

The FlexChain supports 6 Transmit PDOs and 1 Receive PDOs. Each Process Data Object (PDO) has one communication object and one mapping object.

Communication objects specify which COB IDs are used and which transmission type is selected for this.

The mapping objects specify which objects are sent as process data.

The Transmit PDOs are defined by the following objects:

- Objects 1,800 h to 1,805 h contain the communication parameters.
- Objects 1A00 h to 1A05 h contain the object mapping.

The Receive PDOs are defined by the following objects:

- The object 1,400 h contains the communication parameters.
- The object 1,600 h contains the object mapping.

While parameters are being changed, no process data is available.

#### Transmission types

The "Transmission type" parameter (subindex 02 h of all PDOs) contains information on when a Transmit PDO is sent or how Receive PDOs received are handled.

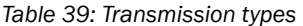

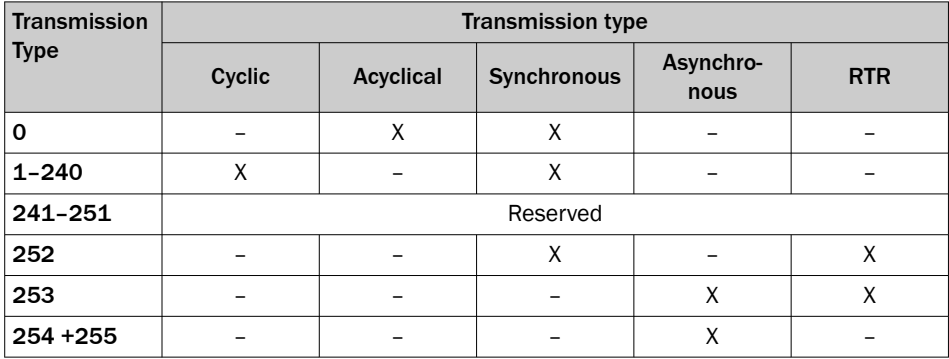

#### Transmission type 0: Acyclical and synchronous data transmission

During acyclical and synchronous data transmission, only one Transmit PDO is sent if the FlexChain receives a SYNC message and the beam status of the FlexChain has changed.

For an Receive PDO, this transmission type means that the data received is evaluated only after receiving the next SYNC message.

#### Transmission type 1 to 240: Cyclical and synchronous data transmission

With synchronous and cyclical data transmission, a Transmit PDO is not sent until after a certain number of SYNC message have been received. This number may be between 1 and 240. A Receive PDO is processed after the reception of the next SYNC message.

#### Transmission type 252 and 253: RTR data transmission

## NOTE

Transmission types 252 and 253 are only permissible for Transmit PDOs.

Some bus module manufacturers do not support RTR data transmission. For this reason, we do not recommend using transmission types 252 and 253.

RTR stands for "Remote Transmission Request". With RTR data transmission, data is only transferred after an RTR frame has been received.

With synchronous RTR data transmission (transmission type 252), the process data is redetermined every time a SYNC message is received. A Transmit PDO is not transmit‐ ted until the RTR frame has been received.

With asynchronous RTR data transmission (transmission type 253), the current values are constantly determined. A Transmit PDO is not transmitted until the RTR frame has been received.

#### Transmission type 254 + 255: Asynchronous data transmission

In asynchronous data transmission, Transmit PDOs are transmitted in an event-con‐ trolled process. This means transmission occurs every time the beam status of the FlexChain changes.

A Receive PDO is evaluated immediately after it is received.

This transmission type can be linked with the event timer.

### Dynamic PDO mapping

Mapping objects are used to define which parameters and data are to be used. In the mapping object, links are created to objects from the object directory. Objects linked in the mapping object are sent in Process Data Objects (PDOs).

Subindex 00 h for a mapping object specifies the number of linked objects. If a new object is linked, the device tests the validity of the link. If the linked object is not available or cannot be linked, an error message will be triggered.

#### NOTE i

The dynamic PDO mapping is permanently saved in the FlexChain.

### 7.3.6.1 Communication parameter of the Receive PDO

### 1,400 h – Communication parameter of the Receive PDO

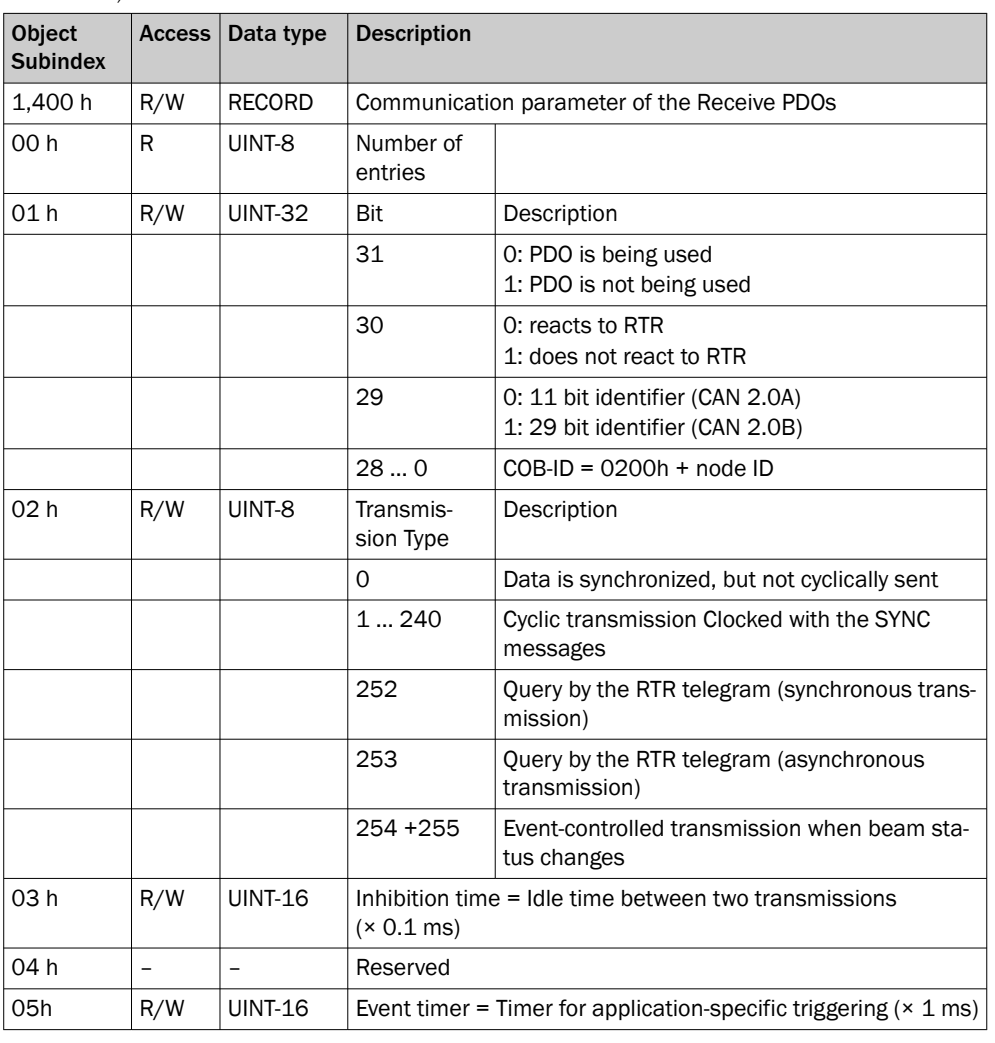

*Table 40: 1,400 h*

### 7.3.6.2 Mapping parameter of the Receive PDO

1,600 h – Mapping parameter for the PDO

*Table 41: 1,600 h – mapping configured at the factory*

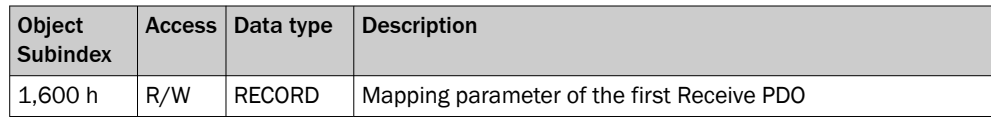

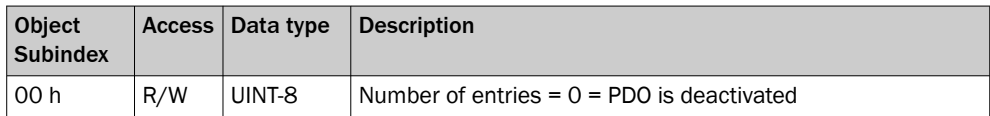

In the subindexes, the index, the subindex and the width of the affected Receive PDO sub-area are specified as follows:

#### *Table 42: Mapping*

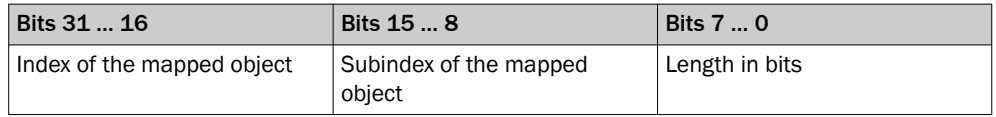

### 7.3.6.3 Communication parameter of the Transmit PDOs

The first two Transmit PDOs are activated at the factory using objects 1,800 h and 1,801 h. The remaining Transmit PDOs are deactivated using objects 1,802 h to 1,805 h.

### 1,800 h … 1,805 h – Communication parameter for Transmit PDOs

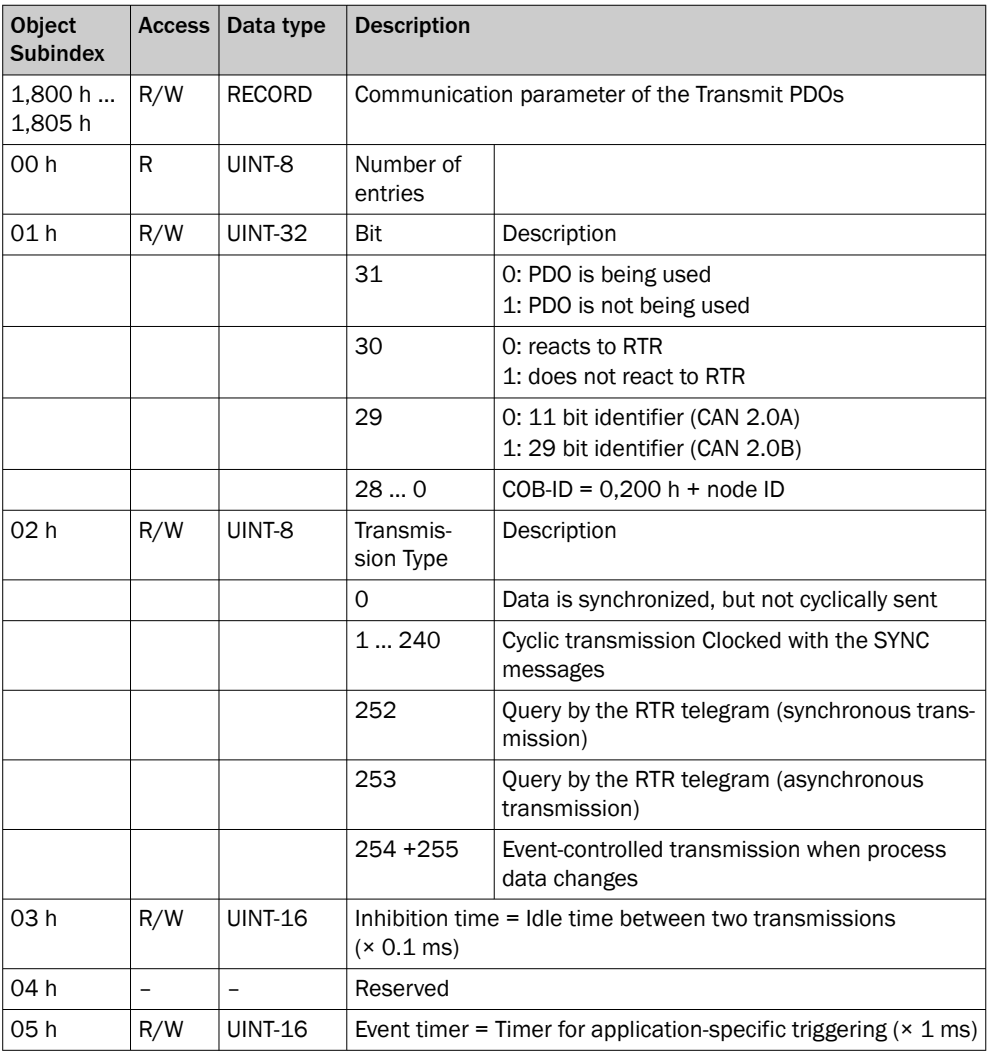

*Table 43: 1,800 h to 1,805 h*

### Inhibition time

The inhibition time (configured in objects 1,800.03 h to 1,805.03 h) in principle limits the communication of a device on the CANopen bus.

The inhibition time does not influence the triggering by RTR telegrams.

The inhibition time (transmit delay time) specifies the minimum waiting time in ms between the transmission of two identical Transmit PDOs. It always has higher priority than the event timer, the CoS events and triggering with SYNC messages. If, for exam‐ ple, the event timer is set to 100 ms and the inhibition time to 1 s, the respective PDO is only sent every second.

## NOTE

Some bus module manufacturers do not support use of inhibition time. We recommend using synchronous communication if you want to control the bus load.

#### Event Timer

Subindex 05 h of the Transmit PDOs contains an event timer. It runs in the background and triggers an event when it expires. This means if no event occurs in the purely asynchronous transmission type (beam status change), a Transmit PDO will be sent when the set event time (in 1 ms increments) expires. No event timer can be set for the Receive PDO of the FlexChain.

#### 7.3.6.4 Mapping parameter of the Transmit PDOs

Mappings are preconfigured at the factory for the 1A00 h and 1A01 h objects. No objects are mapped at the factory in the subindexes of the 1A02 h to 1A05 h objects.

#### 1A00 h - Mapping parameter for the  $1<sup>st</sup>$  Transmit PDO

*Table 44: 1A00 h – mapping configured at the factory*

| Object<br><b>Subindex</b> | <b>Access</b> | Data type      | <b>Description</b>                          |
|---------------------------|---------------|----------------|---------------------------------------------|
| 1A00 h                    | R/W           | <b>RECORD</b>  | Mapping parameter of the first Transmit PDO |
| 00 h                      | R/W           | UINT-8         | Number of entries                           |
| 2.064.0 h                 | R/W           | <b>UINT-32</b> | System status                               |
| 21E1.1 h                  | R/W           | <b>UINT-32</b> | Oint 18                                     |
| 21E0.1 h                  | R/W           | <b>UINT-32</b> | channel 18                                  |
| 21E0.2 h                  | R/R           | <b>UINT-32</b> | channel 916                                 |
| 21E0.3 h                  | R/R           | <b>UINT-32</b> | channel 1724                                |
| 21E0.4 h                  | R/R           | <b>UINT-32</b> | channel $2532$                              |
| 21E0.5 h                  | R/R           | <b>UINT-32</b> | channel $3340$                              |
| 21E0.6 h                  | R/R           | <b>UINT-32</b> | channel $4048$                              |

#### 1A01 h - Mapping parameter for the 2<sup>nd</sup> Transmit PDO

*Table 45: 1A01 h – mapping configured at the factory*

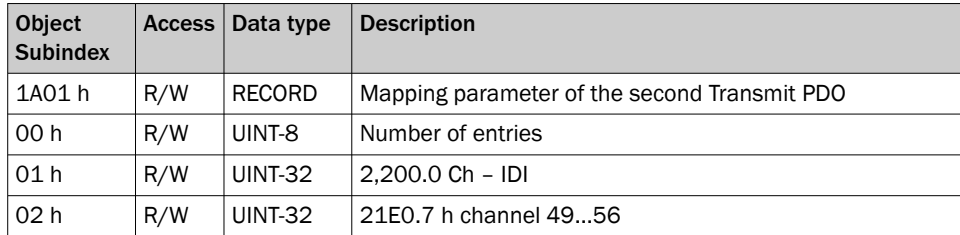

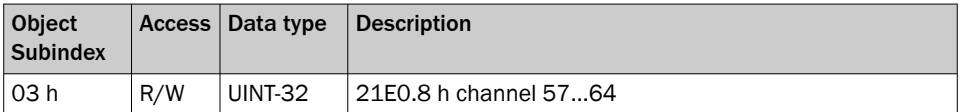

#### 1A02 … 1A05 h – Mapping Parameter for Transmit PDOs

*Table 46: 1A02 to 1A09 h – Mapping configured at the factory*

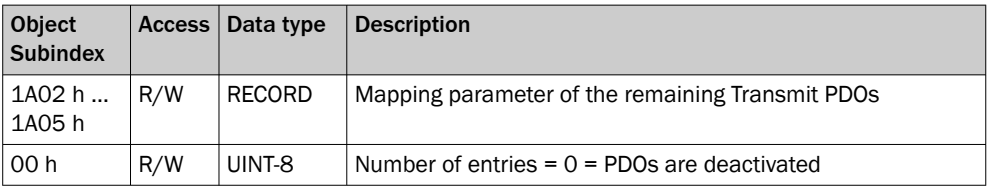

### How to change the content of the mapping objects:

### NOTE

Parameter changes to the PDO mapping objects are only made in Pre-operational status.

- 1. First, set bit 31 to 1 in corresponding object 180xh in subindex 01 h.
- 2. Set subindex 00 h to 0 in object 1A0xh.
- 3. Configure the objects to be mapped in subindexes 01 h to n of object 1A0xh.
- 4. Set subindex 00 h of object 1A0xh to the number of mapped objects.
- 5. Then set bit 31 back to 0 in corresponding object 180xh in subindex 01 h.

In the subindexes, the index, the subindex and the width of the affected Receive PDO sub-area are specified as follows:

*Table 47: Mapping*

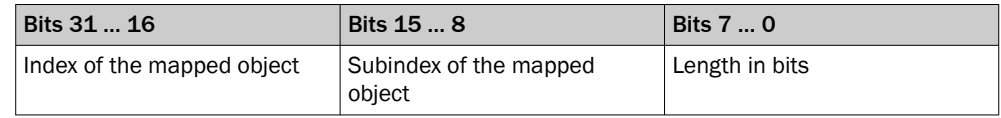

### 7.4 RS485 configuration

#### NOTE i

Compared to IO-Link and CANopen, for example, the RS-485 is a pure process data interface. Service data can be transmitted, but not changed.

#### RS-485 Framing

An RS-485 frame always consists of an <STX>, process data (ASCII hex or binary), <ETX>. Transmission in hexadecimal ASCII is the standard.

The maximum process data length is 32 bytes. The process data length is 10 bytes ex-works. The following process data is transmitted by default.

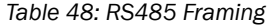

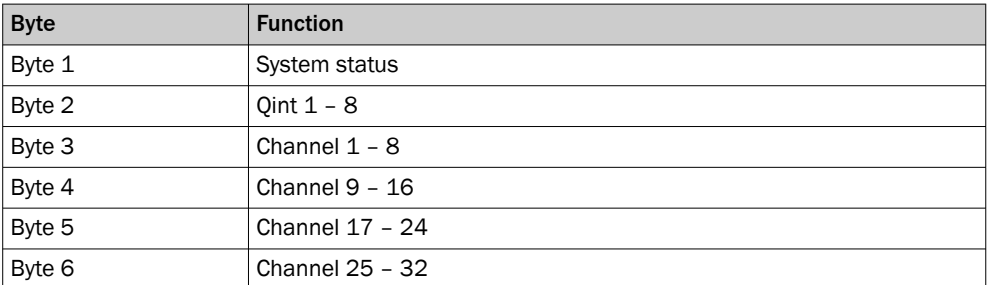

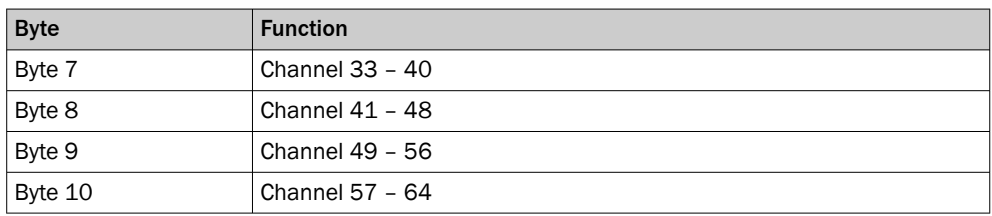

The process data can be individually adapted via the USB interface and Sopas or via the IO-Link interface. (see configuration Sopas or configuration IO-Link)

### Settings of the RS-485 interface Trigger (index 473, subindex 1, 8 bit):

These settings cannot be made via RS-485, but they affect the RS-485 interface.

*Table 49: Trigger (index 473, subindex 1, 8 bit)*

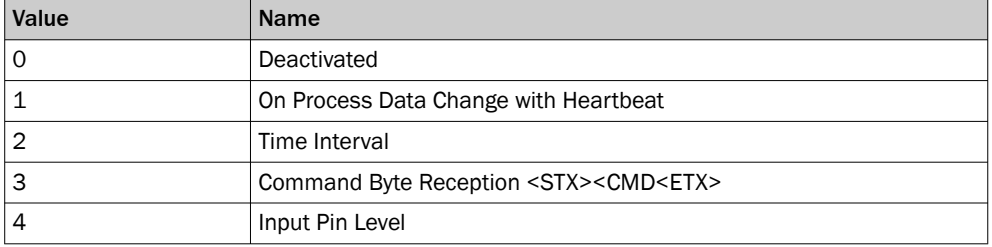

On Change with Heartbeat:

- $-$  Interval Time in ms = 0; only in case of change
- Interval Time in ms > 0; in case of change, and time interval

Time Interval:

- Interval Time in ms = 0; continuous, the issue is synchronized with the internal process data cycle
- Interval Time in ms > 0; time Interval

Command Byte:

- <STX><CMD><ETX> / <0x02><0x54><0x03>
- 0x54 = 'T' = Trigger, Blocked Channel Hold Off, [see "Commands", page 59](#page-58-0)

Input Pin:

Issue as long as input  $= 1$ , the cycle time is identical to the current cycle time of the system, if the baud rate setting permits this.

#### Format (index 473, subindex 2, 8 bit):

Process data ASCII hexadecimal or binary.

*Table 50: Process data ASCII hexadecimal or binary*

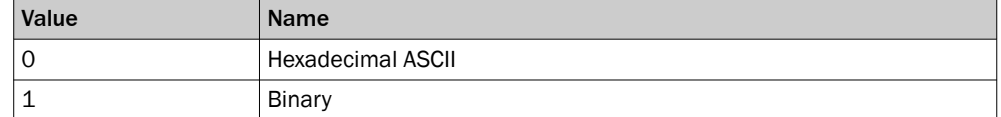

#### Baud rate (index 473, subindex 3, 8 bit):

Discrete values 9k6, 38k4, 230k4, 460k8.

*Table 51: Discrete values 9k6, 38k4, 230k4, 460k8*

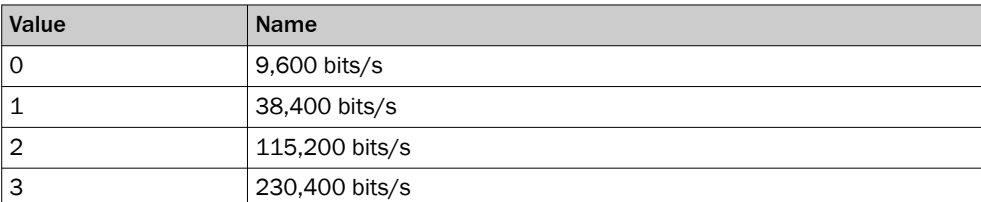

<span id="page-58-0"></span>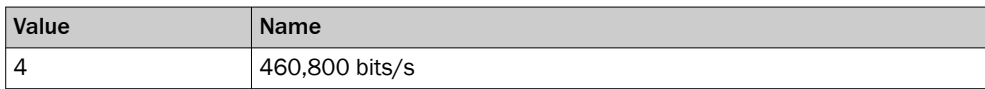

#### Parity (index 473, subindex 4, 8 bit):

none oder even

*Table 52: none oder even*

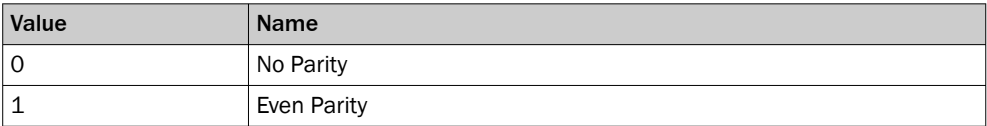

#### IntervalTime (index 473, subindex 5, 16 bit):

*Table 53: Heartbeat off/Sync with Cycle Time*

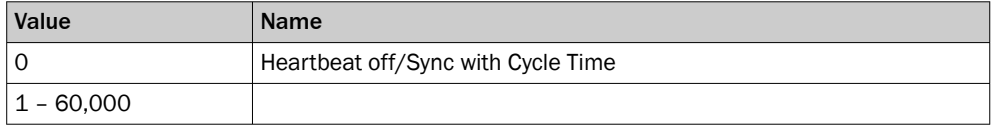

### Commands

The commands can only be sent if the trigger is set in mode  $3 =$  Command Byte Reception.

The following commands can be transmitted via the RS-485 to FlexChain. Each command starts with <STX> and ends with <ETX>.

– <STX><'C'><ETX>

Teach-in. Recommendation: Include system status in process date to be able to poll busy flag active bit.

– <STX><'H'><ETX>

Blocked Channels Hold on.

– <STX><'T'><ETX>

Trigger to send process data, Blocked Channel Hold Off.

- <STX><'o'><ETX>
- Sender off.
- <STX><'s'><ETX>

Sender on

If a command is transferred to FlexChain which FlexChain does not know, FlexChain answers with

– <STX><'?'><ETX> Negative response, unknown command.

– <STX><'N'><ETX> Negative response, not available, (Teach-in).

### RS-485 LED

- The LED flashes green for 20 ms with each frame transmitted, if the sequence is faster, the LED lights up constantly.
- In case of an unknown command, the LED flashes red once for 0.1 s.
- With 'Sender off' the LED flashes red once for 0.5 s.
- With 'Teach-In' the LED flashes red once for  $1.0 \text{ s}$ .

# 8 Diagnostics and troubleshooting

## 8.1 General diagnostic information

The Device Status object provides general diagnostic information about IO-Link and CANopen. A Device Status Information (e.g. Maintenance Required) can have several causes (e.g. Quality of Run Alarm or Teach-In Error) (see table). The Device Status can be retrieved via index 36 (IO-Link) or index 0x2024 (CANopen).

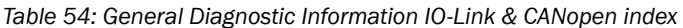

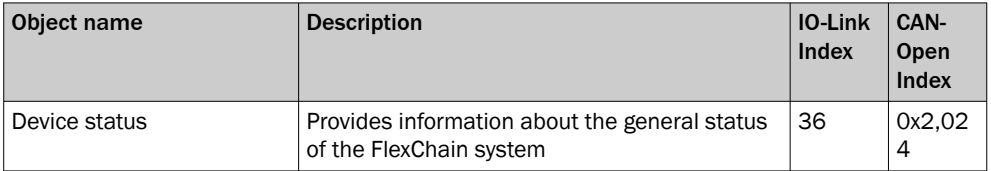

Detailed information can be found in the IO-Link supplement and/or the ESD description.

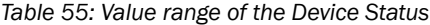

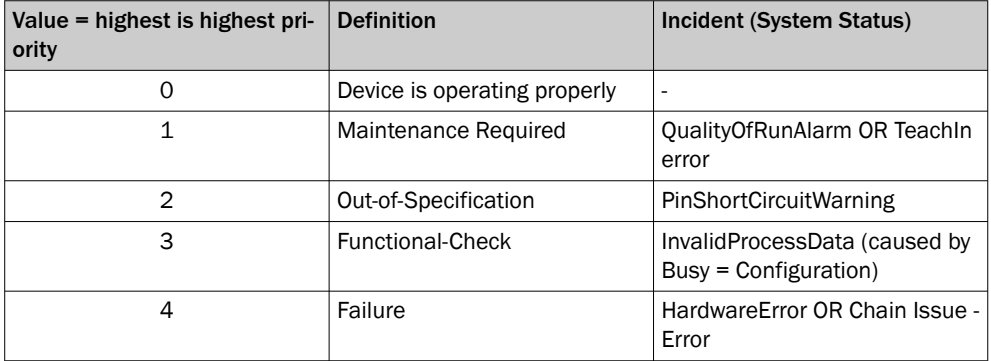

In addition to the Device Status, the IO-Link interface offers events for error diagnosis. Detailed information can be found in the IO-Link supplement. The following information is available as events:

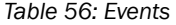

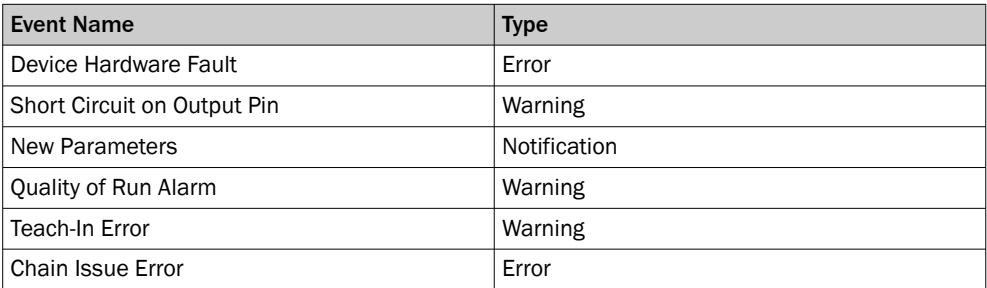

### 8.2 Detailed diagnostic information

Detailed diagnostic information can be transmitted via the RS-485, CANopen and IO-Link serial interfaces and, to a limited extent, via the binary interface (switching outputs). In addition, SOPAS ET offers a user-friendly display of diagnostic information.

#### **SOPAS**

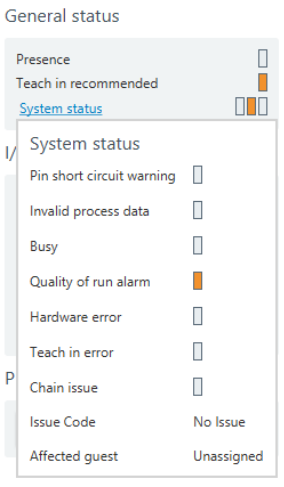

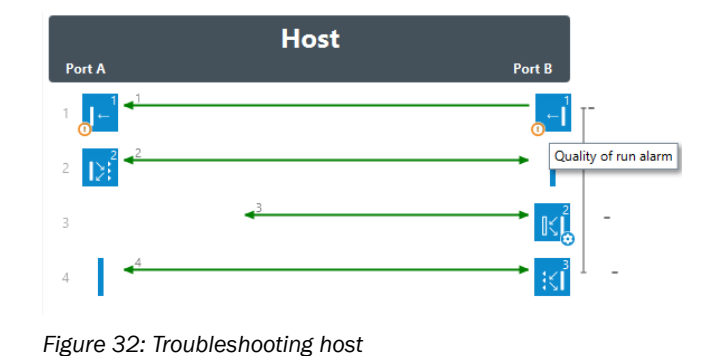

### *Figure 31: General status*

*Table 57: Diagnostic symbols*

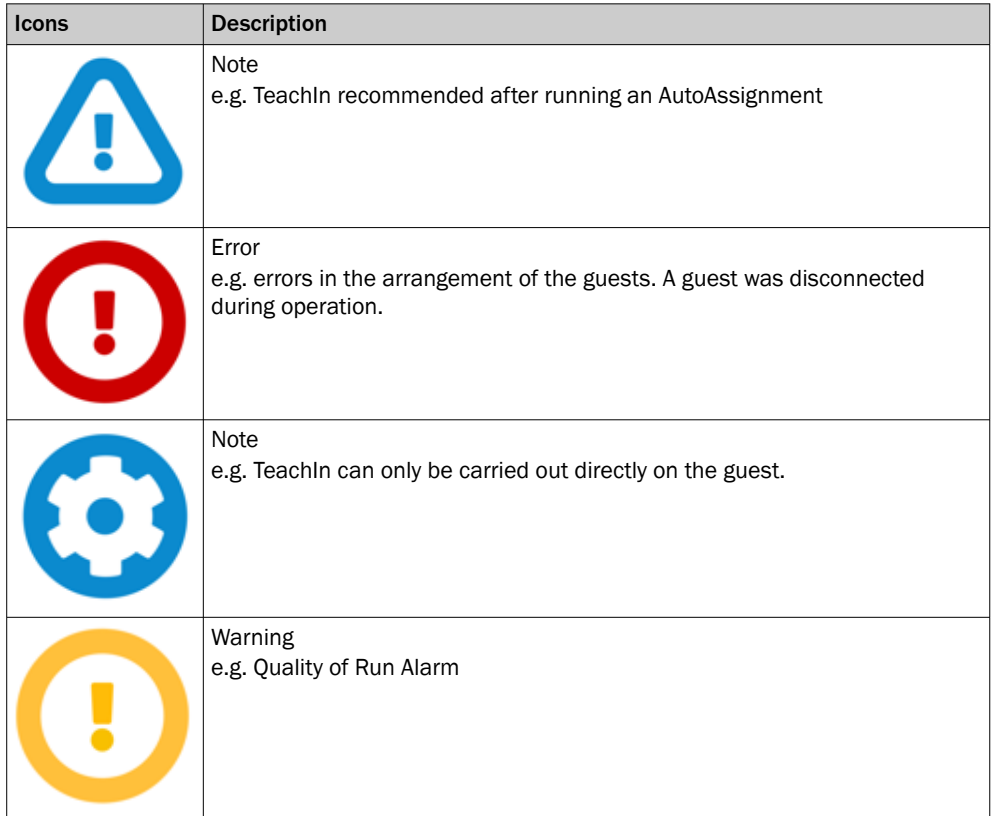

In Sopas, the diagnosis status is displayed in the System Status field in traffic light colors. The following definition applies:

- Green: Device OK
- Yellow: Warning
- Red: Error

More detailed diagnostic information can be displayed by clicking the "System Status" field. In addition, the relevant guest is marked with an icon in the system field. More detailed information can be obtained via a mouse-over.

### Via IO-Link, CAN and RS-485

Errors, warnings and messages are output by three main diagnostic objects. These are: System Status, Chain Issue and Quality of Run Alarm.

Only a limited diagnostic functionality is available for the RS-485 interface with the System Status. The System Status can be transferred via this interface, but cannot be parameterized.

The complete diagnostic information is available for the CANopen and IO-Link interfa‐ ces.

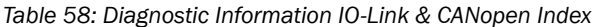

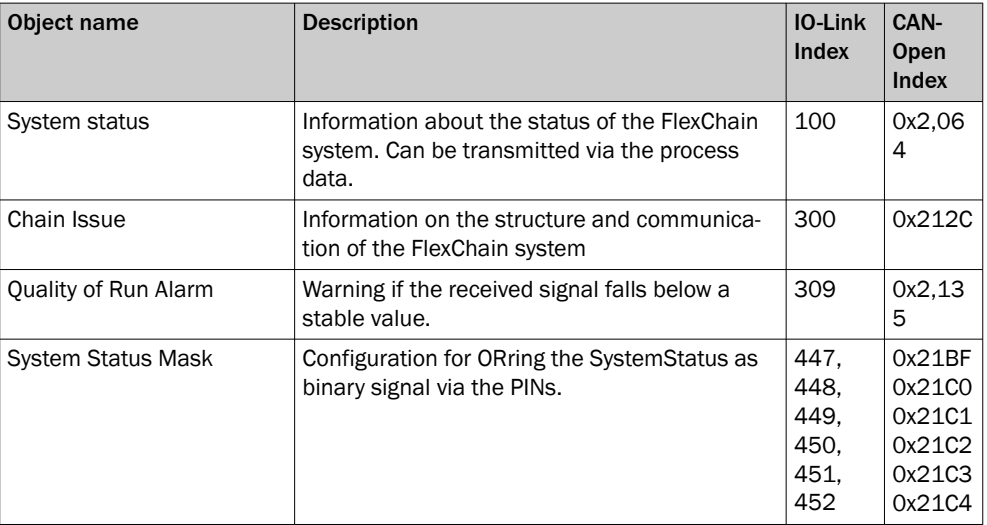

A special feature to be emphasized is the System Status. This can be transmitted cyclically via all serial interfaces via the process data and as "Masked System Status" via the PINs. It gives an overview of the status of the system. The following information is available in the System Status.

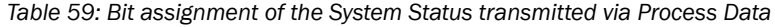

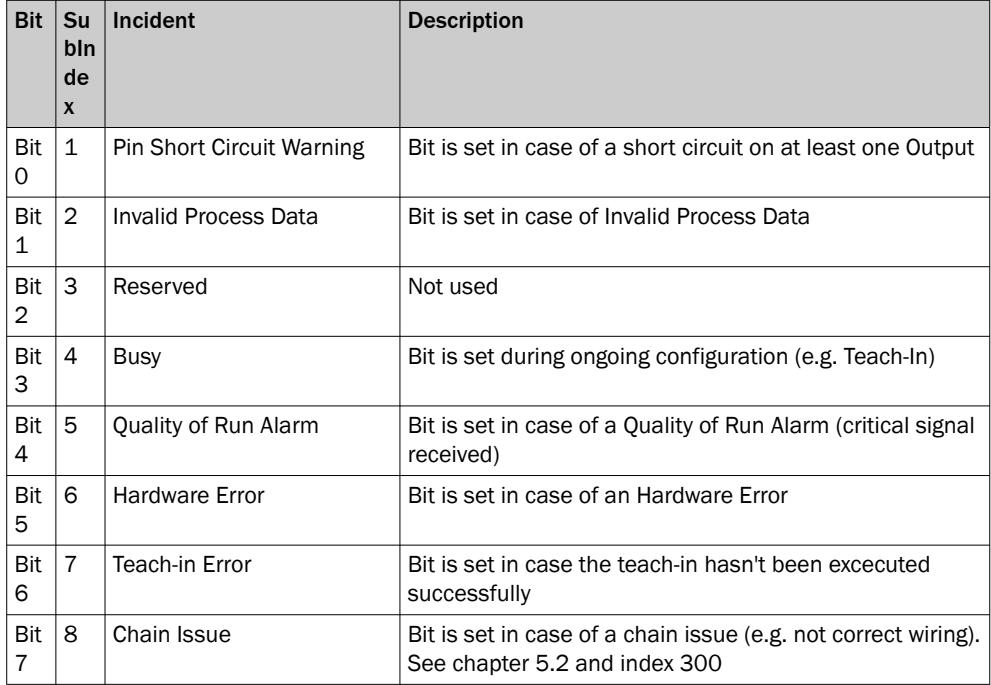

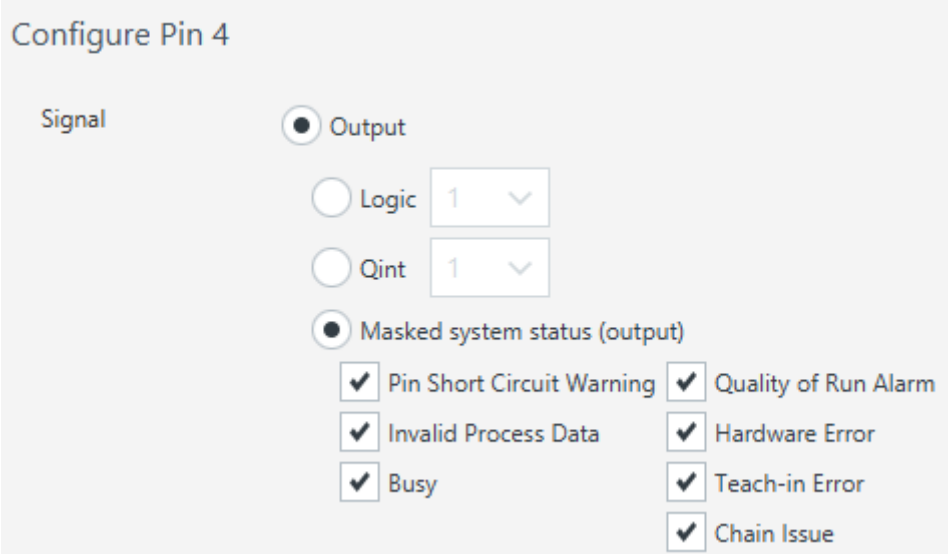

*Figure 33: Configuration of PIN 4 / Masked System Status*

Detailed information on the communication of the FlexChain system can be queried using the "Chain Issue" object. As with the Quality of Run Alarm, it is possible to localize the sensor via the object. The Chain Issue can be queried via the CANopen and IO-Link interfaces.

### Diagnostic information via the display LEDs

*Table 60: Diagnostics via display LEDs*

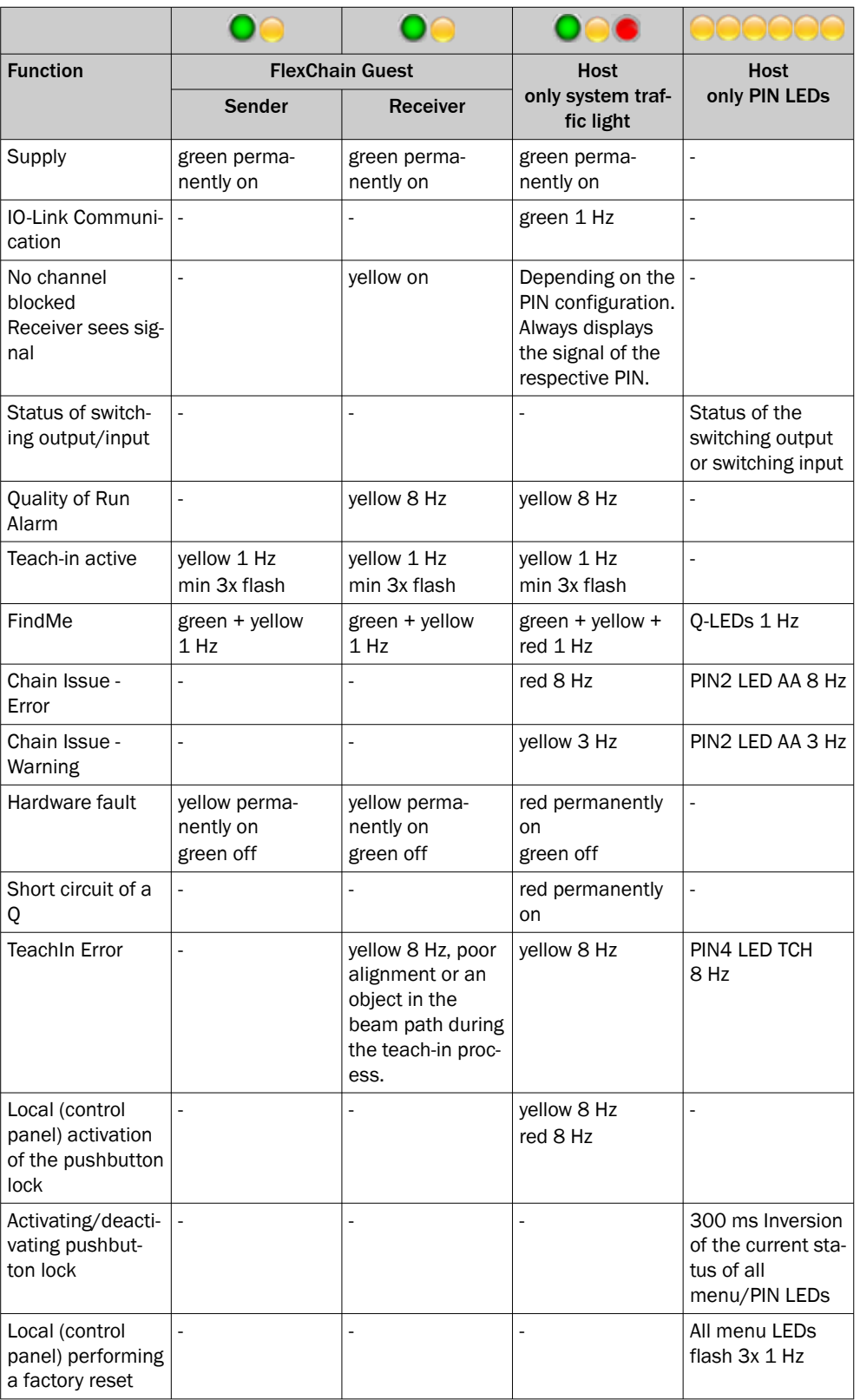

### Diagnostic information Booster LEDs

*Table 61: LED Booster*

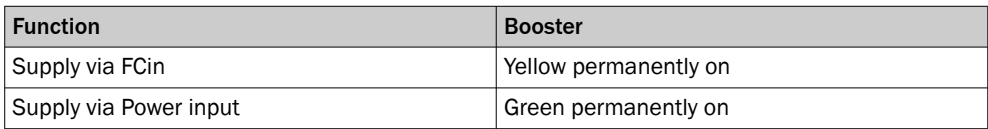

### Diagnostic information Adapter LEDs

*Table 62: LED Adapter*

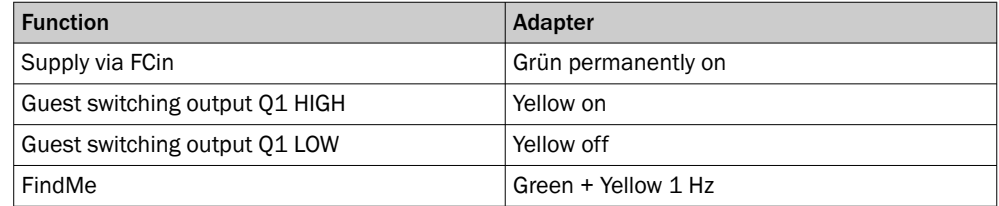

## 8.3 Troubleshooting

### FlexChain host

*Table 63: FlexChain Host troubleshooting*

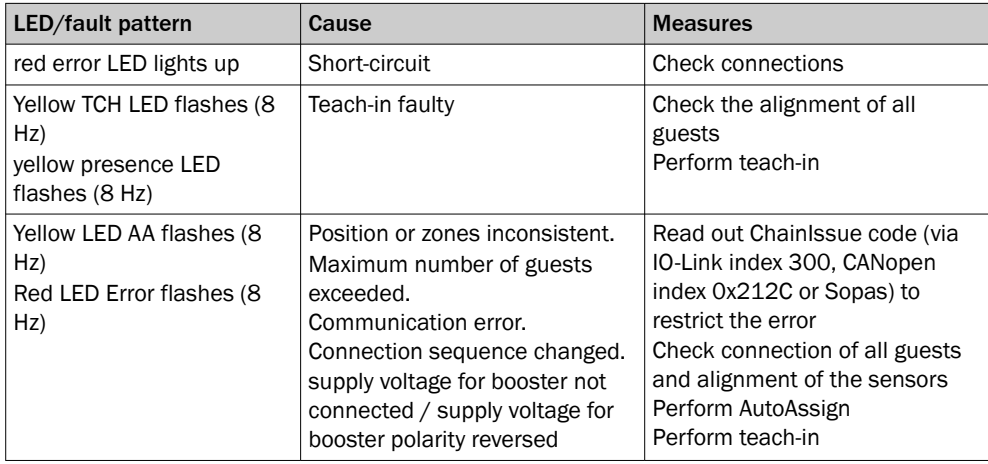

### FlexChain Guests GL6-C

*Table 64: FlexChain GL6-C troubleshooting*

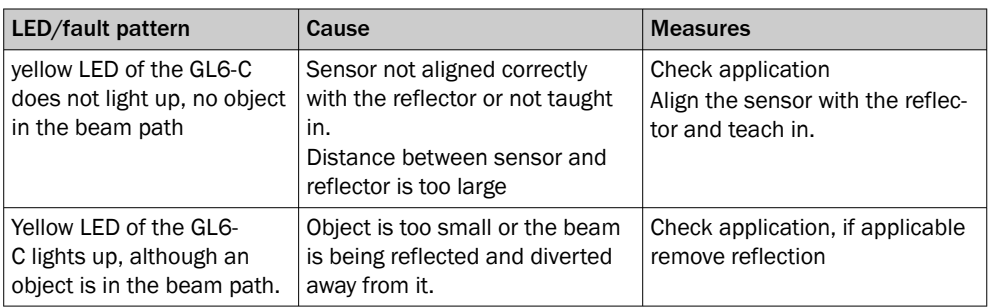

### FlexChain Guests GTB6-C

*Table 65: FlexChain GTB6-C troubleshooting*

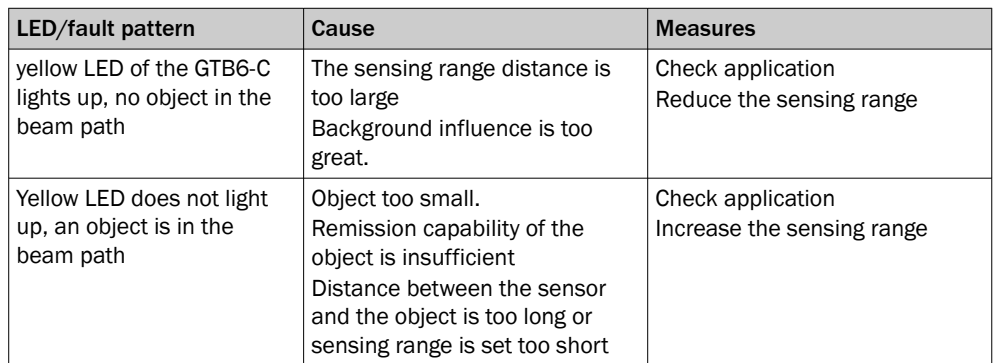

### FlexChain Guests GSE6-C and SLG-2

*Table 66: FlexChain GSE6-C and SLG-2 troubleshooting*

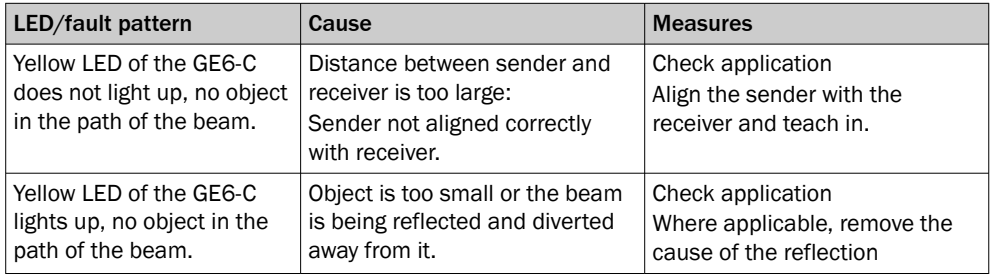

### FlexChain Guests Adapter

*Table 67: Troubleshooting FlexChain Adapter*

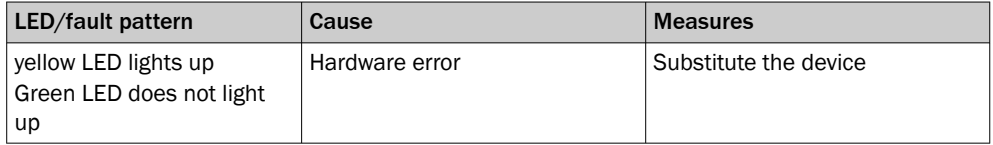

## 9 Maintenance

## 9.1 Servicing

The deviceis maintenance-free. Depending on the ambient conditions, regular cleaning is required.

Depending on the ambient conditions of the device, the front screens must be cleaned regularly and in the event of contamination. Static charges can cause dust particles to be attracted to the front screen.

#### **NOTE** i

- Do not use aggressive cleaning agents.
- Do not use abrasive cleaning agents.
- ► Do not use cleaning agents that contain alcohol, e.g., window cleaner.

We recommend anti-static cleaning agents.

We recommend the use of anti-static plastic cleaner (SICK part number 5600006) and the SICK lens cloth (SICK part number 4003353).

#### How to clean the front screen:

- Use a clean, soft brush to remove dust from the front screen.
- ► Then wipe the front screen with a clean, damp cloth.
- ► Check the position of the sender and receiver after cleaning.
- ► Perform the teach-in process on the MLG-2 again. To do this, press the Teach pushbutton.

### 9.2 Maintenance

During operation, the device works maintenance-free.

Depending on the assignment location, the following preventive maintenance tasks may be required for the device at regular intervals:

*Table 68: Maintenance schedule*

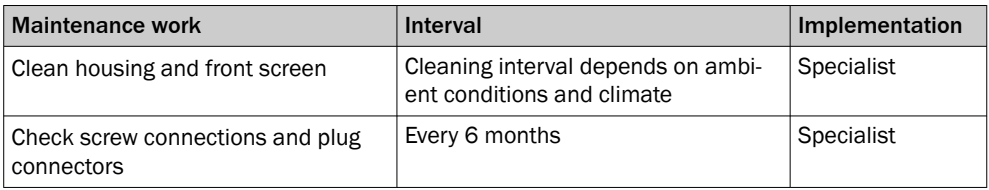

# 10 Decommissioning

## 10.1 Disassembly and disposal

### Disassembling the device

- 1. Switch off the supply voltage to the device.
- 2. Detach all connecting cables from the device.
- 3. If the device is being replaced, mark its position and alignment on the bracket or surroundings.
- 4. Detach the device from the bracket.

### Disposing of the device

Any device which can no longer be used must be disposed off in an environmentally friendly manner in accordance with the applicable country-specific waste disposal regulations.

# **NOTE**

•

Disposal of batteries, electric and electronic devices

- According to international directives, batteries, accumulators and electrical or electronic devices must not be disposed of in general waste.
- The owner is obliged by law to return this devices at the end of their life to the respective public collection points.

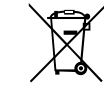

This symbol on the product, its package or in this document, indicates that a product is subject to these regulations.

## 10.2 Returning devices

► Do not dispatch devices to the SICK Service department without consultation.

#### NOTE i

To enable efficient processing and allow us to determine the cause quickly, please include the following when making a return:

- Details of the contact person
- Description of the application
- Description of the fault that occurred

# 11 Technical data

## 11.1 Host performance

### *Table 69: Host performance*

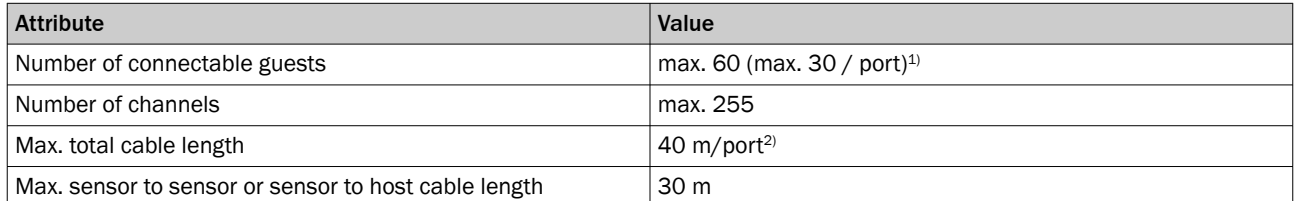

1) Number depends on the type of connected sensors

2) For > 25 guests/port: Total length plus additional extension cables ≤ 10 m/port

## 11.2 Interfaces host

*Table 70: Interfaces host*

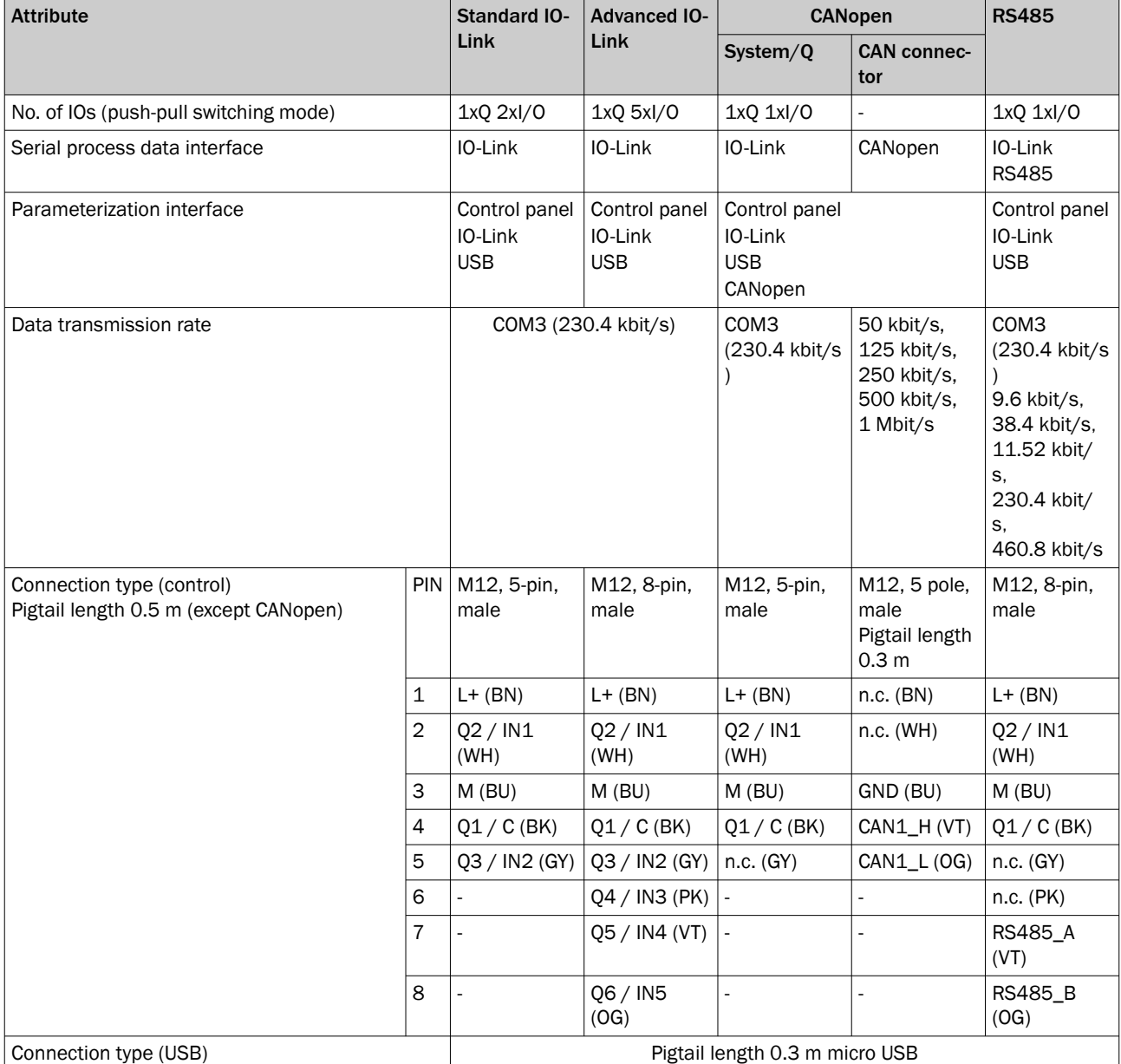

# 11 TECHNICAL DATA

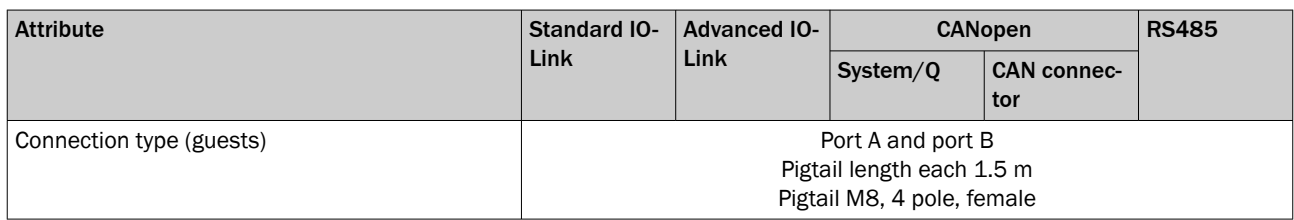

1 For > 25 guests/port: Total length plus additional extension cables ≤ 10 m/port

## 11.3 Host software features

*Table 71: Host software features*

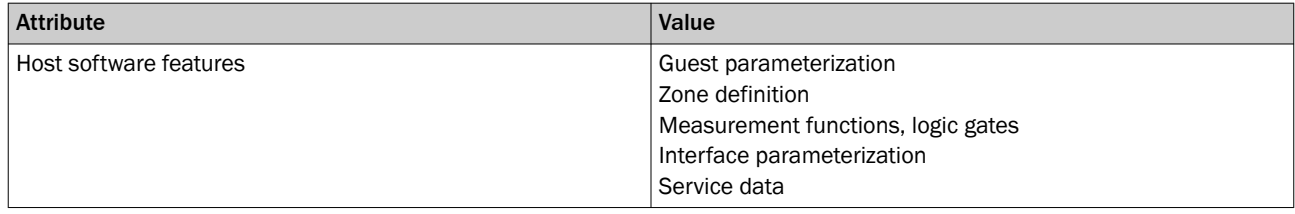

## 11.4 System response time

*Table 72: System response time*

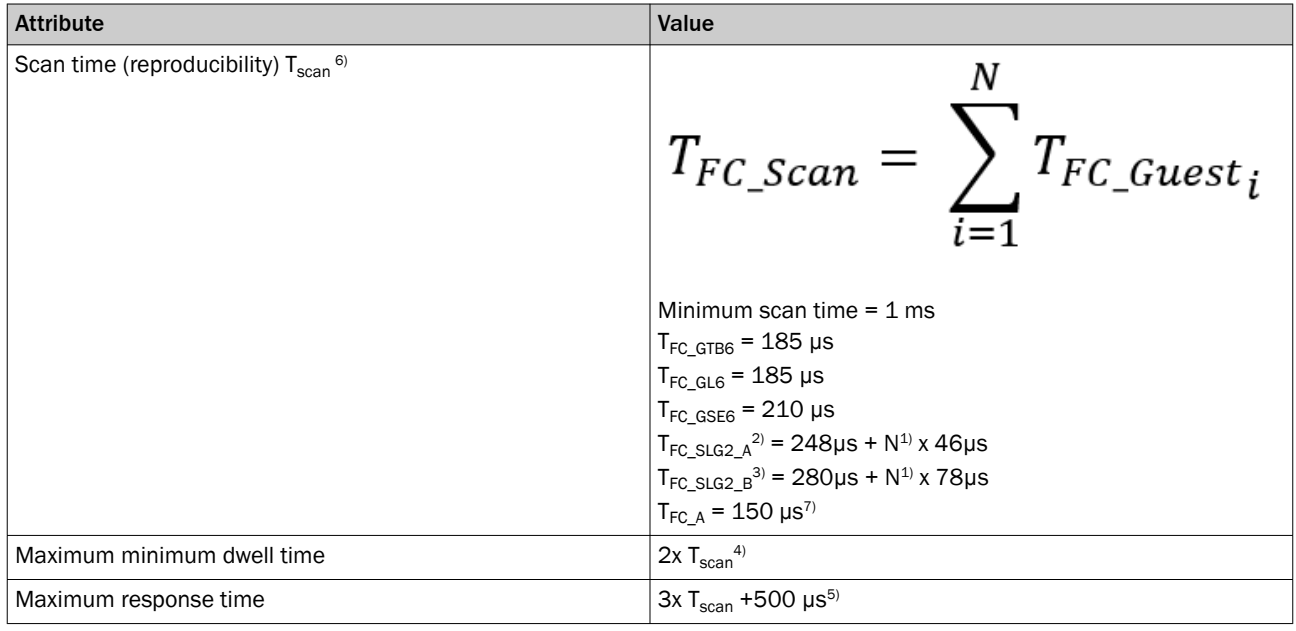

 $1)$  N = number of beams/channels

2) SLG-2 with operating sensing range of 4 m (type A) or 1.7 m (type C)

3) SLG-2 with operating sensing range of 6.5 m (type B) or 3 m (type D)

4) With light grid sensing range type B; minimum dwell time =  $4 \times T_{\text{scan}}$ 

<sup>5)</sup> With light grid sensing range type B; response time =  $5 \times T_{scan}$  +500 µs

6) SLG2: If cross beam is activated, the scanning time of the individual light grid doubles.

7) Response time does not consider the scanning time / update rate of the device connected on the Adapter.

## 11.5 Mechanics/electronics/host

*Table 73: Mechanics/electronics/host*

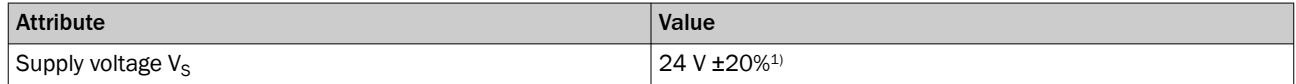

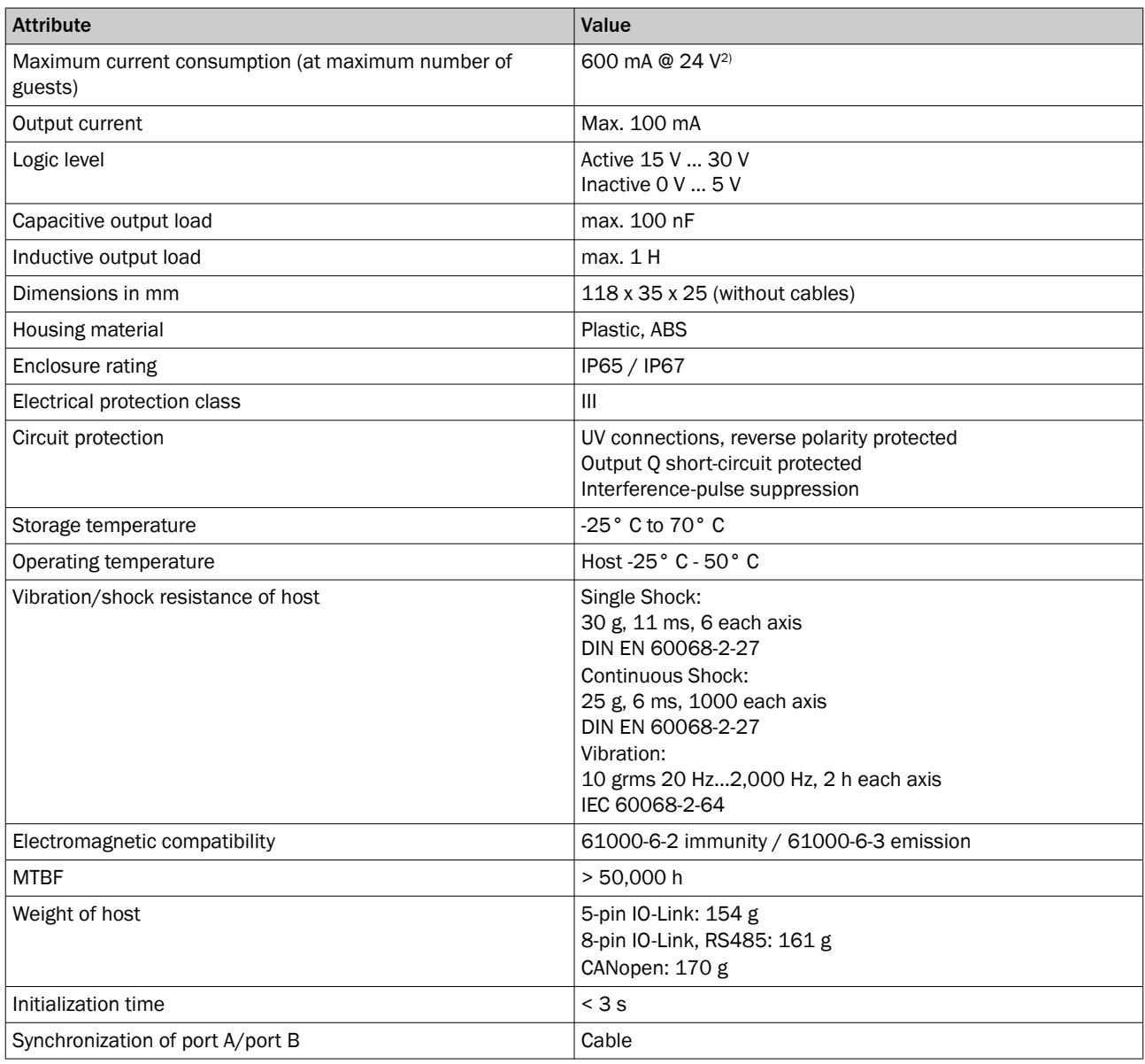

1) Operation in short-circuit protected network max. 8 A

2) Without load on the outputs

## 11.6 Technical data guests

### 11.6.1 Technical data G6-C – general

*Table 74: General data GL6-C*

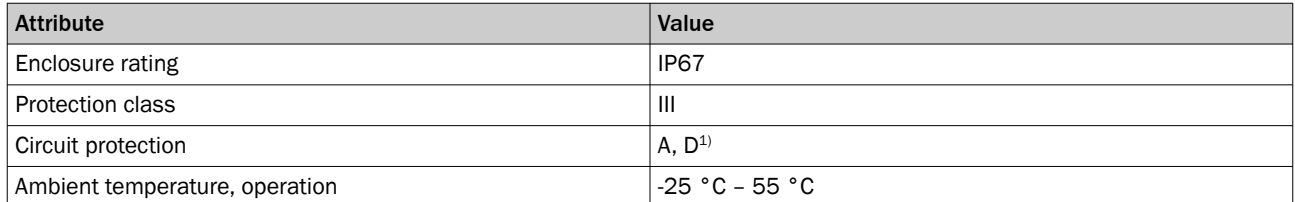

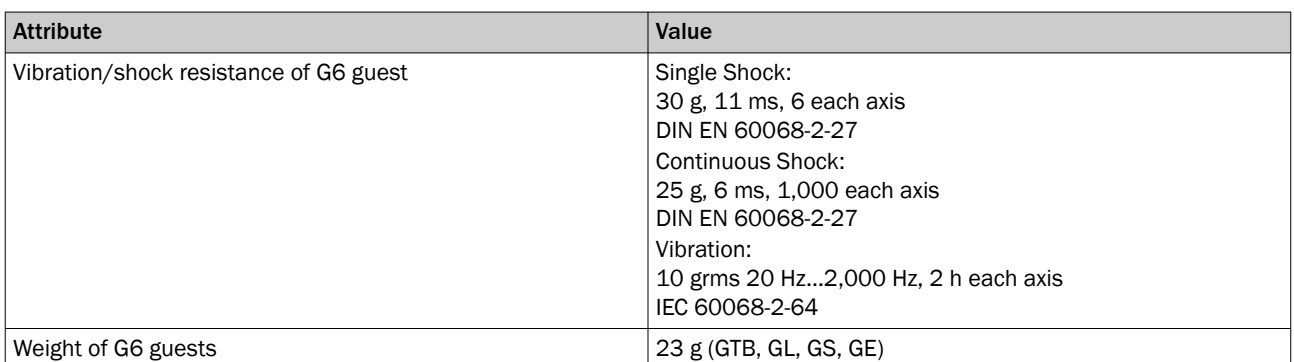

1)  $A = U_B$  connections reverse polarity protected

C = interference suppression

D = outputs overcurrent and short-circuit protected

### 11.6.2 Technical data GL6-C

*Table 75: General data GL6-C*

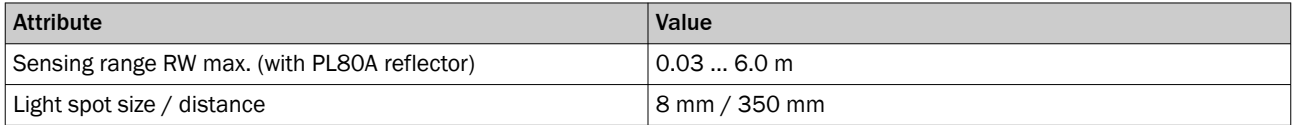

### 11.6.3 Technical data GSE6-C

*Table 76: General data GSE6-C*

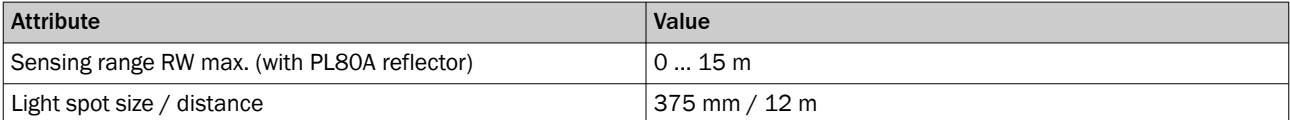

### 11.6.4 Technical data GTB6-C

*Table 77: General data GTB6-C*

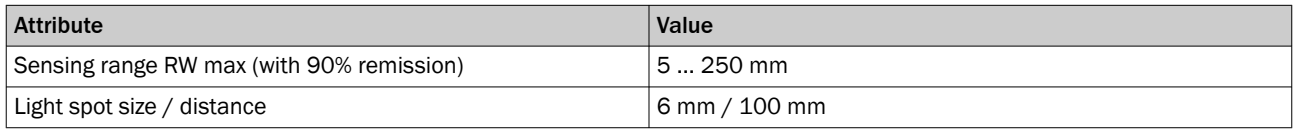

### 11.6.5 Technical data SLG-2

#### *Table 78: SLG-2 features*

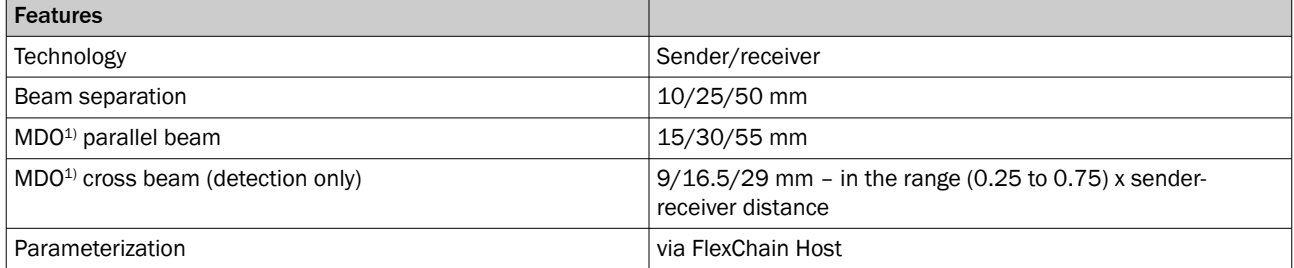

1) MDO = Minimum Detectable Object.
#### *Table 79: Performance SLG-2*

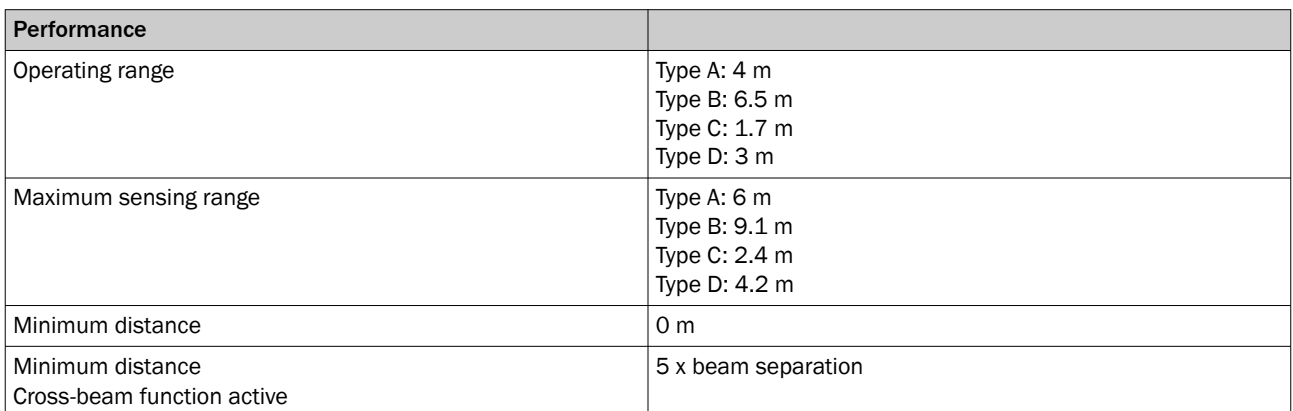

#### *Table 80: Mechanics/electronics*

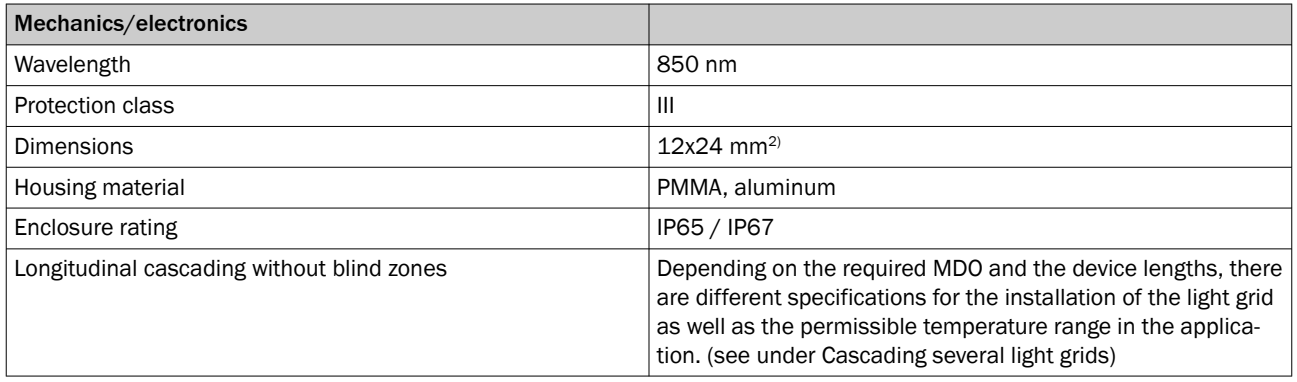

2) Customer-specific cable lengths can be implemented.

#### *Table 81: Ambient data*

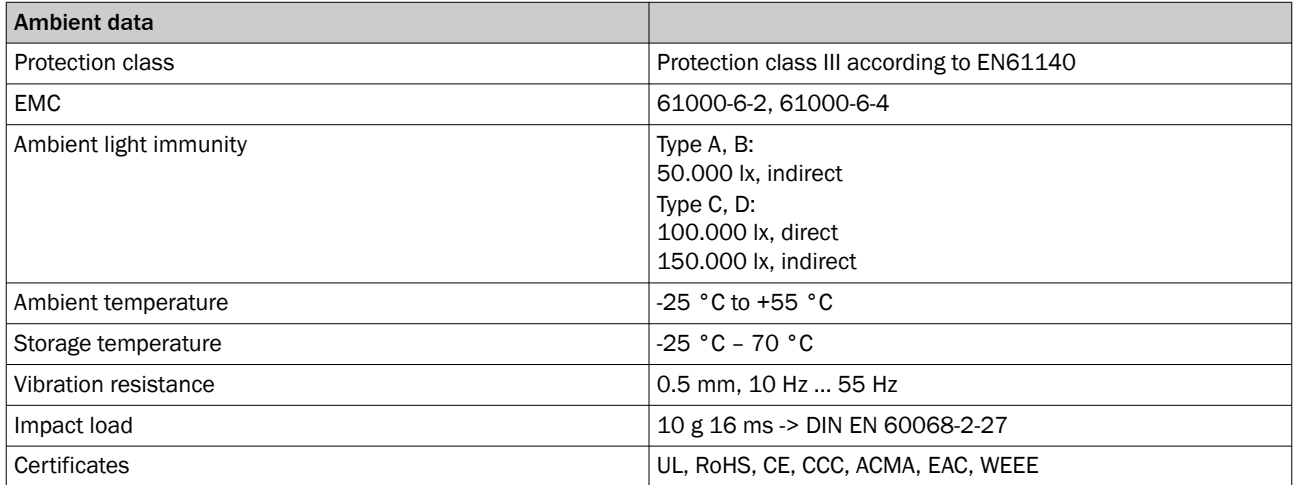

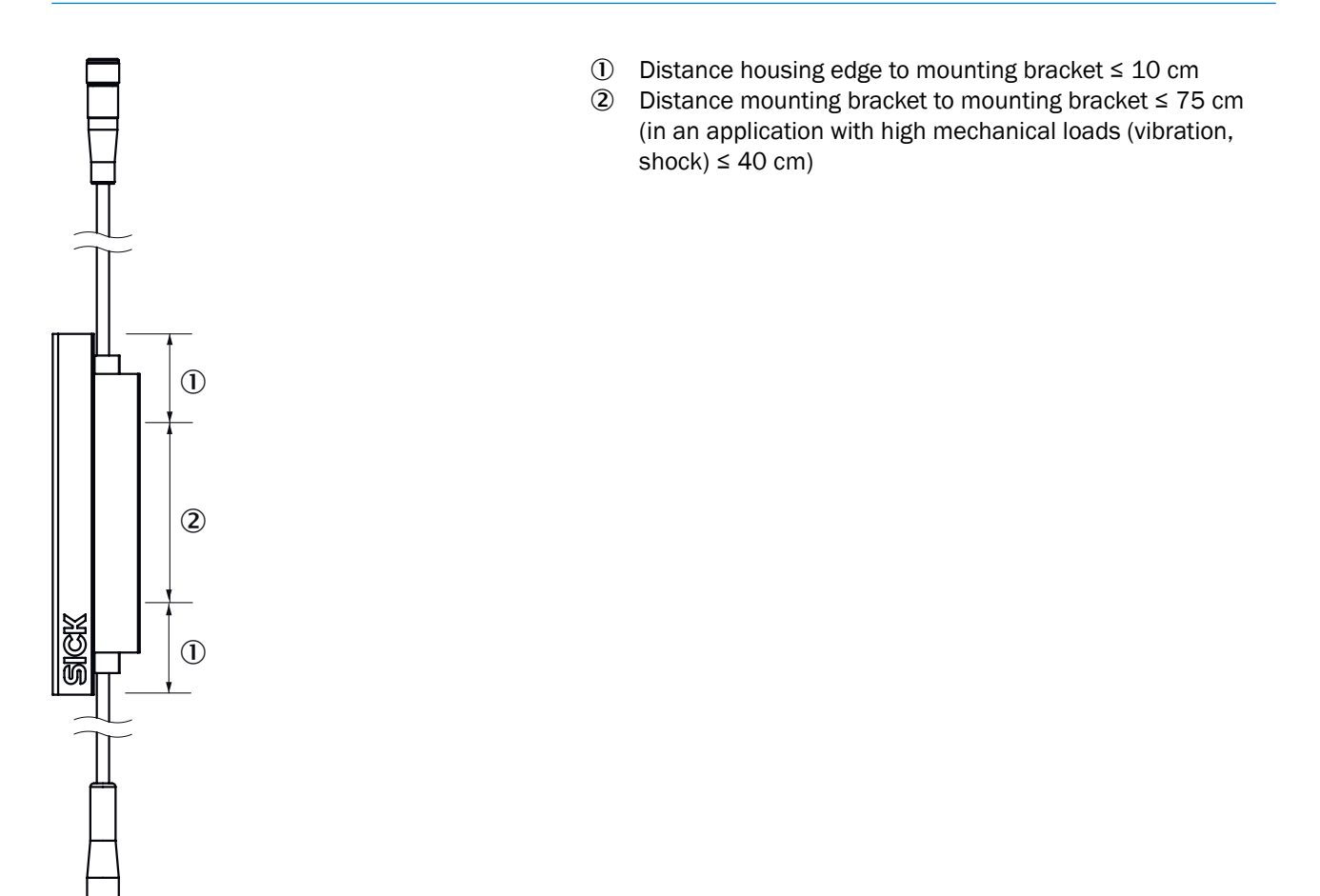

*Figure 34: Mounting bracket and mounting dis‐ tance*

# Mounting distance  $d_m$  between cascading light grids taking into consideration temperature fluctuations.

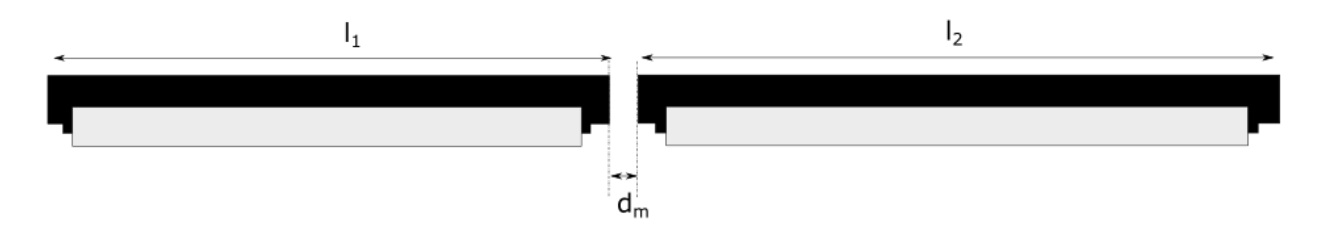

*Figure 35: Cascading several light grids*

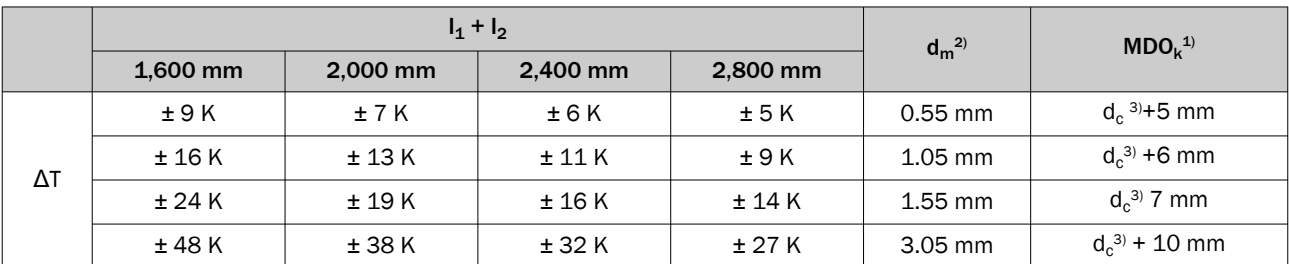

*Table 82: Mounting distance dm between cascading light grids taking into consideration temperature fluctuations.*

 $10$  MDO<sub>k</sub> = Smallest detectable object between two cascades.

2) Mounting distance  $d_m$  between cascading SLGs

3) Beam separation  $d_c$ 

#### 11.6.6 Technical data Adapter

*Table 83: Features Adapter*

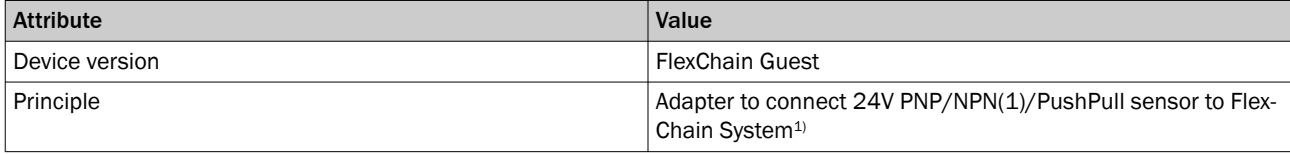

1) for NPN sensors it's necessary to apply an pull-up resistor.

*Table 84: Mechanics Adapter*

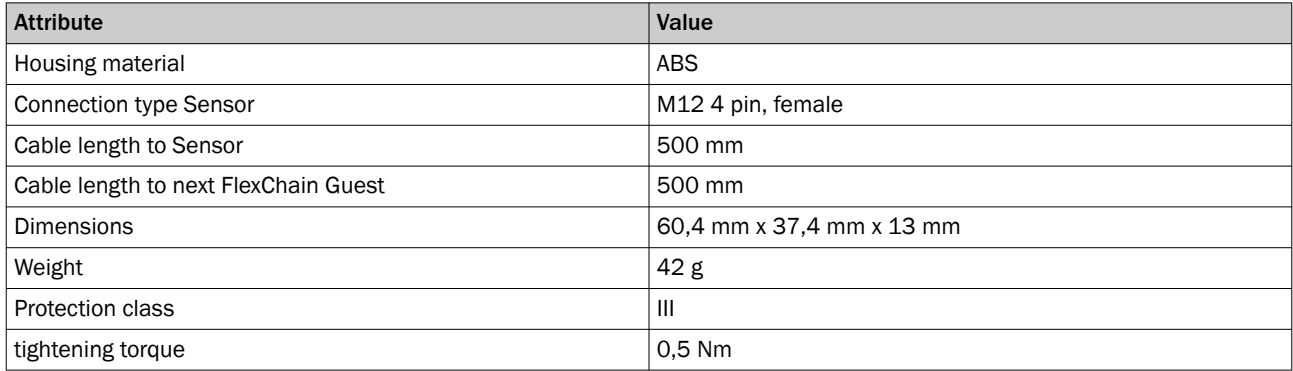

*Table 85: Electronics Adapter*

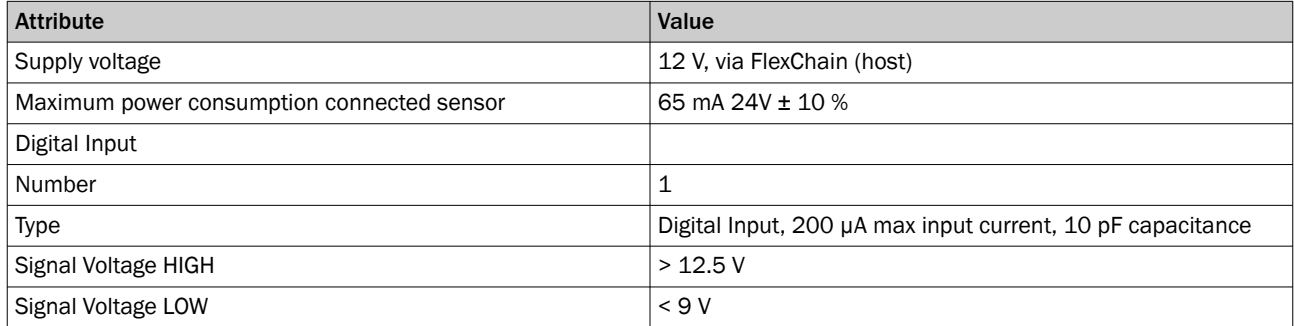

*Table 86: Ambient Data Adapter*

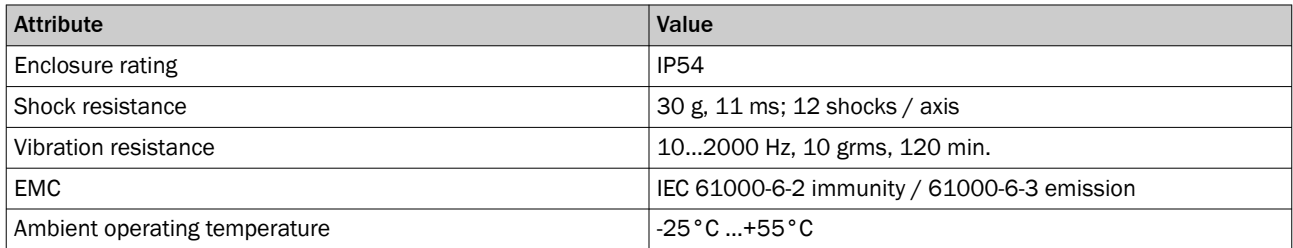

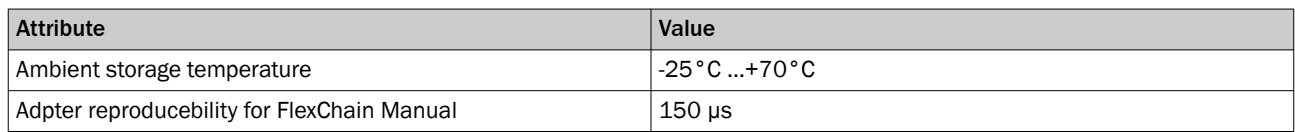

# 11.6.7 Technical data Booster

#### *Table 87: Features Booster*

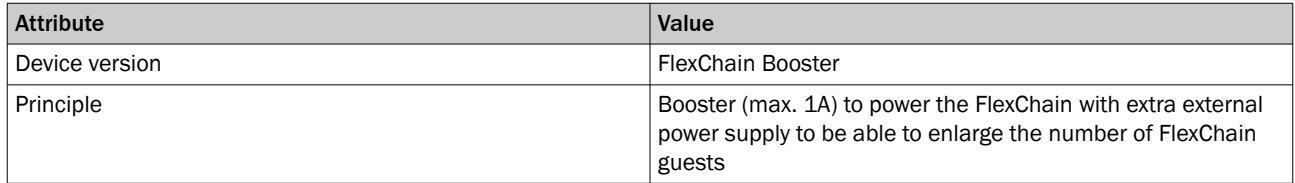

#### *Table 88: Mechanics Booster*

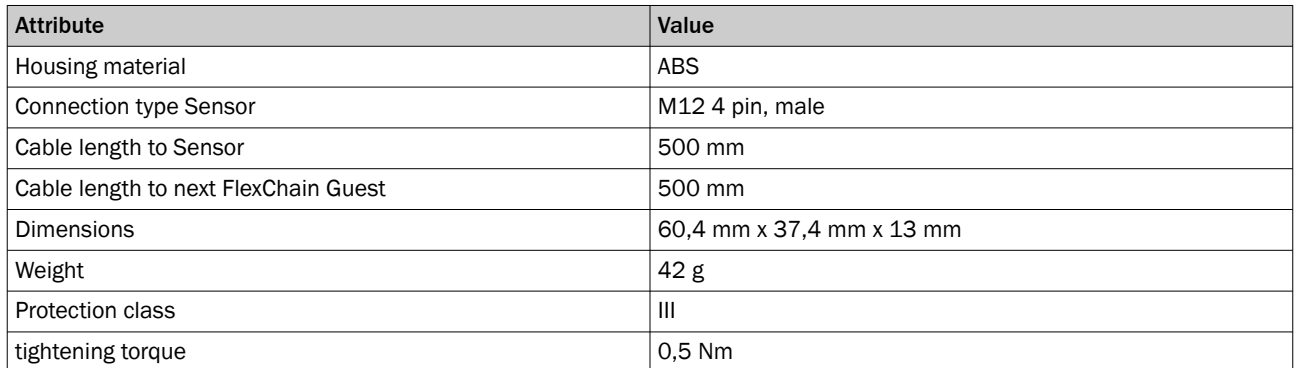

#### *Table 89: Electronics Booster*

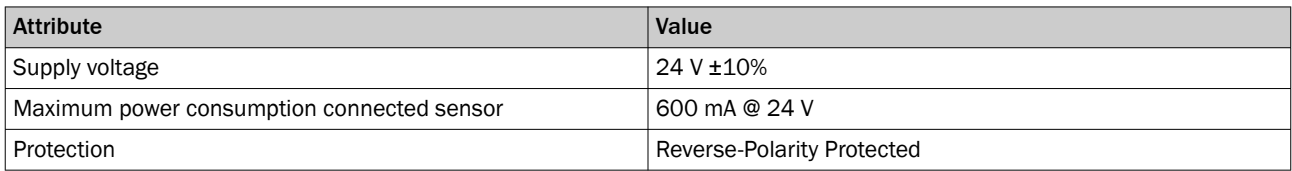

#### *Table 90: Ambient Data Booster*

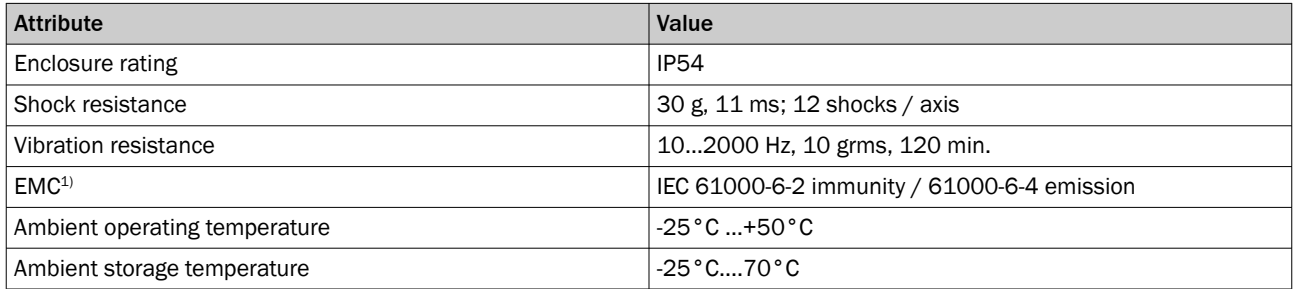

<sup>1)</sup> In a residential environment, this product may cause radio inteference, in which case the user may be required to take adequate measures.

# 11.7 Dimensional drawings

# FlexChain Host

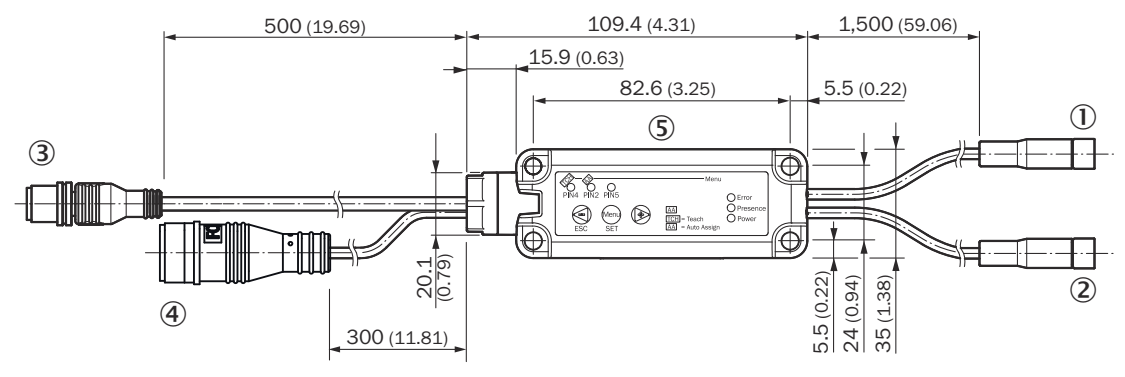

*Figure 36: Dimensional drawing – FlexChain Host Standard*

- 1 Port-A, pigtail M8, 4-pin, female
- 2 Port B, pigtail M8, 4-pin, female
- 3 PLC, pigtail M12, 5-pin / 8-pin, male
- 4 Micro USB
- 5 Control panel

## FlexChain Host CANopen

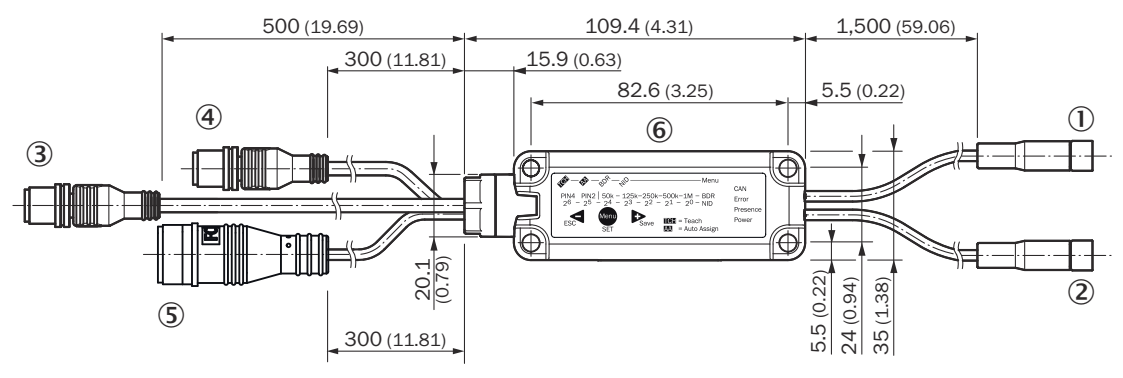

*Figure 37: Dimensional drawing - FlexChain Host CANopen*

- 1 Port-A, pigtail M8, 4-pin, female
- 2 Port B, pigtail M8, 4-pin, female
- 3 PLC PLC, pigtail M12, 5-pin, male
- 4 CANopen PLC, pigtail M12, 5-pin / 8-pin, male
- 5 Micro USB
- 6 Control panel

## FlexChain GL6-C

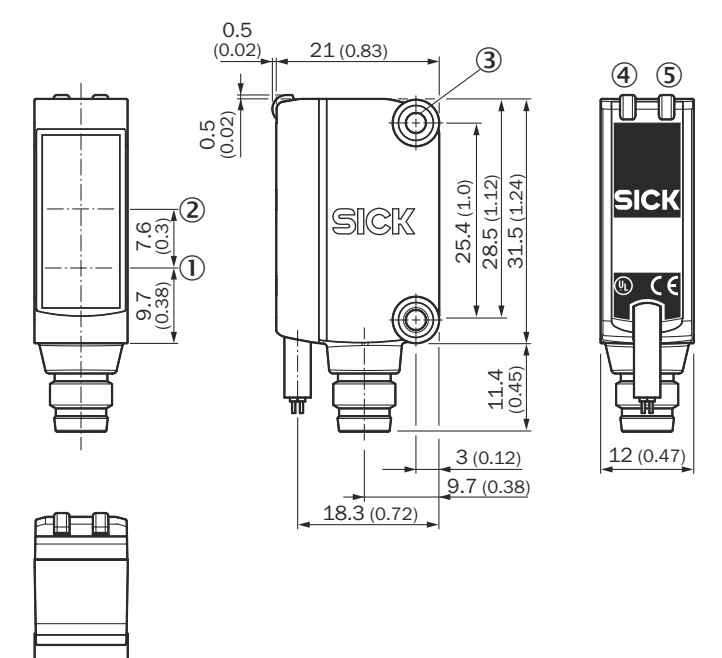

*Figure 38: Dimensional drawing - FlexChain GL6-C*

- 1 Center of optical axis, sender
- 2 Center of optical axis, receiver
- 3 M3 threaded mounting hole
- 4 Green LED
- 5 Yellow LED

## FlexChain GSE6-C

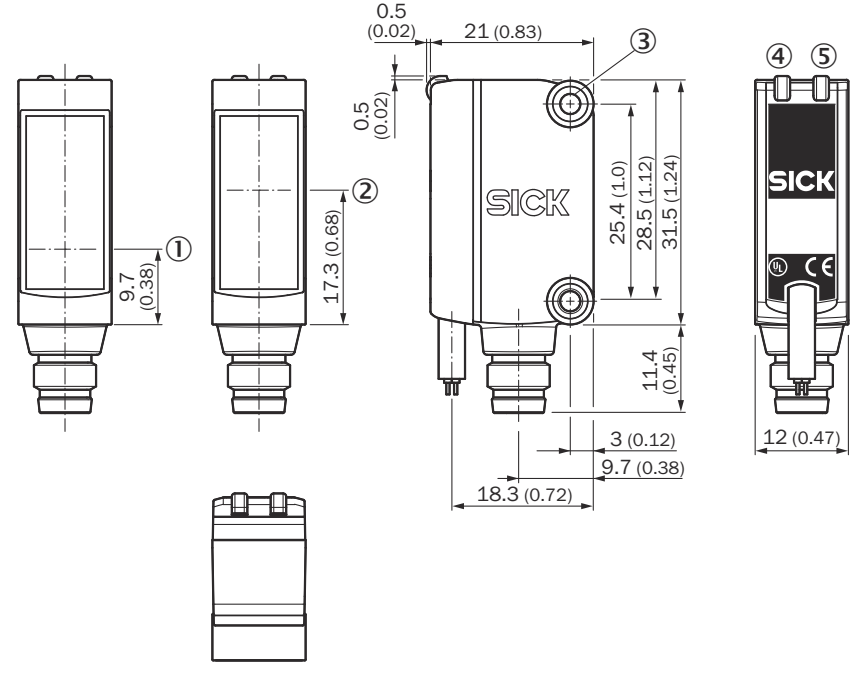

*Figure 39: Dimensional drawing - FlexChain GSE6-C*

- 1 Center of optical axis, sender
- 2 Center of optical axis, sender
- 3 M3 threaded mounting hole
- 4 Green LED
- 5 Yellow LED

# FlexChain GTB6-C

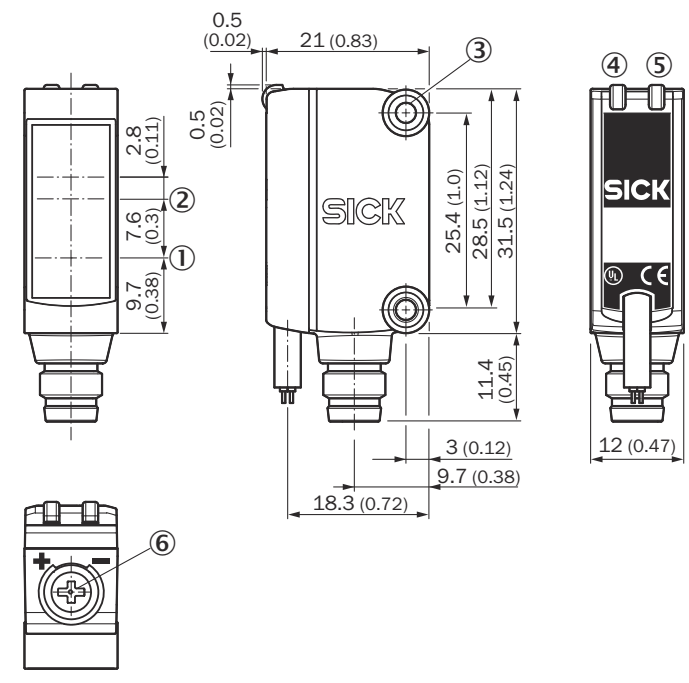

*Figure 40: Dimensional drawing - FlexChain GSE6-C*

- 1 Center of optical axis, sender
- 2 Center of optical axis, receiver
- 3 M3 threaded mounting hole
- (4) Green LED
- 5 Yellow LED
- 6 Potentiometer: adjusting the sensing range

# FlexChain Adapter

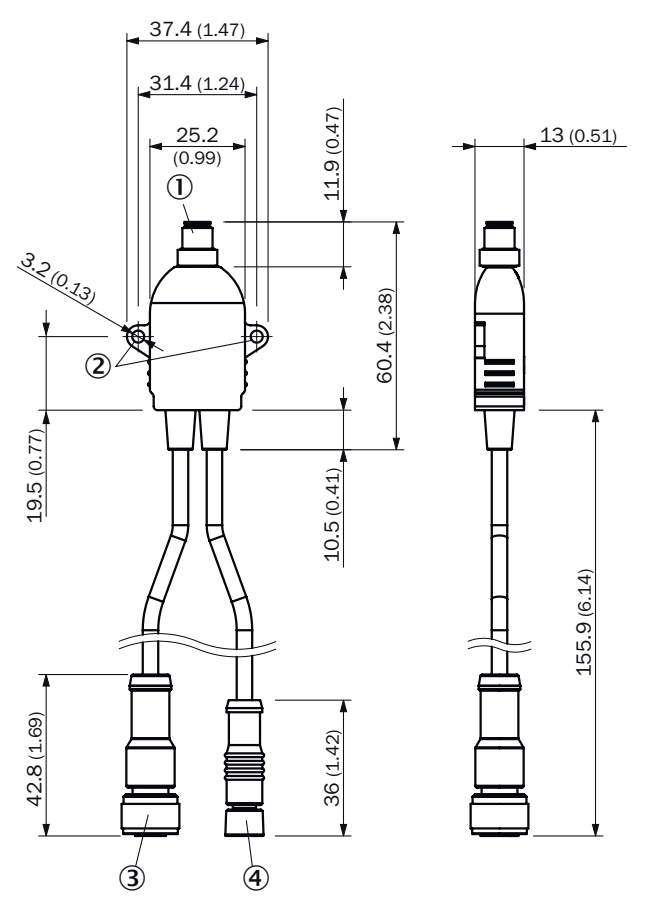

*Figure 41: Dimensional drawing - FlexChain Adapter*

- 1 Male connector, M8, 4-pin
- 2 Fixing hole Ø 3,2 mm
- 3 Cable with M12 female connector
- 4 Cable with M8 female connector

#### FlexChain Booster

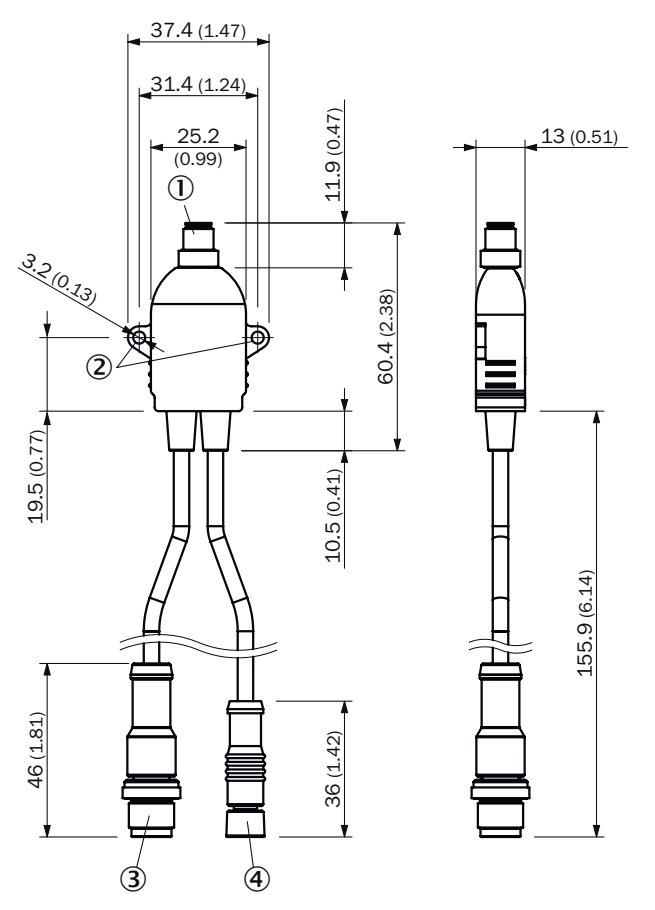

*Figure 42: Dimensional drawing - FlexChain Booster*

- 1 Male connector, M8, 4-pin
- 2 Fixing hole Ø 3,2 mm
- 3 Cable with M12 male connector
- 4 Cable with M8 female connector

SLG-2

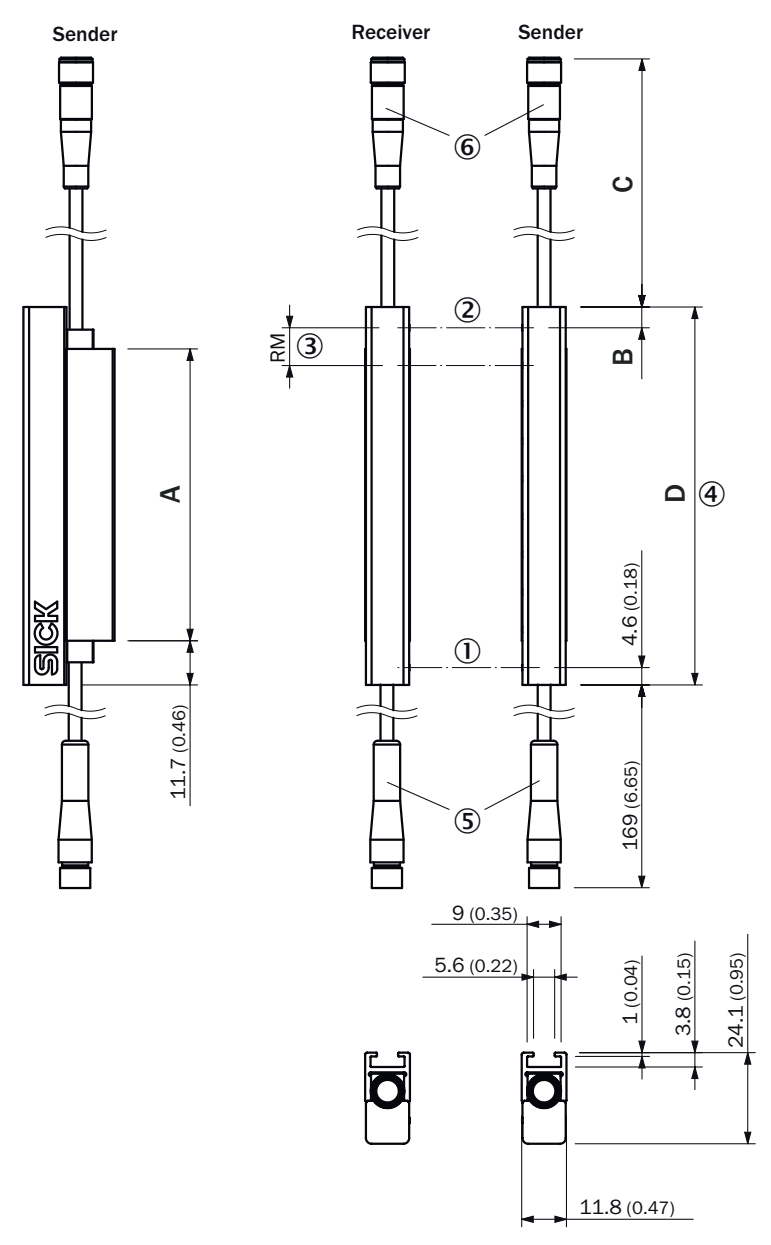

*Figure 43: SLG-2 Flat*

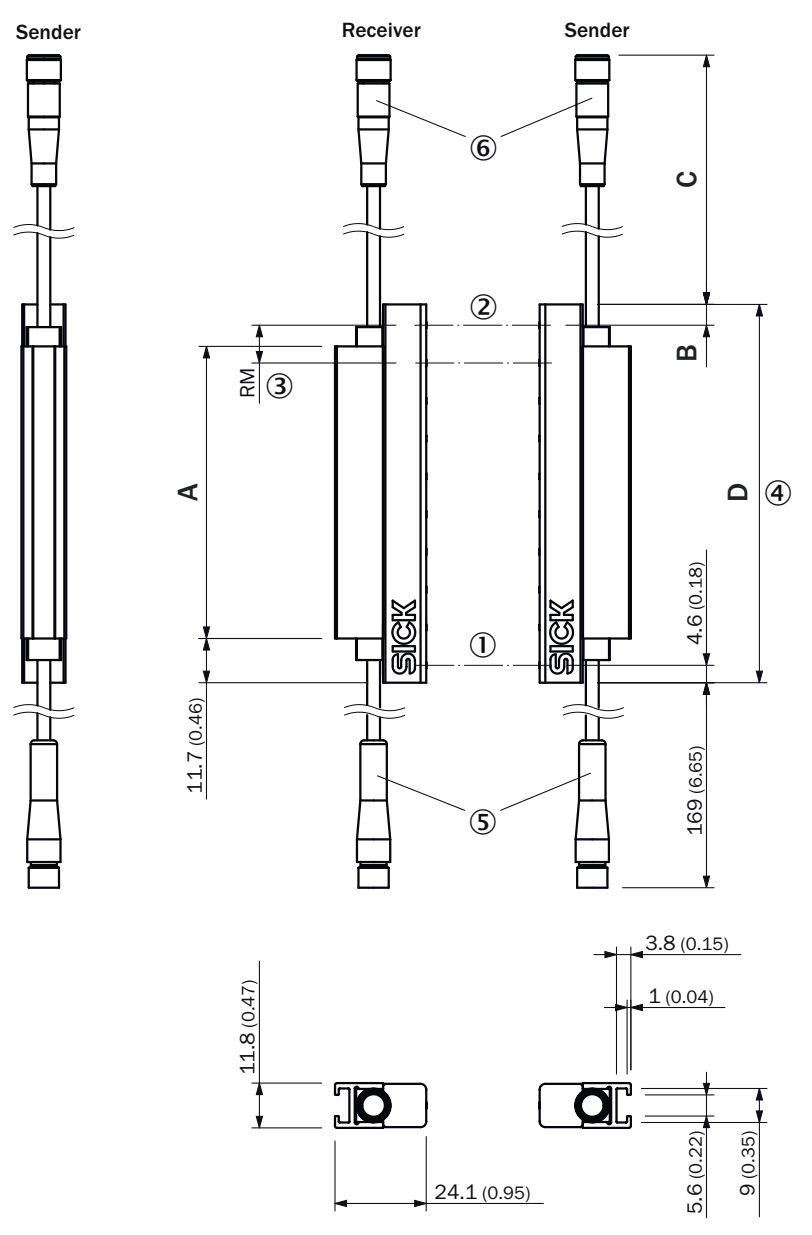

*Figure 44: SLG-2 Slim*

*Table 91: Length aluminum profile/housing length*

|                    | A        | D       |
|--------------------|----------|---------|
| SLGxxx-010xxxxxxxx | 77 mm    | 99,2    |
| SLGxxx-020xxxxxxxx | 178 mm   | 199,2   |
| SLGxxx-030xxxxxxxx | 276 mm   | 299,2   |
| SLGxxx-040xxxxxxxx | 376 mm   | 399,2   |
| SLGxxx-050xxxxxxxx | 475 mm   | 499,2   |
| SLGxxx-060xxxxxxxx | 576 mm   | 599,2   |
| SLGxxx-070xxxxxxxx | 676 mm   | 699,2   |
| SLGxxx-080xxxxxxxx | 776 mm   | 799,2   |
| SLGxxx-100xxxxxxxx | 975 mm   | 999,2   |
| SLGxxx-120xxxxxxxx | 1,175 mm | 1,199,2 |
| SLGxxx-140xxxxxxxx | 1,374 mm | 1,399.2 |

*Table 92: Distance from upper edge to last beam*

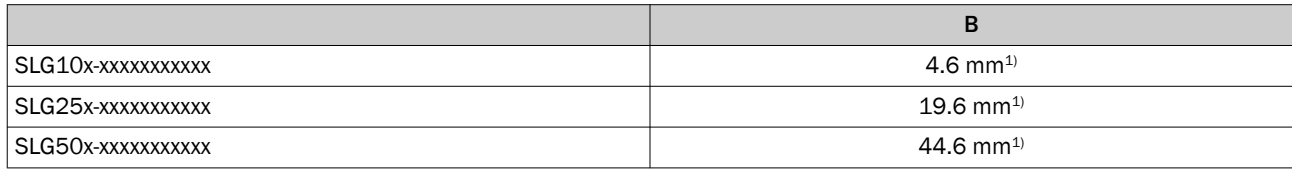

<sup>1)</sup> For a detection height < 700 mm, the measured value can vary by up to 1 mm from the measurements specified here.

*Table 93: Length of cable*

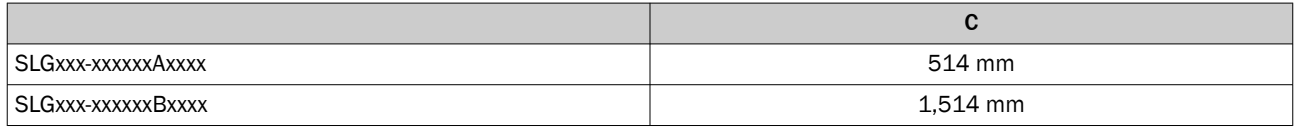

1) For a detection height < 700 mm, the measured value can vary by up to 1 mm from the measurements specified here.

# 11.8 FlexChain Host control panel

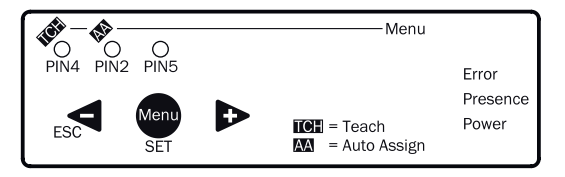

*Figure 45: FlexChain Host IO-Link Standard control panel*

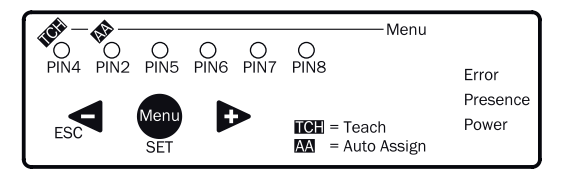

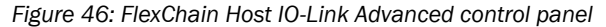

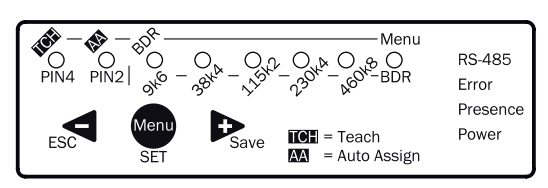

*Figure 47: FlexChain Host RS485 control panel*

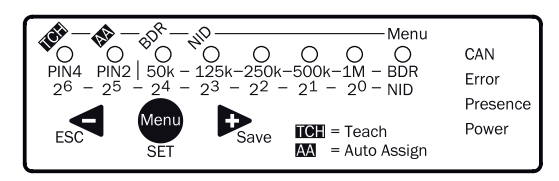

*Figure 48: FlexChain Host CANopen control panel*

# 12 Accessories

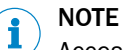

Accessories can be found on the online product page at:

► [www.sick.com/FlexChain](http://www.sick.com/FlexChain)

# 13 Annex

# 13.1 EU declaration of conformity and certificates

The EU declaration of conformity and other certificates can be downloaded from the Internet at:

► [www.sick.com/FlexChain](http://www.sick.com/FlexChain)

# 13.2 Licenses

SICK uses open-source software. This software is licensed by the rights holders using the following licenses among others: the free licenses GNU General Public License (GPL Version2, GPL Version3) and GNU Lesser General Public License (LGPL), the MIT license, zLib license, and the licenses derived from the BSD license.

This program is provided for general use, but WITHOUT ANY WARRANTY OF ANY KIND. This warranty disclaimer also extends to the implicit assurance of marketability or suitability of the program for a particular purpose.

More details can be found in the GNU General Public License. For complete license texts, see [www.sick.com/licensetexts](http://www.sick.com/licensetexts). Printed copies of the license texts are also available on request.

Australia Phone +61 (3) 9457 0600 1800 33 48 02 – tollfree E-Mail sales@sick.com.au

Austria Phone +43 (0) 2236 62288-0 E-Mail office@sick.at

Belgium/Luxembourg Phone +32 (0) 2 466 55 66 E-Mail info@sick.be

Brazil Phone +55 11 3215-4900 E-Mail comercial@sick.com.br

Canada Phone +1 905.771.1444 E-Mail cs.canada@sick.com

Czech Republic Phone +420 234 719 500 E-Mail sick@sick.cz

Chile Phone +56 (2) 2274 7430 E-Mail chile@sick.com

China Phone +86 20 2882 3600 E-Mail info.china@sick.net.cn

Denmark Phone +45 45 82 64 00 E-Mail sick@sick.dk

Finland Phone +358-9-25 15 800 E-Mail sick@sick.fi

France Phone +33 1 64 62 35 00 E-Mail info@sick.fr

Germany Phone +49 (0) 2 11 53 010 E-Mail info@sick.de

Greece Phone +30 210 6825100 E-Mail office@sick.com.gr

Hong Kong Phone +852 2153 6300 E-Mail ghk@sick.com.hk

Detailed addresses and further locations at www.sick.com

Hungary Phone +36 1 371 2680 E-Mail ertekesites@sick.hu

India Phone +91-22-6119 8900 E-Mail info@sick-india.com

Israel Phone +972 97110 11 E-Mail info@sick-sensors.com

Italy Phone +39 02 27 43 41

E-Mail info@sick.it Japan Phone +81 3 5309 2112

E-Mail support@sick.jp Malaysia

Phone +603-8080 7425 E-Mail enquiry.my@sick.com

Mexico Phone +52 (472) 748 9451 E-Mail mexico@sick.com

**Netherlands** Phone +31 (0) 30 204 40 00 E-Mail info@sick.nl

New Zealand Phone +64 9 415 0459 0800 222 278 – tollfree E-Mail sales@sick.co.nz

Norway Phone +47 67 81 50 00 E-Mail sick@sick.no

Poland Phone +48 22 539 41 00 E-Mail info@sick.pl

Romania Phone +40 356-17 11 20 E-Mail office@sick.ro

Singapore Phone +65 6744 3732 E-Mail sales.gsg@sick.com

Slovakia Phone +421 482 901 201 E-Mail mail@sick-sk.sk

Slovenia Phone +386 591 78849 E-Mail office@sick.si

South Africa Phone +27 10 060 0550 E-Mail info@sickautomation.co.za

South Korea Phone +82 2 786 6321/4 E-Mail infokorea@sick.com

Spain Phone +34 93 480 31 00 E-Mail info@sick.es

Sweden Phone +46 10 110 10 00 E-Mail info@sick.se

**Switzerland** Phone +41 41 619 29 39 E-Mail contact@sick.ch

Taiwan Phone +886-2-2375-6288 E-Mail sales@sick.com.tw

Thailand Phone +66 2 645 0009 E-Mail marcom.th@sick.com

**Turkey** Phone +90 (216) 528 50 00 E-Mail info@sick.com.tr

United Arab Emirates Phone +971 (0) 4 88 65 878 E-Mail contact@sick.ae

United Kingdom Phone +44 (0)17278 31121 E-Mail info@sick.co.uk

USA Phone +1 800.325.7425

E-Mail info@sick.com Vietnam

Phone +65 6744 3732 E-Mail sales.gsg@sick.com

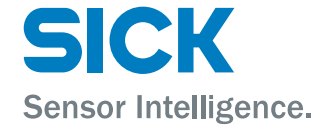